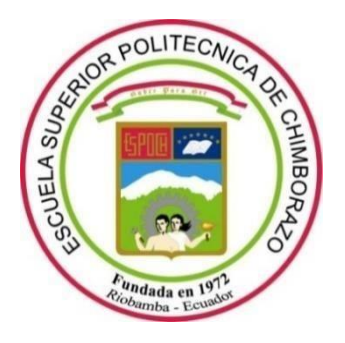

# **ESCUELA SUPERIOR POLITÉCNICA DE CHIMBORAZO**

## **FACULTAD DE INFORMÁTICA Y ELECTRÓNICA**

**CARRERA SOFTWARE**

## **DESARROLLO DE UNA APLICACIÓN MÓVIL CON ASISTENCIA GPS DE RUTAS Y PARADAS DEL TRANSPORTE PÚBLICO PARA EL GADM DE RIOBAMBA**

**Trabajo de Integración Curricular** Tipo: Proyecto Técnico

Presentado para optar el grado académico de: **INGENIERO DE SOFTWARE**

## **AUTOR:**

BRANDO ISRAEL TOLEDO YANZA

Riobamba – Ecuador

2022

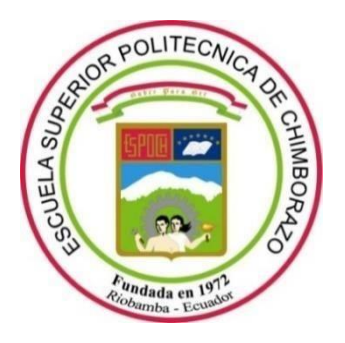

# **ESCUELA SUPERIOR POLITÉCNICA DE CHIMBORAZO**

## **FACULTAD DE INFORMÁTICA Y ELECTRÓNICA**

**CARRERA SOFTWARE**

## **DESARROLLO DE UNA APLICACIÓN MÓVIL CON ASISTENCIA GPS DE RUTAS Y PARADAS DEL TRANSPORTE PÚBLICO PARA EL GADM DE RIOBAMBA**

**Trabajo de Integración Curricular** Tipo: Proyecto Técnico

Presentado para optar el grado académico de: **INGENIERO DE SOFTWARE**

## **AUTOR:** BRANDO ISRAEL TOLEDO YANZA **DIRECTOR:** Ing. PATRICIO RENÉ MORENO COSTALES

Riobamba – Ecuador

## **© 2022, BRANDO ISRAEL TOLEDO YANZA**

Se autoriza la reproducción total o parcial, con fines académicos, por cualquier medio o procedimiento, incluyendo cita bibliográfica del documento, siempre y cuando se reconozca el Derecho de Autor.

Yo, BRANDO ISRAEL TOLEDO YANZA, declaro que el presente trabajo de integración curricular es de mi autoría y los resultados del mismo son auténticos. Los textos en el documento que provienen de otras fuentes están debidamente citados y referenciados.

Como autor asumo la responsabilidad legal y académica de los contenidos de este trabajo de integración curricular; el patrimonio intelectual pertenece a la Escuela Superior Politécnica de Chimborazo.

Riobamba, 31 de marzo de 2022

Black

**BRANDO ISRAEL TOLEDO YANZA 060415266-0**

## **ESCUELA SUPERIOR POLITÉCNICA DE CHIMBORAZO**

### **FACULTAD DE INFORMÁTICA Y ELECTRÓNICA**

### **CARRERA SOFTWARE**

El Tribunal del Trabajo de Integración Curricular certifica que: El trabajo de integración curricular; tipo: Proyecto Técnico, **DESARROLLO DE UNA APLICACIÓN MÓVIL CON ASISTENCIA GPS DE RUTAS Y PARADAS DEL TRANSPORTE PÚBLICO PARA EL GADM DE RIOBAMBA**, realizado por el señor: **BRANDO ISRAEL TOLEDO YANZA**, ha sido minuciosamente revisado por los Miembros del Tribunal del trabajo de integración curricular, el mismo que cumple con los requisitos científicos, técnicos, legales, en tal virtud el Tribunal Autoriza su presentación.

FIRMA FECHA

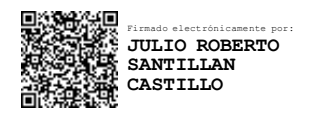

2022-03-31

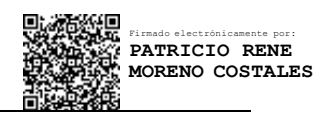

2022-03-31

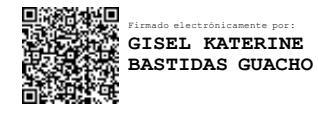

2022-03-31

Dr. Julio Roberto Santillán Castillo **PRESIDENTE DEL TRIBUNAL**

Ing. Patricio René Moreno Costales **DIRECTOR DE TRABAJO DE INTEGRACIÓN CURRICULAR**

Ing. Gisel Katerine Bastidas Guacho **MIEMBRO DEL TRIBUNAL**

### **DEDICATORIA**

A todas aquellas personas que formaron parte de mi vida estudiantil, y que contribuyeron con sus conocimientos para poder cumplir con esta etapa de mi vida.

Brando

### **AGRADECIMIENTO**

El más sincero agradecimiento a la Escuela Superior Politécnica de Chimborazo, por haberme brindado la oportunidad de alcanzar una profesión en mi vida, y de alguna manera ser un apoyo para la sociedad.

Brando

### **TABLA DE CONTENIDO**

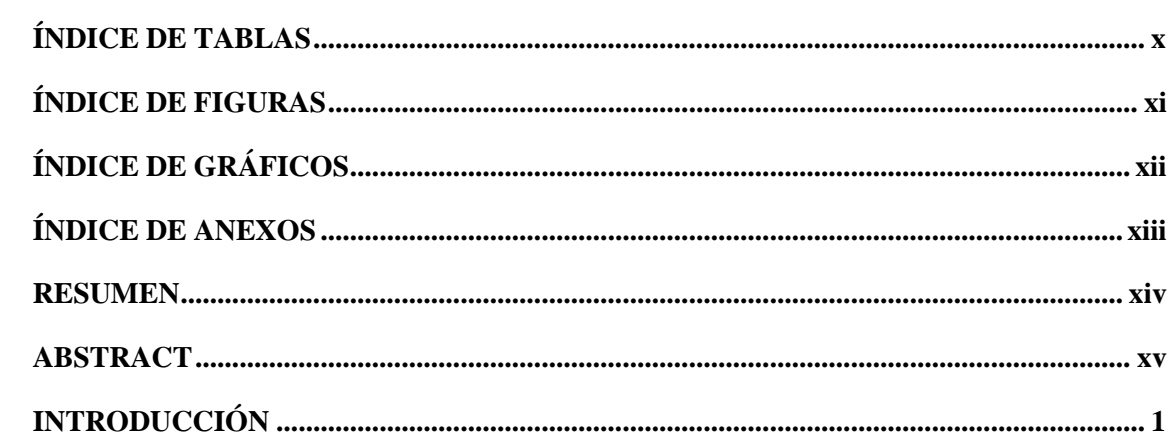

## **CAPÍTULO I**

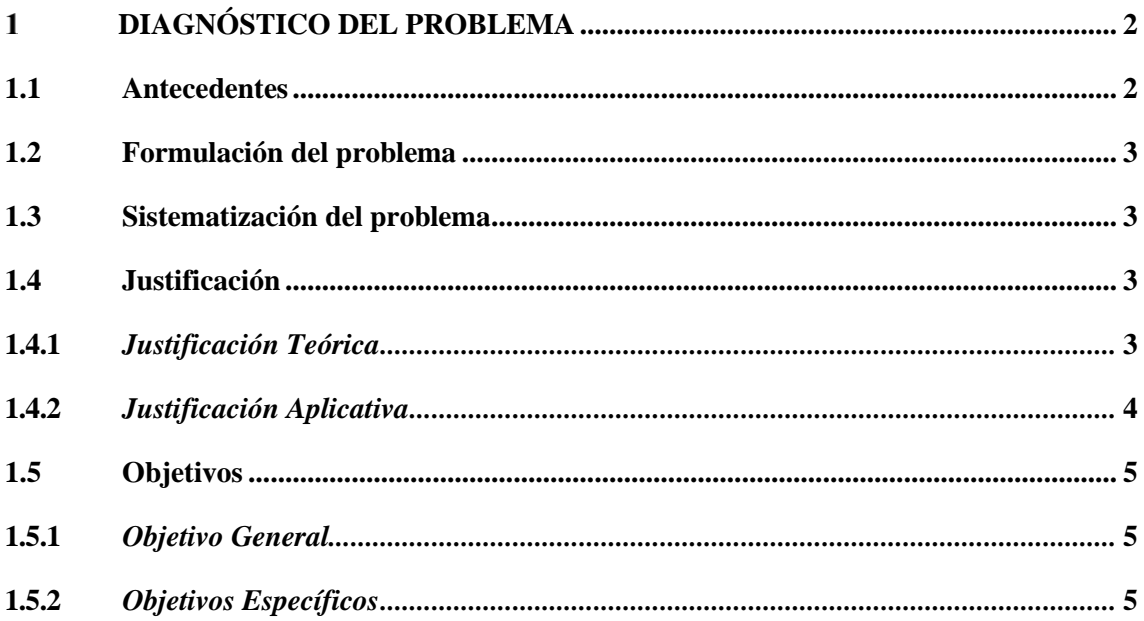

## **CAPÍTULO II**

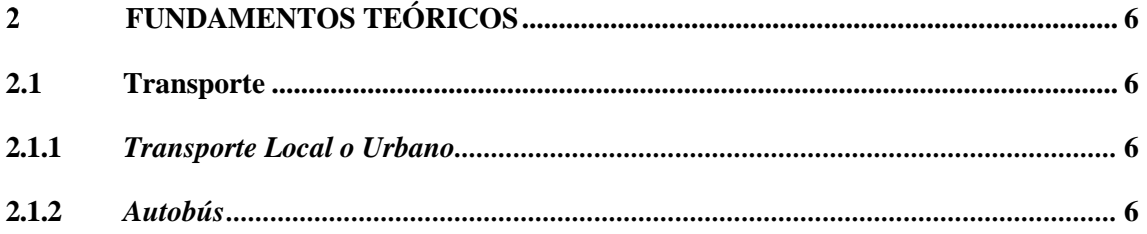

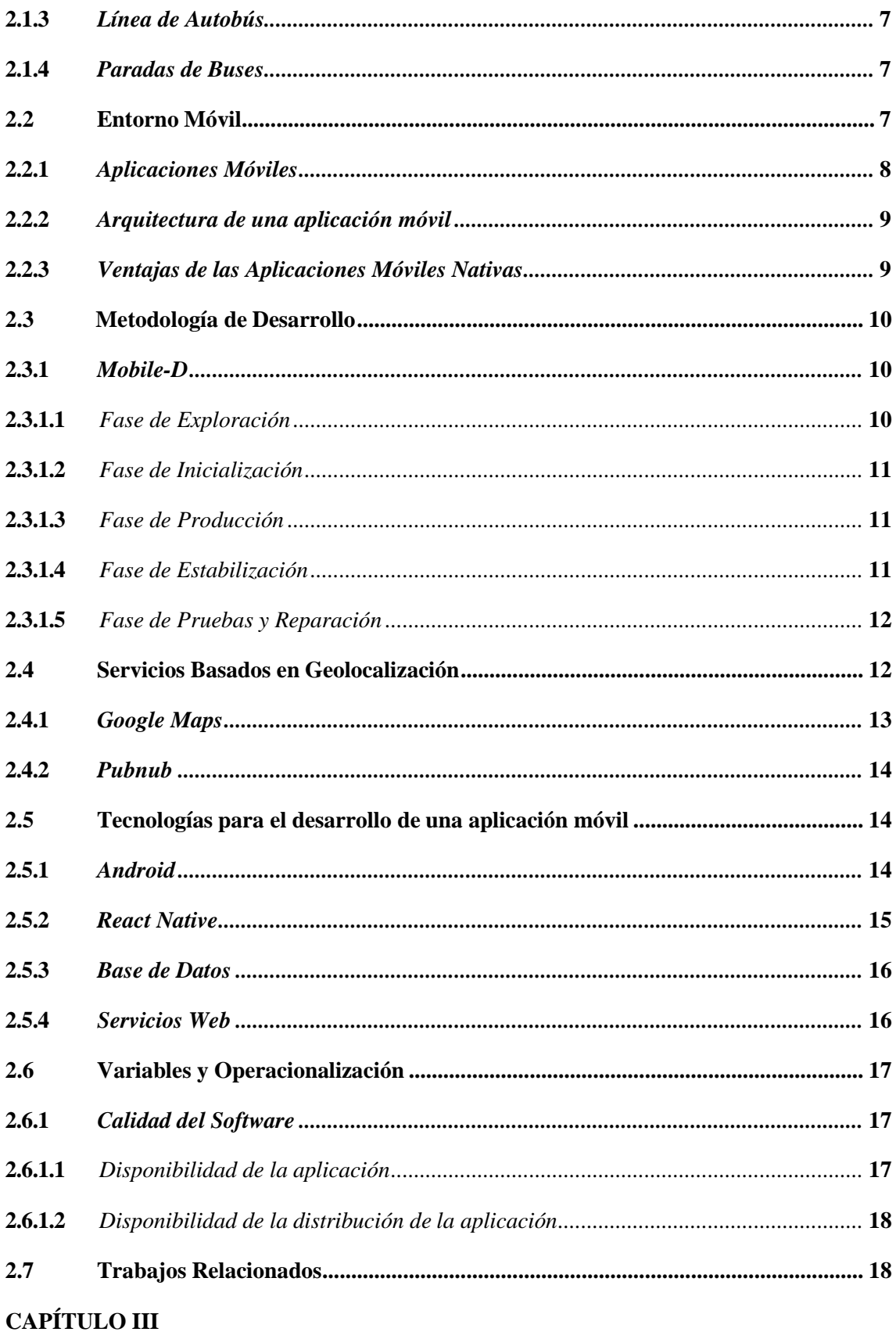

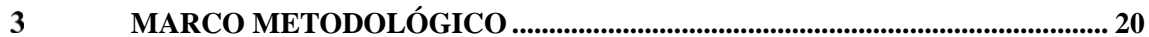

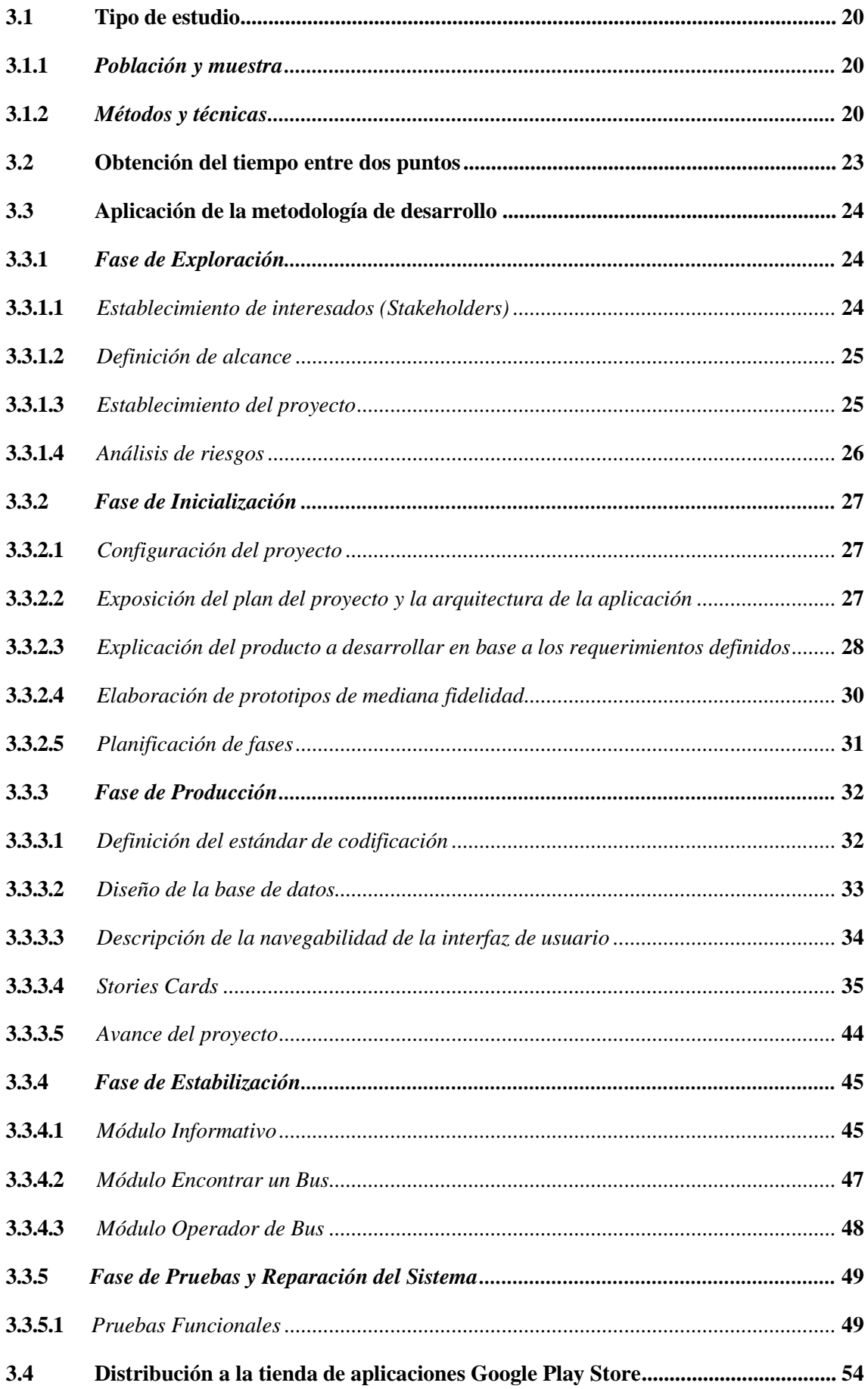

## **CAPÍTULO IV**

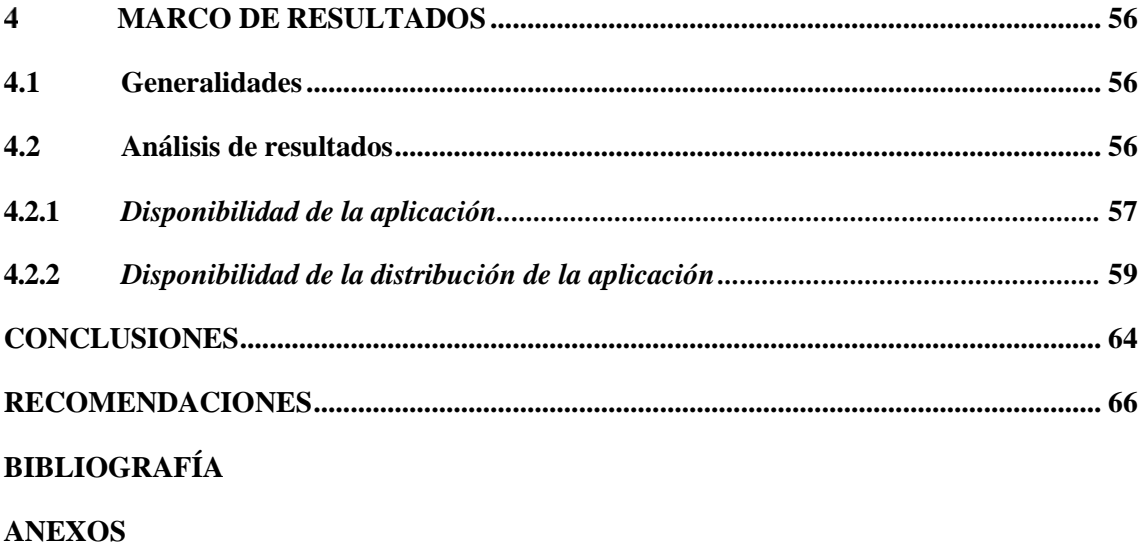

## <span id="page-11-0"></span>ÍNDICE DE TABLAS

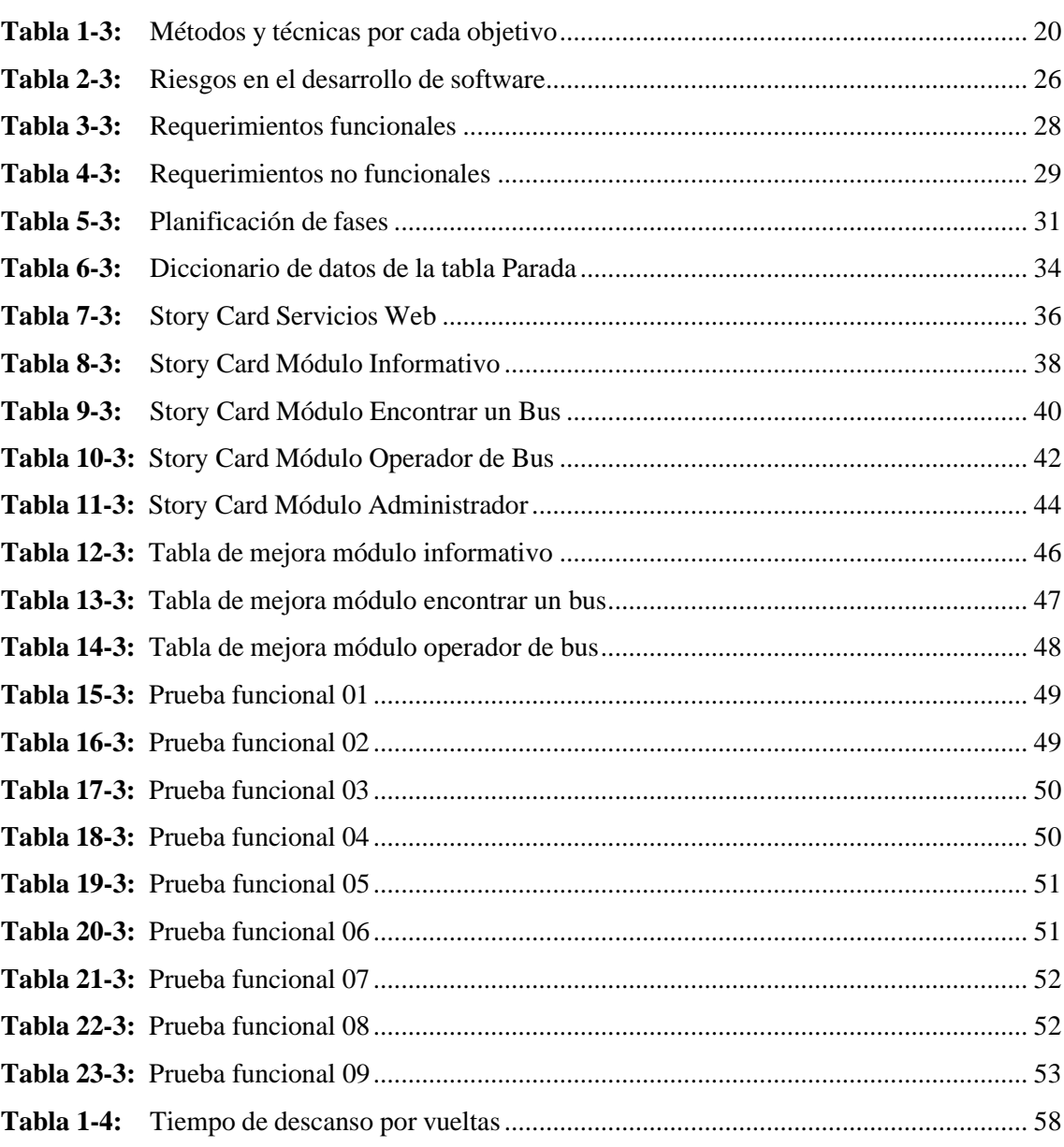

## <span id="page-12-0"></span>**ÍNDICE DE FIGURAS**

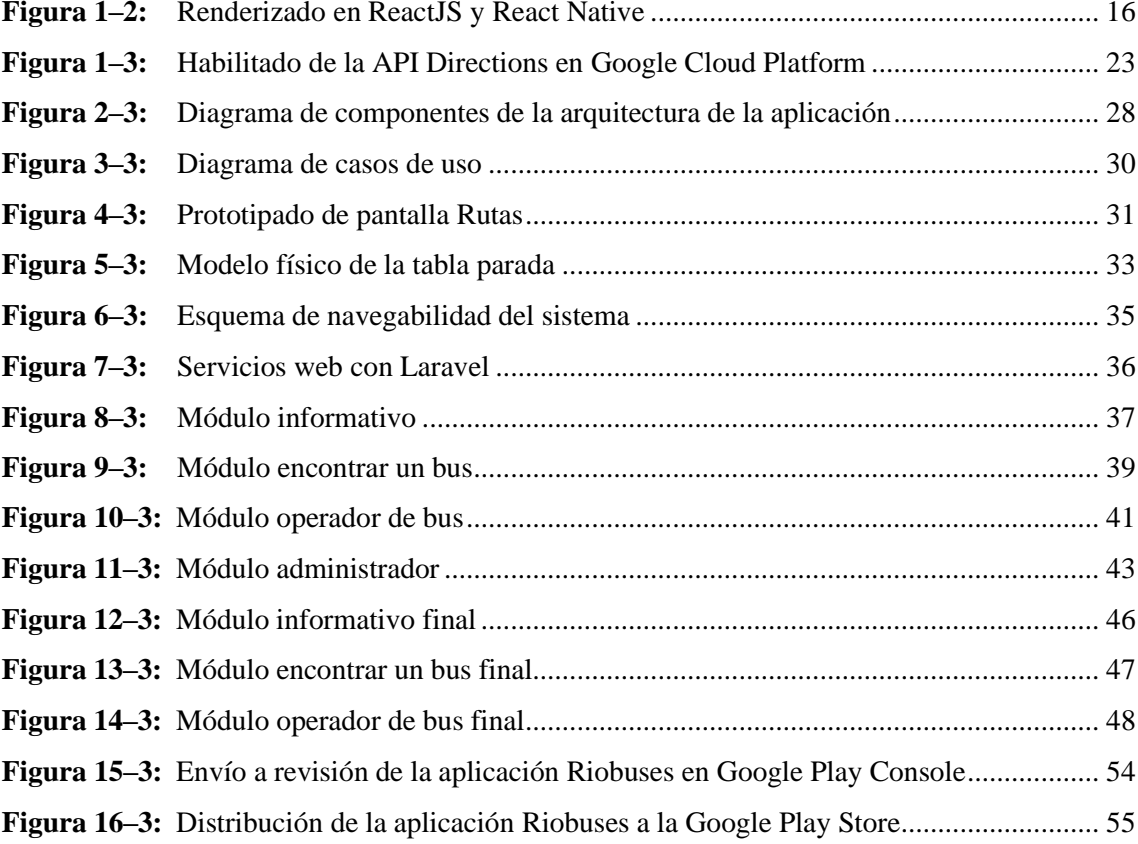

## <span id="page-13-0"></span>**ÍNDICE DE GRÁFICOS**

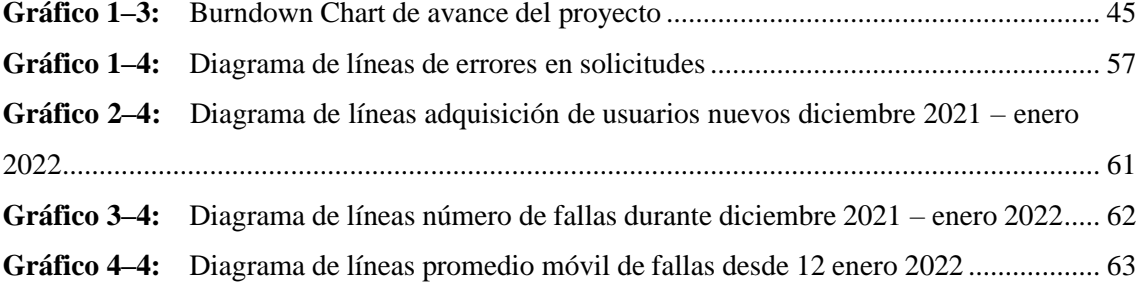

### <span id="page-14-0"></span>**ÍNDICE DE ANEXOS**

- **ANEXO A:** Factibilidad Técnica, Económica y Operativa
- **ANEXO B:** Obtención del tiempo entre dos puntos dentro de una ruta
- **ANEXO C:** Requerimientos Funcionales y No Funcionales
- **ANEXO D:** Bosquejos de pantalla
- **ANEXO E:** Diccionario de datos y diagramas de datos
- **ANEXO F:** Prueba Interna y Prueba Funcionales
- **ANEXO G:** Obtención de cuenta Google Play Console y distribución de la aplicación
- **ANEXO H:** Presentación del proyecto Riobuses

#### <span id="page-15-0"></span>**RESUMEN**

El objetivo del presente trabajo de integración curricular fue desarrollar un sistema aplicativo móvil que permita una fácil disponibilidad de acceso a la información sobre el servicio de transporte público a los usuarios que residen en la ciudad de Riobamba, bajo el sistema operativo Android, y con el objetivo de potenciar el uso del transporte público urbano mediante la ayuda de la asistencia GPS en la geolocalización de buses. La metodología de desarrollo utilizada para el desarrollo de este proyecto fue MOBILE-D, por lo que en la fase de exploración se estableció un análisis de interesados y las tecnologías a utilizar; en la fase de inicialización se establecieron los requerimientos del proyecto mediante técnicas de recolección de datos; en la fase de producción se ejecutaron las iteraciones planificadas mediante el uso de herramientas como: React Native como framework de desarrollo para la aplicación móvil mediante el lenguaje de programación JavaScript, Google Maps y Pubnub como servidores en la presentación de rutas, paradas y buses dentro un mapa de la ciudad; en la fase de estabilización se establecieron cambios en las interfaces de la aplicación mediante tablas de mejora; y finalmente en la fase de pruebas y reparación del sistema se validaron las funcionalidades de la aplicación móvil. Para la evaluación del sistema se realizó el cálculo del porcentaje de disponibilidad de la aplicación y de la distribución de la aplicación, mediante la fórmula establecida por la Information Technology Infrastructure Library (ITIL), la cual impuso niveles de disponibilidad del 100% y 99.767% respectivamente, mismas que fueron evaluadas durante el período diciembre de 2021 enero de 2022. En conclusión, la aplicación desarrollada cumple de manera óptima el objetivo de otorgar un servicio informativo a la ciudadanía, sin embargo, se recomienda mantener al día las actualizaciones de la aplicación en los dispositivos móviles.

**Palabras clave:** <INGENIERÍA DE SOFTWARE> <APLICACIÓN MÓVIL> <GEOLOCALIZACIÓN> <MOBILE-D> <REACT NATIVE> <GOOGLE MAPS> <TRANSPORTE PÚBLICO> <RIOBAMBA (CANTÓN)>.

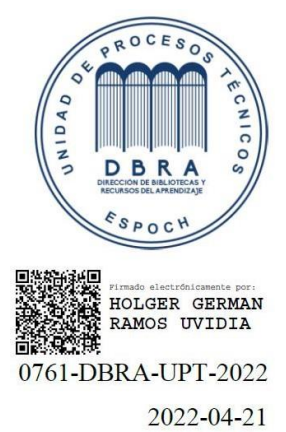

#### <span id="page-16-0"></span>**ABSTRACT**

The objective of this curriculum integration work was to develop a mobile application system that allows easy access to information of the public transport service to users residing in the city of Riobamba, utilizing the Android operating system and with the aim of promoting the use of urban public transport with the help of GPS assistance in the geolocation of buses. I utilized the methodology MOBILE-D for the development of this project. Thus, I stablished a stakeholder analysis and the technologies to be used in the exploration phase; I established the project requirements in the initialization phase through data collection techniques; in the production phase the planned iterations were executed through the use of tools such as: React Native as development framework for the mobile application utilizing the JavaScript programming language, Google Maps and Pubnub as servers in the presentation of routes, stops and buses within a map of the city, I established changes in the application interfaces through improvement tables in the stabilization phase and finally I validated the functionalities of the mobile application in the testing and repair phase of the system. I calculated the percentage of availability of the application and the distribution of the application utilizing the formula established by the Information Technology Infrastructure Library (ITIL), which imposed availability levels of 100% and 99.767% respectively, which were evaluated during the period from December 2021 to January 2022. In conclusion, the application developed optimally meets the objective of providing an information service to citizens; however, it is recommended to constantly update the application on mobile devices.

**Key words:** <SOFTWARE ENGINEERING> <MOBILE APPLICATION> <GEOLOCATION> <MOBILE-D METHODOLOGY> <REACT NATIVE> <GOOGLE MAPS> <PUBLIC TRANSPORT> <RIOBAMBA (CITY)>.

> **DIANA CAROLINA** Eirmado digitalmente por DIANA CAMPAÑA DIAS Fecha: 2022.05.09 14:21:05

### <span id="page-17-0"></span>**INTRODUCCIÓN**

En la actualidad la era de la información ha demostrado que los datos representan un aspecto trascendente al momento de buscar mejoras en algún caso específico; conocer a detalle el desarrollo de los eventos permiten responder adecuadamente con el fin de lograr los objetivos propuestos, además de que aquella retroalimentación de información entre usuario y proveedor fortalece el servicio y el número de clientes viables.

La planificación es una parte significativa en el avance diario de las personas, esa es la razón por la que se defiende la expansión en la utilización de aplicaciones móviles, que de alguna manera fomentan la necesidad diaria con datos convenientes, abiertos e inmediatos. Estas aplicaciones portátiles se utilizan para todos los efectos en una amplia gama de condiciones, ya que son compartimentos e interfaces que manejan una gran cantidad de datos, y se están convirtiendo en una necesidad primordial.

La Organización de las Naciones Unidas señaló a mediados de julio de 2014 que, por primera vez en la historia, vive más gente en áreas urbanas que en áreas rurales (ONU, 2014). El aumento de población en las urbes admite nuevos retos en el marco de desarrollo de actividades de cada uno de los individuos, ya sea actividades productivas o de entretenimiento. En dicho argumento, las ciudades deben enfocarse en mejorar servicios como el sistema de transporte público urbano, al cual acceden la mayor parte de la población principalmente por motivos de movilización.

Dentro del área urbana de la ciudad de Riobamba existen diferentes rutas de transporte público, las cuales por diversas circunstancias, se desconoce al día de hoy los lugares que ofrecen; ya sea tanto para los moradores actuales o para aquellas personas que están temporalmente la ciudad, como es el caso de los estudiantes universitarios, en donde el desconocer la ruta más óptima puede provocar saturación de pasajeros en las líneas más conocidas o aumentar el tráfico vehicular en la ciudad al preferir el transporte particular.

### <span id="page-18-0"></span>**CAPÍTULO I**

#### <span id="page-18-1"></span>**DIAGNÓSTICO DEL PROBLEMA**  $\mathbf{1}$

#### <span id="page-18-2"></span>**1.1 Antecedentes**

El aumento de población en las zonas urbanas propone nuevos retos en el marco de desarrollo de actividades de cada uno de los individuos, ya sea actividades productivas o de esparcimiento de la población. En dichas circunstancias, las ciudades deben enfocarse en mejorar servicios como el sistema de transporte público urbano, al cual acceden la mayor parte de la población principalmente por motivos de traslado y movilización.

Actualmente, en la era de la información, se ha demostrado que los datos representan un aspecto fundamental al momento de buscar mejoras en algún caso específico, y conocer a detalle el desarrollo de cada suceso permite responder propiciamente con el fin de lograr los objetivos propuestos.

La información sobre el servicio de transporte público de la ciudad de Riobamba posee una gran variedad de rutas disponibles actualmente, por lo que para un usuario conocer todos los circuitos y paradas a detalle para hacer un uso adecuado al transporte público de acuerdo a sus necesidades resulta complicado, más aún si son residentes nuevos o están temporalmente en la ciudad, generando así pérdidas económicas al servicio de transporte público del Municipio de Riobamba; los estudiantes universitarios de otras provincias figuran dentro de los usuarios a quienes se les presentan los inconvenientes planteados.

El desconocer la ruta óptima puede provocar saturación de pasajeros en las líneas más conocidas o aumentar el tráfico vehicular en la ciudad al preferir el transporte particular. En las horas pico los buses urbanos deben ser la prioridad ya que son medios transporte masivo que ayudan a disminuir el caos vehicular y reducir la huella de carbono en el ambiente.

El Gobierno Autónomo Descentralizado Municipal de Riobamba (GADMR) lleva trabajando en el marco de convertirse en una ciudad digital con proyectos encaminados a mejorar los espacios públicos, entre ellos se encuentra la dotación de puntos de acceso wifi gratuitos en áreas públicas y deportivas. La sociedad actual está muy familiarizada al uso dispositivos móviles y el internet, lo que facilita su adaptación a nuevos sistemas que usen dichas tecnologías con la finalidad de mejorar un servicio.

### <span id="page-19-0"></span>**1.2 Formulación del problema**

¿Cómo el desarrollo de una aplicación móvil mejorará la disponibilidad en el acceso a la información de los buses, circuitos y paradas a detalle del servicio de transporte público hacia los usuarios de la ciudad de Riobamba?

### <span id="page-19-1"></span>**1.3 Sistematización del problema**

- − ¿Cuáles son las ventajas y desventajas de utilizar una aplicación móvil?
- − ¿Cuál es el proceso de obtención de información de los circuitos y paradas de transporte público?
- ¿Qué elementos debe tener una aplicación móvil para la interacción entre el usuario y la información mostrada?
- ¿Qué parámetros serán considerados para evaluar la disponibilidad de información en la aplicación móvil?
- − ¿Cuáles son los costos implicados para el desarrollo de la aplicación?
- ¿Cuál es el tiempo estimado de desarrollo de la aplicación móvil?

### <span id="page-19-2"></span>**1.4 Justificación**

### <span id="page-19-3"></span>*1.4.1 Justificación Teórica*

El Instituto Nacional de Estadística y Censos (INEC) publicó datos, respecto a la Encuesta de Tecnologías de la Información y la Comunicación, que durante el año 2018 el 50.0% de las personas dentro de cinco años y más que tienen un celular activo poseen un teléfono inteligente (smartphone). El grupo etario, en este contexto, con mayor uso de smartphones está entre 25 y 34 años con el 70,2% (INEC, 2018a: pp.23,25).

Mientras que la Encuesta de Ingresos y Gastos en Hogares (ENIGHUR) refleja que en los hogares ecuatorianos se gastan mensualmente \$118.73 dólares en promedio en comunicaciones, este monto incluye: gastos en equipos celulares, alquiler de internet, tarjetas prepago para servicio celular e internet, recargas electrónicas a celular, planes de celular y de internet (INEC, 2013, p.26). Además, el 64.4% de la población nacional usa internet principalmente para obtener información (INEC, 2018b: p.12), lo cual genera un pozo de oportunidades definido principalmente por jóvenes en busca de información ágil que contribuya a optimizar su tiempo en actividades recurrentes.

Es indispensable, disponer de una idea clara acerca de la disponibilidad de una aplicación, por lo que a continuación se la define como:

*La medida en que una aplicación es operativa, funcional y utilizable para completar o satisfacer los requisitos de un usuario o empresa. Esta medida se utiliza para analizar el rendimiento general de una aplicación y determinar sus estadísticas operativas en relación con su capacidad para funcionar según sea necesario.* (Techopedia-It-Management, 2022, p.1).

Actualmente, la aplicación móvil RioRutas ya no satisface ese pequeño porcentaje de disponibilidad de información, ya que esta no se basa en un enfoque empresarial el cual puede generar recursos para contribuir en su constante desarrollo y actualización de información; por lo que debido al bajo rating que esta posee, basado en las opiniones y reseñas de la tienda de aplicaciones Google Play Store, ya no se encuentra disponible para su descarga ante la ciudadanía.

### <span id="page-20-0"></span>*1.4.2 Justificación Aplicativa*

Una aplicación móvil es un programa que se puede descargar y al que puede acceder directamente desde un smartphone o desde algún otro dispositivo móvil. Se considera aplicación móvil, a aquel software desarrollado para dispositivos móviles. Móvil se refiere a poder acceder desde cualquier lugar y momento a los datos, las aplicaciones y los dispositivos (Enriquez y Casas, 2014, p.35).

Las aplicaciones nativas son las aplicaciones propias de cada plataforma. Deben ser desarrolladas pensando en la plataforma concreta. No existe ningún tipo de estandarización, ni en las capacidades ni en los entornos de desarrollo, por lo que los desarrollos que pretenden soportar plataformas diferentes suelen necesitar un esfuerzo extra. (Rodríguez, 2018, p.11).

Un transporte público es un sistema integral de medios de transporte de uso generalizado, capaz de dar solución a las necesidades de desplazamientos de las personas. Servicio de transporte de una ciudad que puede ser utilizado por cualquier persona para trasladarse de un lugar a otro a cambio de una cantidad de dinero (Facua, 2020, p.2).

Con la finalidad de hacer un uso más adecuado a las necesidades del transporte público de la comunidad de Riobamba, se desarrolla una aplicación móvil nativa, basado en el framework React Native junto con la metodología MOBILE-D, capaz de brindar a los ciudadanos moradores fijos o temporales de la ciudad, una alternativa de información acerca de las rutas y paradas del transporte público urbano, realizando un respectivo seguimiento de las unidades de transporte mediante la asistencia GPS, de tal forma que le indique al usuario una información de

tiempo real en el que una unidad de autobús llegue hacia una parada cercana. Todo esto preservando la disponibilidad y seguridad de la información de los respectivos usuarios y operadores.

### <span id="page-21-0"></span>**1.5 Objetivos**

### <span id="page-21-1"></span>*1.5.1 Objetivo General*

Brindar al Gobierno Autónomo Descentralizado Municipal de Riobamba una herramienta aplicativa móvil, con el objetivo de potenciar el uso del transporte público urbano mediante la ayuda de la asistencia GPS en la visualización de buses, circuitos y paradas, y cuyo ecosistema aplicativo sea fácilmente disponible y sostenible.

### <span id="page-21-2"></span>*1.5.2 Objetivos Específicos*

- Obtener información de los operadores de bus y de las diferentes rutas y paradas del transporte público urbano mediante una petición al director de Gestión de Movilidad, Tránsito y Transporte del GADM de Riobamba.
- Emplear una plataforma base en el manejo de la base de datos generada para la aplicación, con el fin de salvaguardar la información sensible que posee la institución.
- Implementar un servicio web mediante la creación de modelos y controladores para generar comunicación entre la aplicación móvil y el servidor.
- Diseñar una aplicación móvil Android mediante el uso del framework React Native, junto con la metodología MOBILE-D y la utilización de las API's brindadas por Google Maps.
- Permitir la distribución de la aplicación a la tienda de aplicaciones Google Play Store, mediante la compra y adquisición de una cuenta de desarrollador con el fin de permitir la disponibilidad hacia los usuarios que lo requieran.
- Realizar pruebas de la aplicación mediante la integración de una prueba interna dentro de un pequeño grupo de testers que analicen los errores e inconvenientes que puedan aparecer durante la finalización del proyecto.
- Evaluar el nivel de disponibilidad de la aplicación mediante el cálculo del porcentaje de tiempo, de manera mensual, en que la información de buses se encuentre disponible durante los días laborables del transporte público urbano de Riobamba, una vez implementada la aplicación.

### <span id="page-22-0"></span>**CAPÍTULO II**

#### <span id="page-22-1"></span>**FUNDAMENTOS TEÓRICOS**  $\mathbf{2}$

#### <span id="page-22-2"></span>**2.1 Transporte**

De acuerdo con la Real Academia Española, se afirma que "transporte es un sistema de medios para conducir personas y cosas de un lugar a otro" (RAE, [sin fecha]).

De manera similar se puede definirlo como aquello que traslada ocupantes y todo lo necesario para hacer uso más adecuado las necesidades de movilidad y que el turismo se pueda desenvolver de manera óptima.

Desde la presencia evolutiva de la humanidad y sorprendentemente más en las ocasiones actuales, el transporte es vital en su progreso, ya que es importante tener la opción de trasladar a las personas, como cualquier tipo de cosas, para disminuir el tiempo y abreviar distancias, según el tipo de transporte que elige utilizar. Según las necesidades que surgen en los distintos ejercicios de la persona, los tipos de transporte cambian por clase y límite, aplicando diversos transportes en sus planes.

La entidad reguladora que rige el transporte y movilidad en la ciudad de Riobamba es la Dirección de Gestión de Movilidad, Tránsito y Transporte (DGMTT), que pertenece al Gobierno Autónomo Descentralizado Municipal de Riobamba (GADMR), cuyas competencias le fueron otorgadas mediante resoluciones de la Agencia Nacional de Tránsito (ANT).

### <span id="page-22-3"></span>*2.1.1 Transporte Local o Urbano*

La finalidad de este tipo de transporte consiste en:

*Permitir la movilidad, de ofrecer a los ciudadanos el acceso a todos los sectores de la ciudad. En los países desarrollados la banalización del automóvil, el ubiquismo en razón del servicio a toda construcción por la red vial, y la ramificación de las redes de transporte masivo.* (Montezuma et al., 1996, p.24)

La principal cualidad del vehículo metropolitano consiste en ofrecer sus tipos de asistencia dentro de una ciudad o una región específica. Sus ventajas son diferentes, ya que ayuda a los residentes a moverse distancias cortas o largas, ayuda a moderar el tiempo y facilita que el tráfico en la ciudad no sea abundante.

### <span id="page-22-4"></span>*2.1.2 Autobús*

La función principal de este tipo de vehículos consiste en:

*Transportar a varias personas durante un determinado lapso de tiempo y distancia, en el Ecuador este tipo de vehículos está bajo la norma NTE INEN 2205 y el reglamento RTE INEN 038, que le sirve para determinar su capacidad en un promedio de 60 pasajeros. Este tipo de transporte es el más usado en América Latina a nivel de transportes públicos.* (Hernández y Verdugo, 2016; citado en Jaramillo, 2018, p.7)

El autobús es un método de transporte terrestre que permite a cualquier residente moverse en distancias cortas o significativas, dependiendo de la necesidad que tenga. Como ayuda pública, debe ser administrada por normas, establecidas por las oficinas convenientes, para su uso adecuado.

### <span id="page-23-0"></span>*2.1.3 Línea de Autobús*

La idea primordial de una línea de autobús es que es "un conjunto de vías o derechos de vía que sirven a los vehículos de transporte colectivo para su funcionamiento y servicio. El conjunto de rutas y líneas conforman la Red de Transporte Colectivo" (Mundó, 2002; citado en Jaramillo, 2018a: p.7).

Las líneas son organizadas deliberadamente por los institutos de administración en concordancia con las cooperativas de transporte para ofrecer el apoyo al mayor número de residentes. Estas líneas generalmente pasan por comunidades urbanas o alrededor de ellas, dependiendo de la cantidad de personas que viven en áreas específicas de la ciudad.

#### <span id="page-23-1"></span>*2.1.4 Paradas de Buses*

Las paradas de buses se las definen como "zonas dentro de las rutas de recorrido de los autobuses de transporte público, establecidas de acuerdo con la planificación urbana y a la accesibilidad segura del ascenso y descenso de los pasajeros. Actualmente, estos lugares se centran en ser puntos de recogida de pasajeros" (Olazabal, 2014; citado en Jaramillo, 2018b: p.8).

Una parada de autobuses es un espacio público. Su objetivo principal es dar acceso gratuito a la disposición de vehículos públicos de la ciudad o de la zona donde se encuentre. Al fin y al cabo, están relacionados con la señalización legítima, obligada por el elemento administrativo de viajes y transporte del espacio y ayuda a la mejor solicitud y seguridad del residente.

### <span id="page-23-2"></span>**2.2 Entorno Móvil**

El avance de la tecnología móviles ha demostrado un crecimiento arduo, tanto así que el número de usuarios que disponen de telefonía móvil en el mundo asciende a 5.000 millones de usuarios, así como se define a continuación:

*La disponibilidad de tecnologías móviles avanzadas (3G, 4G y futuras), asociadas al entendimiento de los aspectos de interactividad entre usuarios y la interacción usuariodispositivo, incluyendo los elementos cognitivos involucrados, son componentes clave que propician el desarrollo e integración de herramientas colaborativas de apoyo.* (Kantel et al., 2010, p.146)

Otra definición acertada acerca de los dispositivos móviles da a entender que éstas poseen diversas características fundamentales; como se describe a continuación:

*Los dispositivos móviles son pequeños, compactos y portátiles. Cada vez es mayor la cantidad de usuarios que llevan consigo asiduamente uno o más dispositivos electrónicos, incluyendo teléfonos, asistentes personales digitales y ordenadores portátiles. La gente utiliza estos dispositivos con fines de entretenimiento, para trabajar o aprender. Suelen tener diversas prestaciones como cámara y reproductor de vídeo, sistema de localización física como GPS, capacidad para captura datos y otros.* (Martín, 2008a: p.31)

En la actualidad se dispone con dispositivos sumamente avanzados, portátiles y de grandes capacidades tecnológicas conocidos como teléfonos inteligentes, denominados como smartphones, los cuales son multifuncionales y altamente compatibles con las actuales tecnologías.

Por otro lado, hoy en día las personas suelen pasar mucho tiempo trabajando y en desplazamientos de transporte entre su trabajo o lugar de estudio. Muchos usuarios pasan mucho tiempo intentando organizarlo de una forma óptima (Martín, 2008b: p.2). Las pequeñas pantallas de estos dispositivos móviles sirven para realizar desde cálculos simples hasta programables, como por ejemplo hablar por videoconferencia, entre muchas cosas.

Sin embargo, una labor muy importante que hace un teléfono inteligente o smartphone es el de comunicar personas entre sí, con muchos fines como el trabajo, educación o simplemente de personas que tienen aspectos en común, como es el caso de los usuarios del transporte público.

#### <span id="page-24-0"></span>*2.2.1 Aplicaciones Móviles*

Por medio del desarrollo de teléfonos inteligentes, en la actualidad las aplicaciones móviles desempeñan un papel vital en el desarrollo de la tecnología, gracias a la versatilidad, fácil acceso y portabilidad, las aplicaciones móviles forman parte de la vida cotidiana de las personas.

En los últimos años, las aplicaciones móviles han constituido un ecosistema propio y un potente motor de innovación. La consolidación de las aplicaciones móviles como interfaz dominante del acceso al contenido tiene consecuencias en el plano de la producción, la distribución y el consumo, la fusión de los cuatro movimientos funcionales característicos del contenido digital: reproducción, creación, gestión y comunicación (Aguado et al., 2015, p.787).

### <span id="page-25-0"></span>*2.2.2 Arquitectura de una aplicación móvil*

(León & Galán, 2014, p.23), afirman que antes de desarrollar una aplicación móvil se debe conocer como está compuesta, esto permite tener una idea clara de lo que se va a hacer, por lo que cabe mencionar algunos de los componentes más importantes.

- El Activity Manager o Gestor de Actividad: que controla el ciclo de vida de las aplicaciones y mantiene el backstack (pila de registros) para la navegación de usuarios.
- Resource Manager o Gestor de Recursos: los recursos con cualquier cosa que acompaña al programa.
- Location Manager o Gestor de Posición: un dispositivo Android siempre sabe dónde se encuentra.
- Notification Manager o Gestor de Notificaciones: que se encarga de la notificación de eventos como la llegada de mensajes, citas, alertas de proximidad, etc.

### <span id="page-25-1"></span>*2.2.3 Ventajas de las Aplicaciones Móviles Nativas*

Para (Vique, 2012a: p.30), estas aplicaciones son las que mayor potencial tienen, pues aprovechan al máximo los dispositivos y consiguen, de esa manera, una mejor experiencia de usuario. Además, propone cinco ventajas de este tipo de aplicaciones.

- Acceso total al contexto, con todas las posibilidades que eso conlleva. Consigue las mejores experiencias de usuario.
- Posibilidad de gestión de interrupciones en la aplicación o en las capacidades del dispositivo. Desde saber si se tiene conexión de datos o conexión de localización hasta tener información sobre la batería.
- Son relativamente fáciles de desarrollar si solo se contempla una plataforma.
- Se pueden distribuir por los canales conocidos de aplicaciones que permita la plataforma, con lo que se pueden vender más fácilmente.
- Todas las novedades llegan primero a este tipo de aplicaciones, pues es en este tipo de aplicaciones donde se prueban.

#### <span id="page-26-0"></span>**2.3 Metodología de Desarrollo**

En esta sección se describe la metodología ágil a utilizar durante el desarrollo de la aplicación móvil descrita en el presente trabajo.

Las metodologías ágiles de desarrollo están especialmente indicadas en proyectos con requisitos poco definidos o cambiantes. Estas metodologías se aplican bien en equipos pequeños que resuelven problemas concretos, ya que una correcta modularización de los mismo es fundamental para su exitosa implantación. Es decir, fragmentar el trabajo en módulos abordables puede minimizar el coste y los fallos. (Amaro & Valverde, 2007, p.11)

### <span id="page-26-1"></span>*2.3.1 Mobile-D*

La metodología Mobile-D se desarrolló junto con un proyecto finlandés en el 2004. Fue realizado, principalmente, por investigadores de la VTT (Instituto de Investigación Finlandés) y, a pesar de que es un método antiguo, actualmente sigue en vigor (Vique, 2012b: p.42).

El objetivo es lograr ciclos de mejora excepcionalmente rápidos en grupos pequeños (al menos diez diseñadores) que trabajan en un espacio real similar. Según esta técnica, trabajando así, los elementos completamente utilitarios deben realizarse en menos de diez semanas.

Se trata de método basado en soluciones conocidas y consolidadas: Extreme Programming (XP), Crystal Methodologies y Rational Unified Process (RUP), XP para las prácticas de desarrollo, Crystal para escalar los métodos y RUP como base en el diseño del ciclo de vida (Vique, 2012c: p.42).

Dicha metodología de desarrollo consta de 5 fases, en las cuales tienen asociadas etapas, tareas y prácticas; se describen a continuación.

#### <span id="page-26-2"></span>*2.3.1.1 Fase de Exploración*

En esta primera etapa se define el levantamiento total de la información, como lo menciona a continuación:

*El equipo de desarrollo debe generar un plan y establecer las características del proyecto. Esto se realiza en tres etapas: establecimientos actores, definición del alcance y el establecimiento de proyectos. Las tareas asociadas a esta fase incluyen el establecimiento del cliente (los clientes que toman parte activa en el proceso de desarrollo), la planificación inicial del proyecto y los requisitos de recogida, y el establecimiento de procesos*. (Amaya, 2015a: p.118).

El levantamiento de información se la puede realizar mediante diferentes tipos de recolección de información como: reuniones, entrevista, encuestas, solicitudes, entre otras.

### <span id="page-27-0"></span>*2.3.1.2 Fase de Inicialización*

En esta fase se preparan e identifican todos los recursos necesarios, tal y como lo menciona (Amaya, 2015b: p.119): "Se preparan los planes para las siguientes fases y se establece el entorno técnico como los recursos físicos, tecnológicos y de comunicaciones (incluyendo el entrenamiento del equipo de desarrollo)".

Los desarrolladores analizan el conocimiento y los patrones arquitectónicos utilizados en la empresa (extraídos de proyectos anteriores) y los relacionan con el proyecto actual. Se agregan las observaciones, se identifican similitudes y se extraen soluciones viables para su aplicación en el proyecto (Blanco et al., 2009a:p.14).

### <span id="page-27-1"></span>*2.3.1.3 Fase de Producción*

El motivo de la fase de producción es realizar la utilidad necesaria en el producto aplicando un ciclo de mejora iterativo y gradual. El avance basado en pruebas se utiliza para llevar a cabo las funcionalidades, de acuerdo como se menciona a continuación:

*En la fase de "productización" se repite la programación de tres días (planificacióntrabajo-liberación) se repite iterativamente hasta implementar todas las funcionalidades. Primero se planifica la iteración de trabajo en términos de requisitos y tareas a realizar. Se preparan las pruebas de la iteración de antemano. Las tareas se llevarán a cabo durante el día de trabajo, desarrollando e integrando el código con los repositorios existentes. Durante el último día se lleva a cabo la integración del sistema (en caso de que estuvieran trabajando varios equipos de forma independiente), seguida de las pruebas de aceptación.* (Blanco et al., 2009b: pp.14-15)

### <span id="page-27-2"></span>*2.3.1.4 Fase de Estabilización*

En esta fase importante se llevan a cabo las últimas acciones de integración que aseguran que el sistema funciona de la manera adecuada, según menciona a continuación:

*Esta será la fase más importante en los proyectos multi-equipo con diferentes subsistemas desarrollados por equipos distintos. En esta fase, los desarrolladores realizarán tareas similares a las que debían desplegar en la fase de "producción", aunque en este caso todo el esfuerzo se dirige a la integración del sistema. Adicionalmente se puede considerar en esta fase la producción de documentación.* (Amaya, 2015c: p.119)*.*

#### <span id="page-28-0"></span>*2.3.1.5 Fase de Pruebas y Reparación*

El propósito detrás de esta etapa es verificar si el producto lleva a cabo las funcionalidades necesarias con precisión, para luego corregir los errores encontrados.

La última fase (prueba y reparación del sistema) tiene como meta la disponibilidad de una versión estable y plenamente funcional del sistema. El producto terminado e integrado se prueba con los requisitos de cliente y se eliminan todos los defectos encontrados. (Amaya, 2015d: p.119)

### <span id="page-28-1"></span>**2.4 Servicios Basados en Geolocalización**

Existe una nueva tendencia que incita a los desarrolladores a brindar nuevos contenidos y tecnologías atractivas a los usuarios, tal y como se define a continuación:

*La telefonía móvil ha percibido un gran desarrollo durante la última década, lo cual ha llevado a una masificación del servicio y con este un crecimiento en las diferentes plataformas de prestación de servicios móviles que han ido evolucionando del simple tráfico de voz al acceso a Internet, SMS - Short Messaging System, MMS – Multimedia Messaging System y actualmente a los servicios basados en localización.* (Castañeda, Gómez & Leal, 2006a: p.13).

Las tecnologías de localización se han establecido en nuestra sociedad gracias al masivo incremento en el uso de los dispositivos móviles actuales, lo que ha acreditado el uso cotidiano de los sistemas de posicionamiento global entre la comunidad.

Los sistemas basados en localización (LBS) son servicios que adquiere una persona cuando posee un dispositivo móvil (junto con alguna aplicación que ofrezca información según la localización actual) y opera utilizando una tecnología de sistemas de información geográfica, una de posicionamiento (como GPS) y una de comunicación de redes. (Gaitán y Moreno, 2010, p.11).

Los servicios de localización funcionan de la siguiente manera:

*En el funcionamiento básico en una red WLAN, cada punto de acceso WiFi genera una señal de radio con un identificador único, la MAC11 del dispositivo inalámbrico, lo que permite a los dispositivos móviles la identificación del punto de acceso específico, por lo que cualquier dispositivo con acceso a una red inalámbrica puede ser localizado en cualquier momento, siéndolo cualquier persona que use un terminal móvil con capacidad de acceso a la red WiFi en el área de interés.* (Coret Gorgonio, 2014, p.21).

Estos dispositivos utilizan la localización mediante los llamados servicios basados en localización (LBS) y se la define como los servicios de información accesibles con dispositivos

móviles a través de su red y que utiliza la posibilidad de hacer uso de la localización de los dispositivos móviles (Virrantaus et al., 2001, p. 1).

Se trata de un método para la obtención de datos geográficos y de servicios de información, para proporcionarlos a los usuarios a través de redes de telecomunicaciones móviles (Shiode et al., 2004, p.13).

Los mapas digitales y las aplicaciones basadas en la localización son unas de las tecnologías que más han avanzado en los últimos años. La aparición de diferentes APIs y servicios para la creación o integración de estas tecnologías en páginas web o aplicaciones, ha provocado una proliferación de productos basados en ellas. (Castañeda, Gómez & Leal, 2006b: p.17).

Entre las plataformas disponibles en el mercado para la creación de mapas digitales y servicios basados en la localización, actualmente destacan tres: Google Maps, Bing Maps y OpenStreetMaps.

### <span id="page-29-0"></span>*2.4.1 Google Maps*

Google Maps, es la más potente y actualizada plataforma de servicios de mapas digitales, ya que además de ofrecer el conocido servicio homónimo a partir de un servidor de aplicaciones de mapas web desplazables, liberó en 2005 su API basada en AJAX y JavaScript, permitiendo a terceros desarrolladores crear nuevos productos basados o incorporando parte de sus servicios (Alcaraz y Ribera, 2015, p.1).

El uso de la API de Google Maps es gratuito, aunque presenta ciertos límites de uso, en donde se debe implementar un método de pago de uso dentro de la plataforma de Google Cloud Platform cuando sobrepase su límite gratuito. A pesar de eso, se trata sin duda, de la más potente y actualizada plataforma que se haya desarrollado en la actualidad.

Google Cloud Platform permite utilizar claves de API (llaves y certificados de seguridad) en la implementación de los servicios de Google dentro de una aplicación, como por ejemplo Google Maps para Android. Dicho servicio es limitado, puesto que se basa en una cierta cantidad de solicitudes disponibles en la que todos los dispositivos celulares con esta aplicación puedan enviar para recibir dicho servicio; por lo tanto si sobrepasa dicha cantidad gratuita mensual, se genera un valor monetario acumulable dependiendo de la cantidad de solicitudes que siga recibiendo dentro de ese mismo lapso mensual, y únicamente se lo cancela mediante el débito bancario por medio de una tarjeta de débito o crédito dentro de la página de Google Cloud Platform.

Es necesario aclarar además que todo tipo de costo se genera mientras la aplicación móvil se encuentre en uso por algún usuario de la comunidad de Riobamba, siempre y cuando sobrepase dicho límite mensual gratuito.

### <span id="page-30-0"></span>*2.4.2 Pubnub*

Pubnub es una plataforma web que permite la comunicación de datos entre dispositivos en tiempo real por medio de sus claves de API, y puesto que la principal funcionalidad de la aplicación móvil se basa en la geolocalización de buses, se usan dichas claves gratuitas (similares a los de Google Cloud Platform) para la respectiva representación de datos de ubicación de cada dispositivo celular de los operadores de buses, con la principal diferencia de que esta plataforma permite además el manejo de usuarios (operadores/conductores de buses por ser más específico) para cada inicio de sesión dentro de la aplicación.

De la misma manera dicho servicio presenta un límite de gratuidad (1 millón de solicitudes), de tal forma en que, si se sobrepasa el límite de solicitudes mensuales, de manera general, cuando los operadores de buses comparten su ubicación por medio de su dispositivo celular, este servicio (las claves de API) y por ende la funcionalidad de geolocalización dentro de la aplicación, quedan fuera de servicio.

Cabe destacar además que la página para la adquisición del servicio (Pubnub) es completamente segura y por lo tanto no existe riesgo alguno de estafa o robo de datos.

#### <span id="page-30-1"></span>**2.5 Tecnologías para el desarrollo de una aplicación móvil**

En esta sección se describe la tecnología a utilizarse para el desarrollo de la aplicación móvil que se muestra en el presente trabajo.

### <span id="page-30-2"></span>*2.5.1 Android*

En los últimos años los teléfonos móviles han experimentado una gran evolución, desde los primeros terminales, grandes y pesados, pensados sólo para hablar por teléfono en cualquier parte, a los últimos modelos, con los que el término "medio de comunicación" se queda bastante pequeño. (Báez et al., 2014a: p.1).

De la misma manera, el sistema operativo Android se lo define como:

*Un sistema operativo y una plataforma software, basado en Linux para teléfonos móviles. Además, también usan este sistema operativo (aunque no es muy habitual), tablets, netbooks, reproductores de música e incluso PC's. Android permite programar en un entorno de trabajo (framework) de Java, aplicaciones sobre una máquina virtual*

*Dalvik (una variación de la máquina de Java con compilación en tiempo de ejecución). Además, lo que le diferencia de otros sistemas operativos, es que cualquier persona que sepa programar puede crear nuevas aplicaciones, widgets, o incluso, modificar el propio sistema operativo, dado que Android es de código libre, por lo que sabiendo programar en lenguaje Java, va a ser muy fácil comenzar a programar en esta plataforma.* (Báez et al., 2014b: p.1)

#### <span id="page-31-0"></span>*2.5.2 React Native*

React Native es un framework desarrollado por Facebook para la construcción de aplicaciones móviles nativas en Javascript. Está basado en ReactJS, una librería de Facebook para la construcción de interfaces.

En la conferencia de React.js en 2015, Facebook presentó su nuevo framework React Native, un framework que pensaron que revolucionaría la forma en que se crean las aplicaciones móviles. Cuando se lanzó React Native, solo había soporte para iOS, pero desde entonces el soporte para Android se ha agregado y aún se está expandiendo. (Danielsson, 2016a: p.10).

Asimismo, se destaca el objetivo principal de React Native haciendo énfasis en que:

*Un desarrollador no debe requerir el conocimiento o la necesidad de pasar tiempo redundante para crear una aplicación móvil, ya que al menos dos aplicaciones deben desarrollarse para admitir tanto iOS como Android. Dado que las diferentes plataformas tienen diferentes aspectos, sensaciones y capacidades, no puede haber una aplicación que sea homogénea en todos los sistemas operativos.*(Danielsson, 2016b: p.10)

Como se puede apreciar a continuación en la Figura 1-2, se hace hincapié a que el renderizado que utiliza tanto para ReactJS y React Native es similar, sin embargo es el punto de destino al cual va dirigido lo que lo hace realmente interesante de utilizar, debido a que muchas empresas usan React Native para crear sus aplicaciones móviles, tales como Facebook, Instagram, Uber, Pinterest, por nombrar algunos; y además no se necesita ser un experto desarrollando aplicaciones móviles, sino que basta con solo saber Javascript y React, los cuales son muy usados en el desarrollo web.

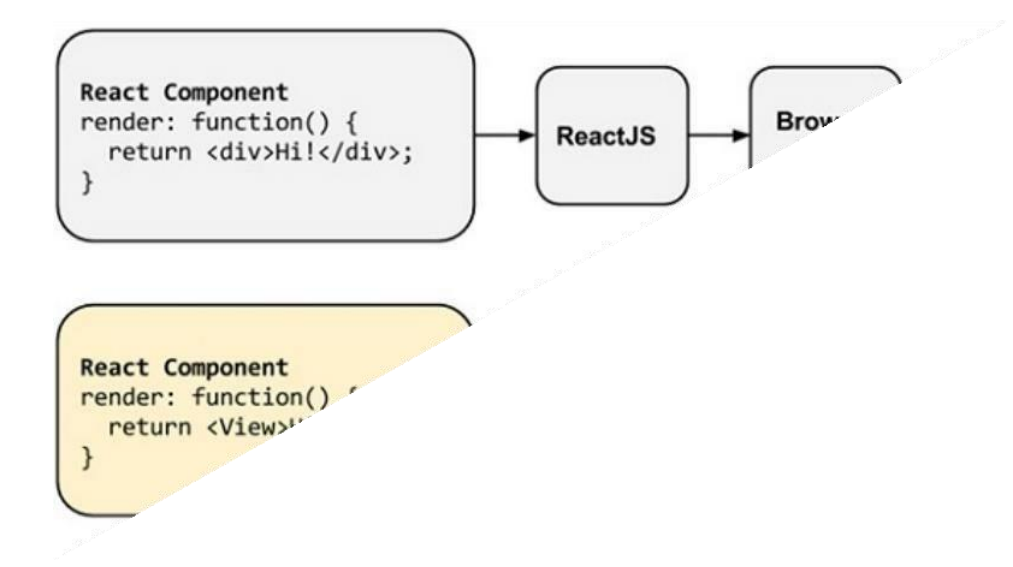

<span id="page-32-2"></span>**Figura 1–2:** Renderizado en ReactJS y React Native

**Fuente:** Danielsson, W. 2016

En lugar de ejecutar React en el navegador y representar 'divs' y 'texts', React Native se ejecuta en una instancia incrustada de JavaScriptCore (iOS) o V8 (Android) dentro de las aplicaciones y renderizar en una plataforma específica los componentes de un nivel superior (Danielsson, 2016c: p.10).

### <span id="page-32-0"></span>*2.5.3 Base de Datos*

Según manifiesta (Date, 2001, p.10), "una base de datos es un conjunto de datos persistentes que es utilizado por los sistemas de aplicación de alguna empresa dada".

Por otro lado, una base de datos la define como:

*Una herramienta para recopilar y organizar información. Esta información puede estar relacionada con personas, productos, pedidos u otras cosas. Muchas bases de datos comienzan como una lista en una hoja de cálculo o en un programa de procesamiento de texto. A medida que la lista aumenta su tamaño, empiezan a aparecer redundancias e inconsistencias en los datos. Cada vez es más difícil comprender los datos en forma de lista y los métodos de búsqueda o extracción de subconjuntos de datos para revisión son limitados. Una vez que estos problemas comienzan a aparecer, una buena idea es transferir los datos a una base de datos creada con un sistema de administración de bases de datos (DBMS).* (Microsoft, 2019, p.1)*.*

### <span id="page-32-1"></span>*2.5.4 Servicios Web*

Con respecto a la definición de Bazán, una de las nuevas generaciones de aplicaciones web son los "Servicios Web" (Web Services). Estos son componentes de software autocontenidas,

autodescriptivas y modulares que pueden ser accedidas, localizadas e invocadas desde cualquier lugar sobre la Internet (Bazán, 2006a: p.7).

Además, (Bazán, 2006b: p.7) también menciona que estos dan soporte a la prestación de servicios entre sí y también al descubrimiento de dichos servicios. Estos tipos de Web Services pueden ser UDDI, WSDL, SOAP y REST.

- Publicados y localizados vía UDDI (Universal Description, Discovery and Integration).
- Descritos usando WSDL (Web Service Description Language).
- Invocados vía SOAP (Simple Object Access Protocol) sobre HTTP.
- Conectados entre sistemas con REST (Representational State Transfer) sobre HTTP.

Finalmente, las respuestas que se obtienen de las consultas realizadas a las Web Services son presentadas a través de XML (eXtensible Markup Language) o JSON (JavaScript Object Notation) que son lenguajes de marcado en formato de texto sencillo para el intercambio de datos.

### <span id="page-33-0"></span>**2.6 Variables y Operacionalización**

En el presente trabajo se pretende medir la variable disponibilidad de información de buses; todo esto mediante la implementación de la aplicación móvil denominada "Riobuses".

### <span id="page-33-1"></span>*2.6.1 Calidad del Software*

El principal objetivo que dispone la ingeniería de software es el de diseñar un software, aplicación o arquetipo que posea una alta calidad. Para cumplir este objetivo, los ingenieros de software deben utilizar estrategias viables junto con los dispositivos actuales en el marco de un proceso de desarrollo de programación para personas adultas. Simultáneamente, un programador decente y grandes administradores de ingeniería de software deben evaluar si se entenderá el nivel superior.

### <span id="page-33-2"></span>*2.6.1.1 Disponibilidad de la aplicación*

**Definición Conceptual. -** La disponibilidad de la aplicación en su principal funcionalidad de localización aproximada por GPS implica la utilización del tráfico y los errores presentados en la utilización de la API Directions como métricas en el cálculo de la disponibilidad.

**Definición Operacional. -** Cálculo del porcentaje de disponibilidad en que la información de ubicación de una unidad se encuentra disponible durante los horarios laborables del transporte público del mes de diciembre de 2021.

**Fórmula. -** La disponibilidad propiamente dicha es el cociente entre el tiempo disponible para producir y el tiempo total de parada. Para calcularlo, es necesario obtener el tiempo disponible, como resta entre el tiempo total, el tiempo por paradas programada (tiempos de descanso) y el tiempo por parada no programada (errores en solicitudes). Una vez obtenido se divide el resultado entre el tiempo total del periodo considerado (García, 2021, p.1).

Según la Information Technology Infrastructure Library (ITIL), la fórmula para el cálculo de la disponibilidad viene dada por:

Disponibilidad = Tiempo de Servicio Acordado — Tiempo de Inactividad <sup>∗</sup> 100%

En donde:

- El tiempo de servicio acordado es el tiempo esperado que el servicio está en funcionamiento.
- El tiempo de inactividad es la cantidad de tiempo durante el tiempo de servicio acordado que el servicio no está disponible. Para este trabajo el valor de tiempo de inactividad estará dado por el tiempo inactivo del servicio de geolocalización de una unidad de autobús ocasionado por los errores en las solicitudes al servidor que puedan aparecer.

#### <span id="page-34-0"></span>*2.6.1.2 Disponibilidad de la distribución de la aplicación*

**Definición Conceptual**. - Hace referencia a la forma en que la aplicación móvil debe estar disponible para las personas que quieran acceder a los servicios que esta posee, independientemente del tiempo y el momento que lo requieran.

**Definición Operacional**. - Cálculo del porcentaje de disponibilidad en que la aplicación se encuentre apta para ser distribuida a cualquier dispositivo móvil con sistema operativo Android por medio de la Google Play Store durante el período diciembre 2021 a enero 2022.

### <span id="page-34-1"></span>**2.7 Trabajos Relacionados**

En esta sección se muestran algunos trabajos relacionados al presente trabajo de integración curricular.

De acuerdo con el proyecto de (Loayza, 2015) titulado: "APLICACIÓN MÓVIL PARA LA GEORREFERENCIACIÓN DE BUSES URBANOS EN LA CIUDAD DE LOJA", se desarrolla una aplicación móvil para dispositivos móvil Android apoyado con la metodología ágil Mobile D, con la capacidad de georreferenciación de buses urbanos en la ciudad de Loja utilizando el lenguaje PHP y servicios de la API de Google Maps. Este proyecto se destaca por poseer un mecanismo de sincronización de dos bases de datos, una ubicada en un servidor remoto y la otra en el dispositivo móvil, la cual permite a la aplicación la posibilidad de ser usada sin conexión a internet.

Así mismo, el proyecto de (Montenegro y Sánchez, 2015) titulado: "SISTEMA DE GEOUBICACIÓN TURÍSTICA BASADO EN SISTEMAS ANDROID, TOMANDO COMO REFERENCIA EL SECTOR NORESTE DE LA CIUDAD DE GUAYAQUIL Y SU SISTEMA DE TRANSPORTE URBANO", provee información para desarrollar una aplicación móvil que facilita a los habitantes del sector Centro-Noreste de la ciudad de Guayaquil poder llegar a su lugar de destino haciendo uso del transporte público urbano; todo esto utilizando los servicios de la API de Google Maps. También describe como crear un sistema web para la administración de contenidos y el registro de información. Dicho proyecto se encuentra desarrollado con el framework CodeIgniter, el cual es minimalista restringido a una arquitectura MVC; sin embargo, es útil para el desarrollo, principalmente en el dominio de aplicación de interés de este trabajo de integración curricular, que es el de transporte urbano.

Por otro lado, el trabajo de (Espinoza, 2015) titulado: "ANÁLISIS Y DISEÑO DE UNA APLICACIÓN MÓVIL PARA LA LOCALIZACIÓN DE RUTAS DE TRANSPORTE URBANO", contiene información acerca de la creación de una aplicación móvil que permite realizar búsquedas de buses por posicionamiento de origen y destino de un usuario, usando los sensores de GPS del dispositivo móvil; todo esto mediante la metodología SCRUM, el diseño de imágenes y logos mediante Photoshop, y sus interfaces y contenido mediante el entorno de desarrollo Android Studio, la cual es una de las aplicaciones para desarrollo de aplicaciones más utilizadas actualmente.
# **CAPÍTULO III**

#### 3 **MARCO METODOLÓGICO**

# **3.1 Tipo de estudio**

El tipo de estudio del presente trabajo de integración curricular es de tipo aplicativo puesto que se pone en práctica lo aprendido durante el transcurso de la carrera. El presente proyecto se encuentra dirigido al desarrollo tecnológico de la ciudad de Riobamba, específicamente al área del transporte público urbano el cual no dispone de la suficiente disponibilidad de información en lo que se refiere a rutas y paradas del mismo.

# *3.1.1 Población y muestra*

Se considera como población de estudio a todos los operadores de buses pertenecientes a la red de transporte público del GADM de Riobamba y a los usuarios que tengan la disponibilidad de descargar la aplicación en su dispositivo móvil. Estos operadores brindan a la comunidad el servicio de transporte público y los usuarios cumplen con el rol de ocupantes.

Para llevar a cabo la recolección de datos del estudio, se debe contar con la participación de aquellos operadores y usuarios los cuales dispongan de los siguientes criterios:

- Verificar que tengan un dispositivo móvil con sistema operativo Android.
- Verificar que tengan noción de utilizar aplicaciones móviles.
- Disposición para instalar la aplicación.
- Disponibilidad de datos móviles en su respectivo smartphone.

# *3.1.2 Métodos y técnicas*

En relación con los objetivos específicos del presente trabajo de integración curricular, en la Tabla 1-3 se definen los diferentes métodos y técnicas que permitirán dar cumplimiento a los mismos.

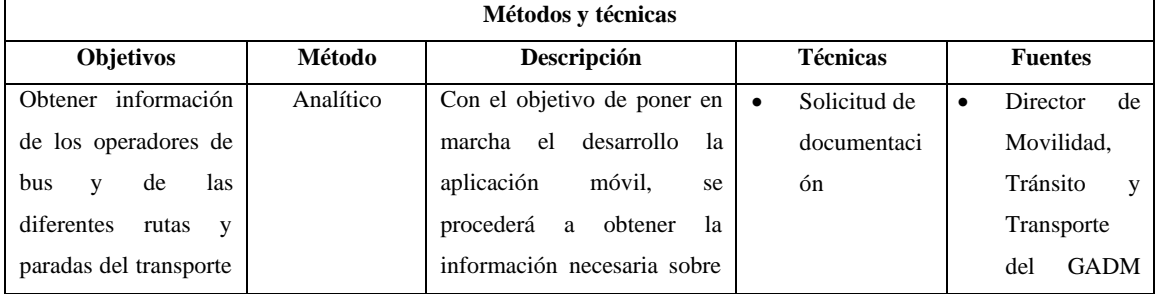

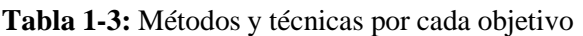

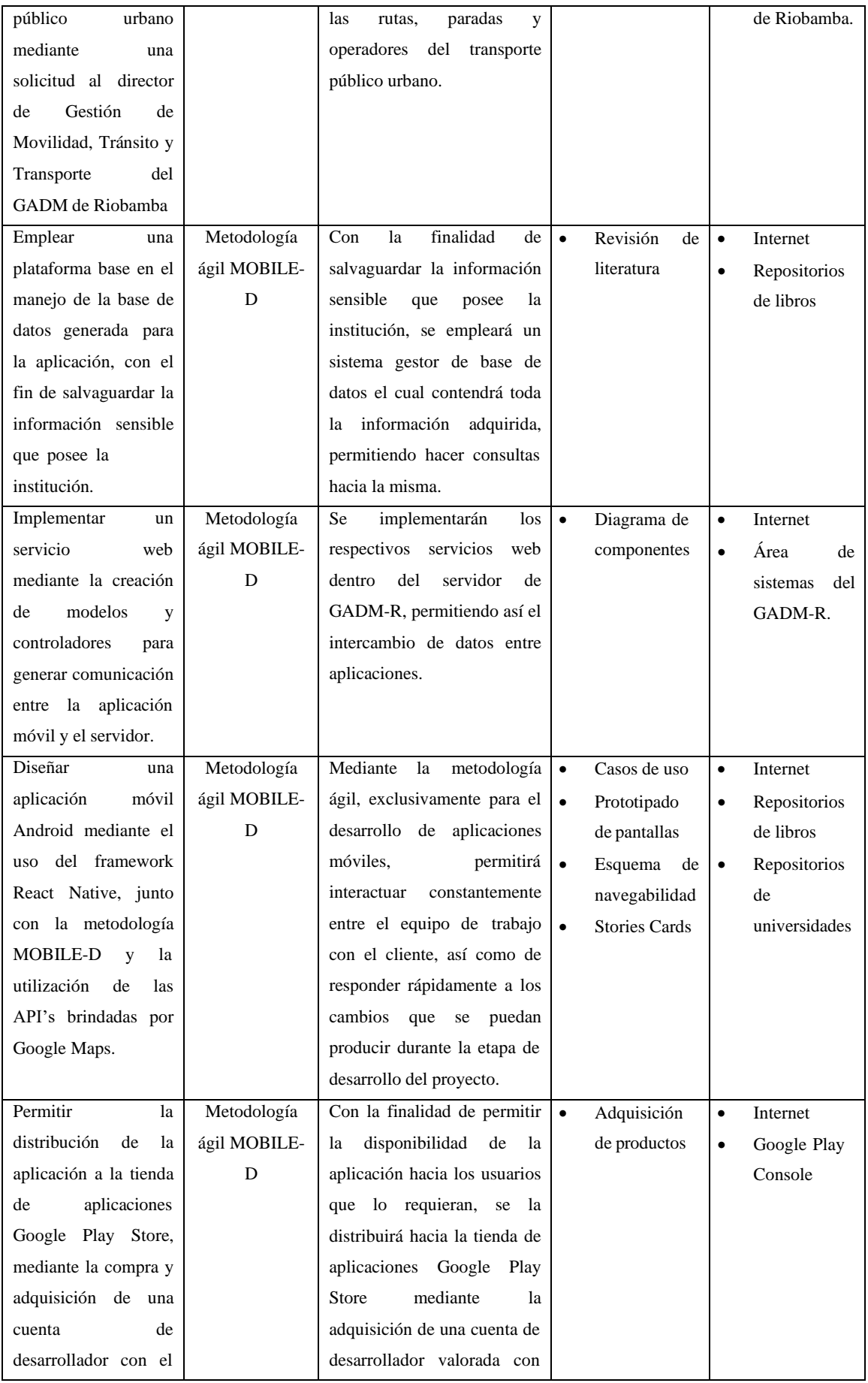

| de permitir la<br>fin  |              | un precio de USD \$25.         |           |             |           |          |    |
|------------------------|--------------|--------------------------------|-----------|-------------|-----------|----------|----|
| disponibilidad hacia   |              |                                |           |             |           |          |    |
| los usuarios que lo    |              |                                |           |             |           |          |    |
| requieran.             |              |                                |           |             |           |          |    |
| Realizar pruebas de la | Metodología  | Con la finalidad de testear y  | $\bullet$ | Google Play | $\bullet$ | Grupo    | de |
| mediante<br>aplicación | ágil MOBILE- | encontrar errores dentro de    |           | Console     |           | testers  |    |
| la integración de una  | D            | los productos finales de la    | $\bullet$ | Pruebas     |           |          |    |
| prueba interna dentro  |              | aplicación, se realizará un    |           | funcionales |           |          |    |
| de un pequeño grupo    |              | conjunto de pruebas internas   |           |             |           |          |    |
| testers<br>de<br>que   |              | que permitirán la corrección   |           |             |           |          |    |
| analicen los errores e |              | de los mismos.                 |           |             |           |          |    |
| inconvenientes<br>que  |              |                                |           |             |           |          |    |
| puedan<br>aparecer     |              |                                |           |             |           |          |    |
| durante<br>la          |              |                                |           |             |           |          |    |
| finalización<br>del    |              |                                |           |             |           |          |    |
| proyecto.              |              |                                |           |             |           |          |    |
| Evaluar el nivel de    | Analítico    | Se evaluará el nivel<br>de     | $\bullet$ | Análisis    | $\bullet$ | Google   |    |
| disponibilidad de la   |              | disponibilidad que se llega a  | $\bullet$ | Registros   |           | Cloud    |    |
| aplicación mediante    |              | obtener al usar la aplicación, |           | (logs)      |           | Platform |    |
| cálculo<br>el<br>del   |              | tanto para la información      |           |             |           |          |    |
| porcentaje de tiempo   |              | dinámica.                      |           |             |           |          |    |
| en que la información  |              |                                |           |             |           |          |    |
| de buses se encuentre  |              |                                |           |             |           |          |    |
| disponible durante los |              |                                |           |             |           |          |    |
| días laborables del    |              |                                |           |             |           |          |    |
| público<br>transporte  |              |                                |           |             |           |          |    |
| urbano de Riobamba     |              |                                |           |             |           |          |    |
| una<br>vez             |              |                                |           |             |           |          |    |
|                        |              |                                |           |             |           |          |    |
| implementada<br>la     |              |                                |           |             |           |          |    |

**Realizado por:** Toledo, Brando, 2022.

El estudio de factibilidad correspondiente al presente proyecto se lo puede encontrar detallado en el **Anexo A.**

#### **3.2 Obtención del tiempo entre dos puntos**

El uso de la potente herramienta Google Maps no solo permite visualizar mapas en las diferentes plataformas digitales, sino que diariamente se actualiza de tal forma que presenta a sus usuarios una gran variedad de librerías capaz de trabajar con los servicios web de Google Maps en su servidor; esto con el fin de aprovechar el máximo potencial de dicha herramienta.

Una de las librerías dispuestas a facilitar la construcción de un requerimiento funcional en el presente proyecto es la denominada Directions API el cual corresponde a uno de los productos pertenecientes a Google Maps y permite el acceso a rutas para conducir, andar en bicicleta, caminar y transporte público mediante una solicitud HTTP.

El uso de esta API es gratuito por lo que cualquiera que desee usarla debe primeramente registrarse con una cuenta de Gmail, registrar un proyecto dentro de la plataforma Google Cloud Platform y posteriormente habilitar el servicio de Directions API; tal y como se muestra en la Figura 1-3.

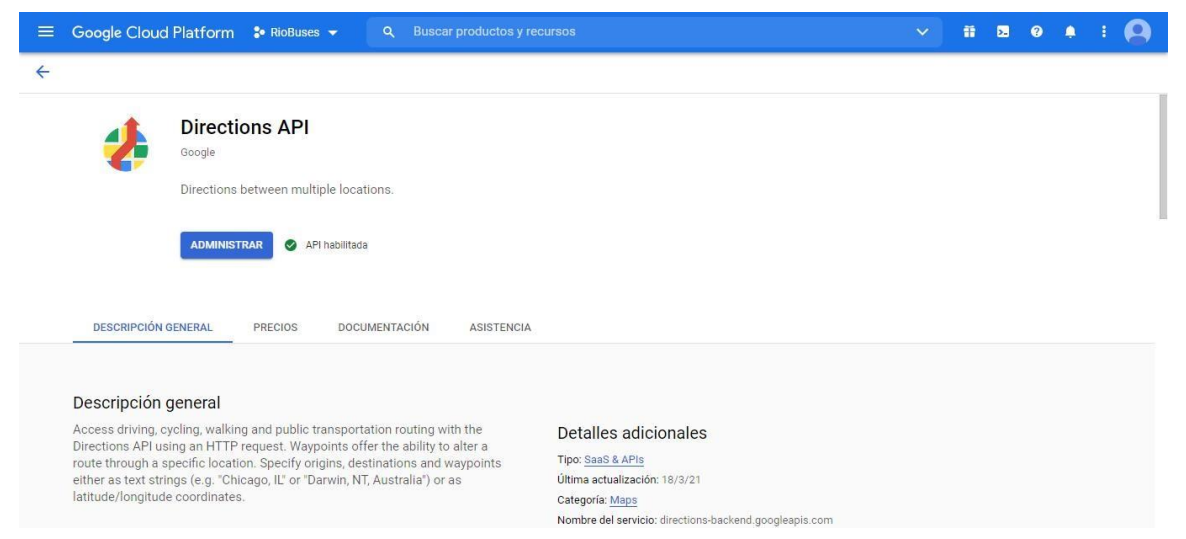

**Figura 2–3:** Habilitado de la API Directions en Google Cloud Platform

**Realizado por:** Toledo, B. 2022

La realización del paso anterior brinda una llave de acceso (API\_KEY), es decir una clave única y personal para el presente proyecto. Por lo tanto, mediante la siguiente URL se puede hacer una consulta de tipo GET en un navegador web que brindará una respuesta en formato JSON mostrando todas las indicaciones de manejo calculadas mediante la API de Google Maps.

```
https://maps.googleapis.com/maps/api/directions/json?origin=ORIG
EN&destination=DESTINO&key=API_KEY
```
En donde:

- ORIGEN: Se reemplazará por el lugar de origen, ya sea en palabras o coordenadas de latitud y longitud.
- DESTINO: Se reemplazará por el lugar de destino, ya sea en palabras o coordenadas de latitud y longitud.
- API KEY: Se reemplazará por la llave de acceso otorgada por Google Cloud Platform y obtenida durante el registro del proyecto.

Finalmente, dentro de la respuesta JSON se ubica la etiqueta 'text' dentro del objeto 'duration' con el valor del tiempo en minutos y segundos que le tomará en llegar a un automóvil desde un punto inicial hacia un punto final. Un ejemplo real del tiempo que le tomaría llegar de un punto a otro, dentro de una ruta de autobús, se lo puede visualizar en el **Anexo B.**

Para el presente proyecto se ha determinado que el tiempo de llegada, entre la ubicación de la unidad de autobús (punto inicial) y la ubicación de la parada (punto final), será aproximado puesto que existen factores como el tráfico vehicular, paradas repentinas, velocidad variante del vehículo, etc., que afectan el tiempo de llegada de la unidad hacia la parada de autobús.

# **3.3 Aplicación de la metodología de desarrollo**

## *3.3.1 Fase de Exploración*

En esta primera fase, se define el proyecto a realizar y las partes involucradas dentro de la misma.

## *3.3.1.1 Establecimiento de interesados (Stakeholders)*

En este apartado se definió a los involucrados del proyecto y se identificó sus tareas, roles y responsabilidades:

Líder de Proyecto:

1 jefe de Proyecto, Dr. Luis Carvajal.

Equipo de desarrollo:

1 analista programador: Estudiante Brando Toledo.

4 analistas de pruebas: Estudiante Diego Sánchez, Estudiante Rither Tandazo,

Estudiante Jonathan Quinatoa, Estudiante Erick Dávalos.

Usuarios de la aplicación:

Operadores de buses y personas de toda edad que dispongan de un dispositivo móvil en la comunidad de Riobamba.

En reunión con el presidente de la Comisión de Movilidad, el Dr. Luis Carvajal, se definió la propuesta de producto, el cual es el desarrollo de la aplicación Riobuses en la plataforma Android.

# *3.3.1.2 Definición de alcance*

En este apartado se determinan los requisitos previos, así como los objetivos y el alcance del producto en base al tiempo de duración del proyecto.

Requisitos Previos:

- Acceso a la información de rutas y paradas en coordenadas de latitud y longitud de todo el transporte público urbano.
- Acceso a la información de los operadores de buses y sus respectivas unidades (cedula, nombres, teléfono, correo electrónico, n\_unidad, cooperativa).
- 1 Smartphone con Sistema operativo Android en versión 5.0 o superior.

# Objetivos:

- Diseñar las API's necesarias para controlar la información de rutas y tiempos de llegada.
- Diseñar los módulos informativos de la aplicación.
- Consultar si la cédula del operador corresponde a los registros en la base de datos y permitir el ingreso al módulo de compartir ubicación.
- Notificar el tiempo aproximado de llegada a una parada cuando el usuario seleccione una de estas.

## Alcance:

• Prototipo funcional de una App Android que disponga la información necesaria sobre las rutas, paradas y tiempos de llegada del transporte público urbano de la ciudad de Riobamba.

Limitaciones:

- Los datos serán almacenados en una base de datos MySQL.
- La conexión entre la aplicación y la base de datos será por medio de un web service.
- La aplicación será desarrollada únicamente para el sistema operativo Android.
- La aplicación funciona con conexión a internet.
- Los datos mostrados corresponden únicamente a la zona rural y urbana de la ciudad de Riobamba.

# *3.3.1.3 Establecimiento del proyecto*

En esta etapa se define el entorno técnico y físico del proyecto.

Documento de requerimientos iniciales: Documento de Requerimientos Funcionales y No Funcionales. Tecnología: Android

Lenguaje de Programación: JavaScript Librerías: Expo Cli (SDK v44.0), Google Maps API for React Native v0.29.0 Framework: React Native IDE: Visual Studio Code v1.57 Sistema Gestor de Base de Datos: MySQL Sistema Operativo: Android v5.0 o superior Equipos:

- 1 servidor XAMPP de Aplicaciones
- 1 servidor de Base de Datos MySQL
- 1 laptop con procesador 4 núcleos a más, 4 GB de RAM y con espacio mínimo disponible en Disco de 100GB

Metodología de Desarrollo: Mobile-D

# *3.3.1.4 Análisis de riesgos*

El riesgo es un evento del cual es incierta su probabilidad de que suceda, pero en el caso de existir, tienen un efecto sobre los objetivos a realizarse en la aplicación móvil, por ende, la finalidad de este análisis es determinar las amenazas que estos pueden sufrir, tomando medidas anticipadas las cuales garanticen que el sistema se desarrolle de manera satisfactoria. La lista de riesgos se describe a continuación en la Tabla 2-3.

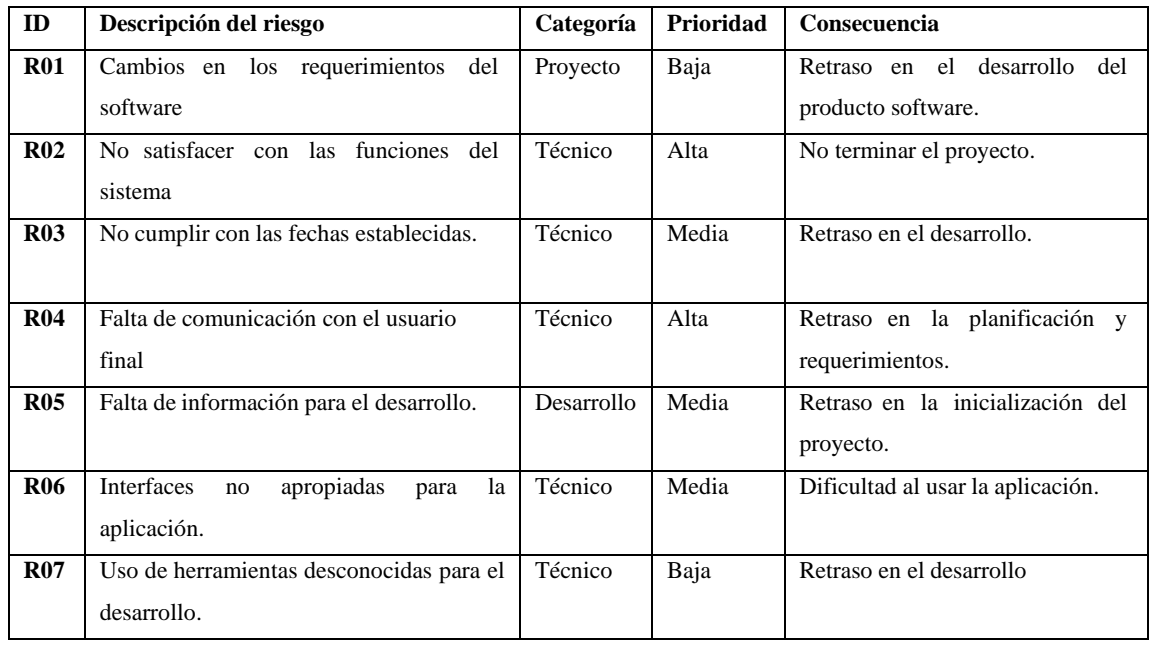

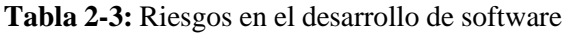

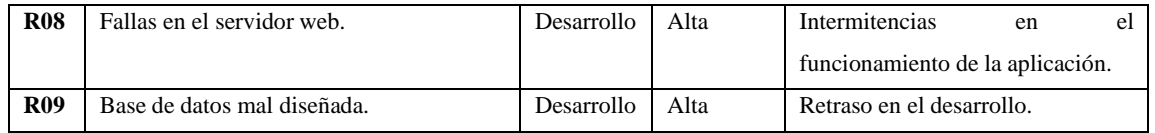

# *3.3.2 Fase de Inicialización*

En esta fase toda la información recabada sobre el proyecto se reúne y se establece el entorno técnico como los recursos físicos, tecnológicos y de comunicaciones.

# *3.3.2.1 Configuración del proyecto*

Preparación del ambiente:

Instalación del Visual Studio Code, instalación de la plataforma Expo Cli con SDK 40.0, instalación del Apache XAMPP Server, instalación del Servidor de Base de Datos MySQL.

## Capacitaciones:

Capacitación técnica al estudiante de desarrollo sobre la tecnología de desarrollo móvil con React Native.

## Plan de comunicación:

Se solicita la lista de correos, teléfonos y cuentas de Zoom como medio de comunicación con los clientes.

# *3.3.2.2 Exposición del plan del proyecto y la arquitectura de la aplicación*

La arquitectura de la solución está orientada a servicios de carácter informativos, el cual consta de 2 partes:

- Aplicación Móvil
- Servicios Web y Servidor de Base de Datos

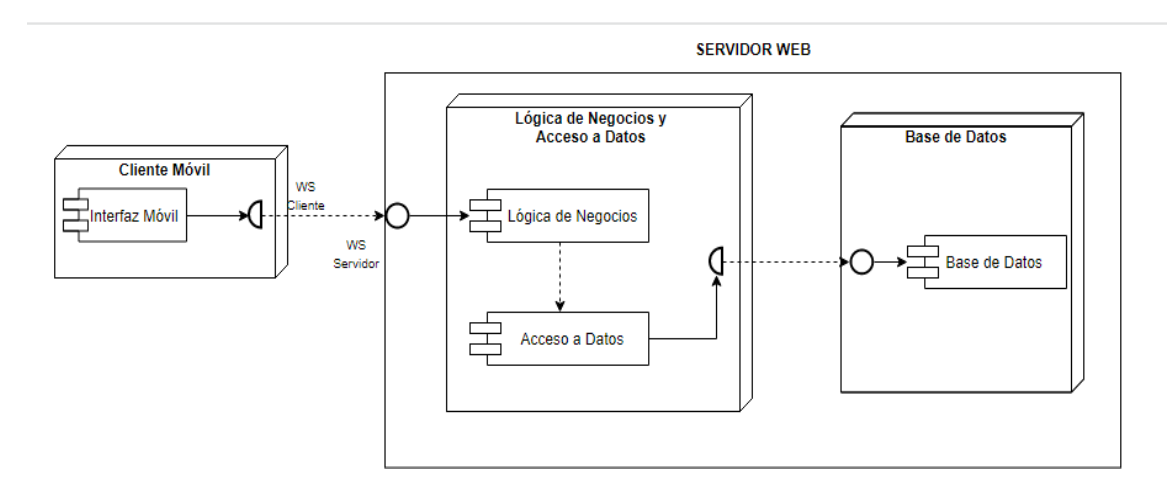

**Figura 3–3:** Diagrama de componentes de la arquitectura de la aplicación

**Realizado por:** Toledo, B. 2022

En la Figura 2-3, se presenta la arquitectura de la aplicación móvil Riobuses, la cual tiene como cliente un smartphone con sistema operativo Android versión 5.0 o superior, el teléfono debe contar con acceso a internet pues la aplicación realiza consultas a través de un servicio web en la nube, de disponibilidad 24x7 hacia la base de datos intermedia de la misma.

## *3.3.2.3 Explicación del producto a desarrollar en base a los requerimientos definidos*

Diseñar una aplicación móvil bajo el sistema operativo Android que permita visualizar las diferentes rutas que recorren el transporte público urbano en la ciudad de Riobamba, así mismo visualizar el tiempo aproximado de llegada a una parada y realizar una denuncia sobre el servicio ofrecido. Para el desarrollo de este proyecto se ha recolectado información directamente de la Comisión de Movilidad perteneciente al GADM de Riobamba.

Los requerimientos funcionales son aquellos que indican al desarrollador que es lo que se debe hacer o cómo debe reaccionar la aplicación. Estos requerimientos se presentan a continuación en la Tabla 3-3.

| Código      | Descripción                                                                                                    | Categoría    |
|-------------|----------------------------------------------------------------------------------------------------|--------------|
| $R$ F $01$  | El usuario podrá visualizar su ubicación                                                                                     | Visualizable |
| RF02        | El usuario podrá visualizar todas las rutas del transporte público de la ciudad<br>de Riobamba de distinto color cada una    | Visualizable |
| RFA         | El usuario podrá visualizar las paradas de los buses                                                                         | Visualizable |
| RFA         | El usuario podrá realizar una consulta de tiempo aproximado de llegada de<br>unidad de autobús hacia una parada seleccionada | Visualizable |
| <b>RF05</b> | El operador de bus podrá acceder con sus datos al módulo de 'Compartir<br>Uhicación'                                         | Visualizable |

**Tabla 3-3:** Requerimientos funcionales

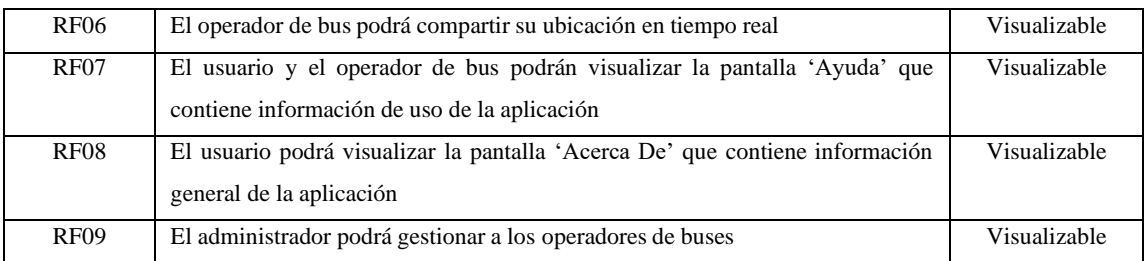

Los requisitos no funcionales, son aquellos que no definen la funcionalidad de la aplicación, pero son necesarios para el correcto funcionamiento del mismo. Los requisitos no funcionales detectados durante el desarrollo de la aplicación se detallan a continuación en la Tabla 4-3.

**Tabla 4-3:** Requerimientos no funcionales

| Código            | Descripción                                                                                        |
|-------------------|----------------------------------------------------------------------------------------------------|
| RNF <sub>01</sub> | La aplicación será desarrollada bajo la plataforma Android                                         |
| RNF <sub>02</sub> | La aplicación será construida mediante la arquitectura cliente-servidor                            |
| RNF <sub>03</sub> | La aplicación usará el patrón de diseño MVC (Modelo Vista Controlador)                             |
| RNF <sub>04</sub> | El dispositivo Android debe poseer la función de GPS                                               |
| RNF <sub>05</sub> | La aplicación tendrá una interfaz fácil de usar                                                    |
| RNF <sub>06</sub> | La aplicación permitirá el acceso a todo usuario sin la necesidad de registrarse                   |
| RNF07             | El desarrollador obtendrá la información de rutas y paradas para mostrarla dentro de la aplicación |
| RNF <sub>08</sub> | El desarrollador usará como sistema gestor de base de datos a MySQL                                |
| RNF <sub>09</sub> | El desarrollador implementará un servicio web RESTful creado mediante el framework Laravel         |
| RNF10             | El desarrollador obtendrá una cuenta de desarrollador en Google Play Console para la distribución  |
|                   | gratuita de la aplicación a la tienda de aplicaciones Google Play Store.                           |

**Realizado por:** Toledo, Brando, 2022.

El detalle de cada uno de estos requerimientos se los puede visualizar con más detenimiento en el **Anexo C**.

Además, se presenta a continuación en la Figura 3-3 el diagrama de casos de uso indicando una breve descripción de los actores que participarán dentro del proyecto y sus actividades a realizar.

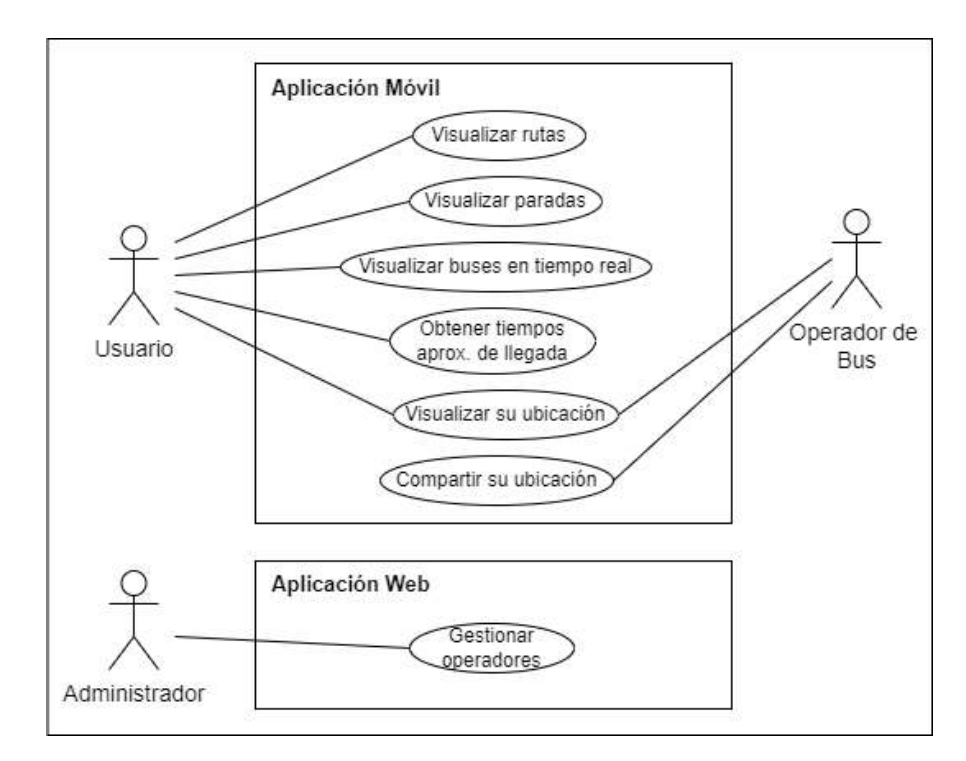

**Figura 4–3:** Diagrama de casos de uso **Realizado por:** Toledo, B. 2022

#### *3.3.2.4 Elaboración de prototipos de mediana fidelidad*

Los bosquejos de pantalla desarrollados mediante la herramienta Balsamiq Wireframes buscan cumplir con los requerimientos de la aplicación móvil.

• Pantalla Rutas

Una de las pantallas principales de la aplicación presenta al usuario la rutas por cada línea de autobús de forma gráfica representada en un mapa callejero de Google Maps, tal y como se puede visualizar en el prototipo de la Figura 4-3.

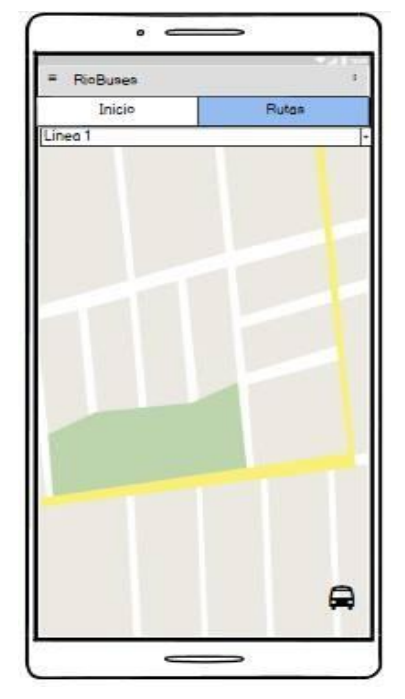

**Figura 5–3:** Prototipado de pantalla Rutas **Realizado por:** Toledo, B. 2022

Los bosquejos restantes de la misma manera se los puede encontrar diseñados en el **Anexo D**.

# *3.3.2.5 Planificación de fases*

Con el objetivo de determinar las iteraciones que se va a realizar durante la fase de producción del proyecto, se detalla a continuación en la Tabla 5-3 la planificación de fases del proyecto.

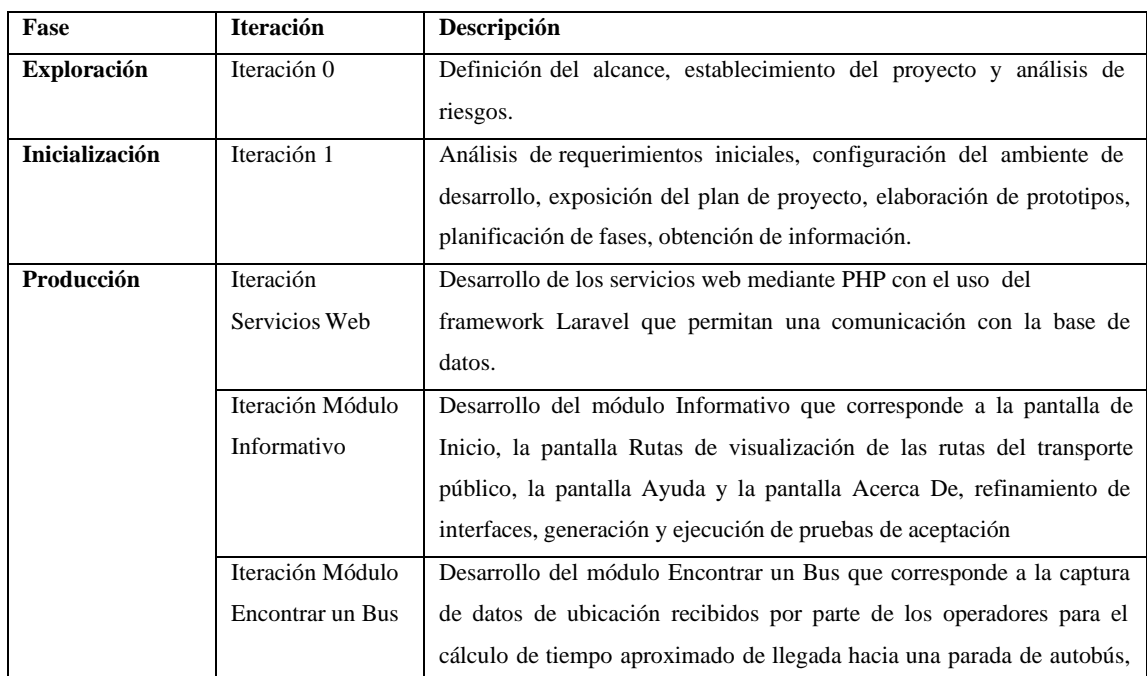

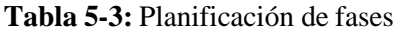

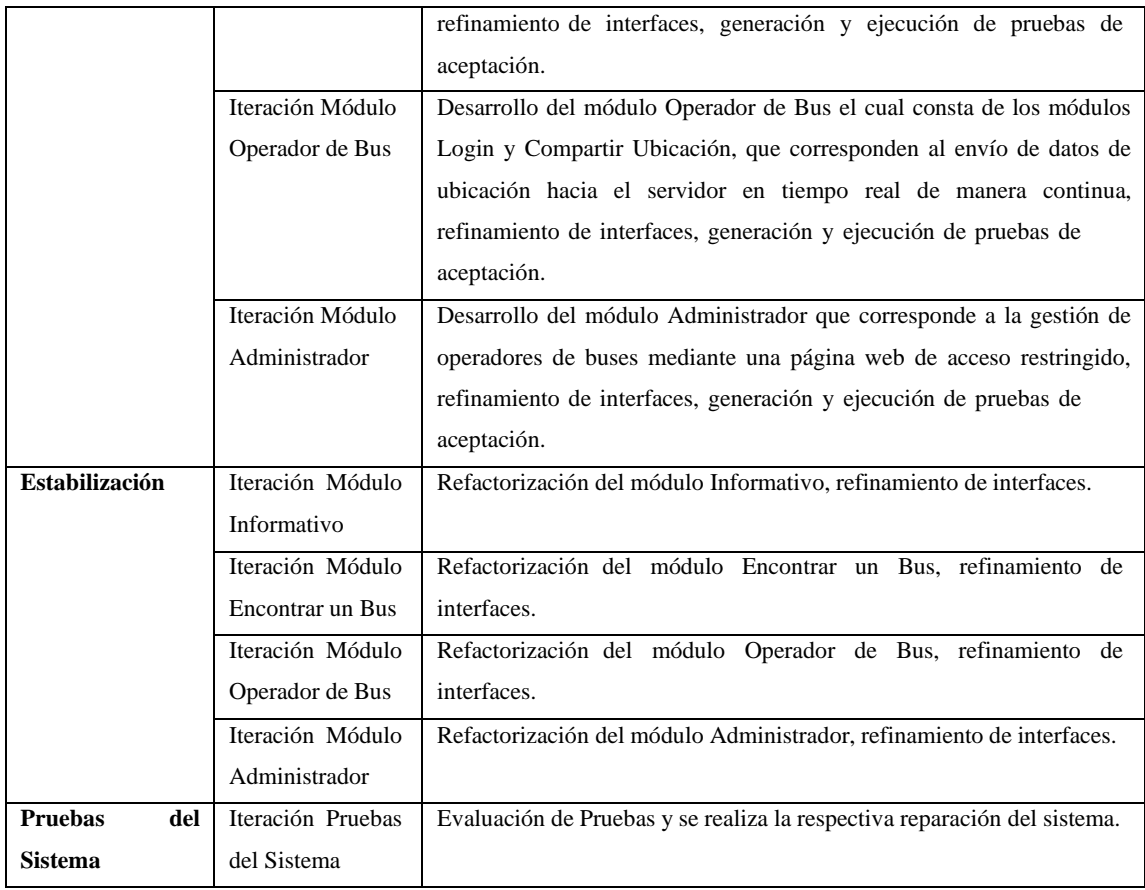

## *3.3.3 Fase de Producción*

En esta siguiente fase del proyecto se presenta las actividades realizadas con la metodología Mobile-D, en base a las iteraciones planificadas en la fase anterior.

#### *3.3.3.1 Definición del estándar de codificación*

Debido a que el desarrollo del sistema lo realiza un único desarrollador y para evitar conflictos con algún posible mantenimiento futuro del proyecto por parte del cliente, es necesario establecer un estándar de codificación que permita mantener un código organizado y legible. Con el objetivo de que la codificación generada permita que otros desarrolladores comprendan el código con más rapidez, y a la vez realizar las respectivas correcciones o mantenimiento con la mayor facilidad posible, se ha seleccionado el estándar Snake Case para el diseño de la base de datos y el estándar Pascal Case para el código de la aplicación.

Snake Case es el estándar de nomenclatura de codificación en donde cada una de las palabras se separa por un guion bajo (\_) en lugar de espacios y con la primera letra de cada palabra con minúscula. Como el Camel Case existen variedades, como todas las letras en mayúsculas,

denominado SCREAMING\_SNAKE\_CASE, que se utiliza para definir constantes. Ejemplos: id\_parada, latitud\_parada, longitud\_parada. (Acedo, 2017, p.1)

Pascal Case por su parte combina las palabras directamente, sin usar ningún símbolo, estableciendo que la primera letra de cada palabra esté en mayúscula sin excepciones, estando el resto de las letras en minúsculas. Ejemplo: EncontrarBus.

## *3.3.3.2 Diseño de la base de datos*

La base de datos es donde se almacena toda la información de forma clara y concisa, cumpliendo los requerimientos establecidos dentro del GADM de Riobamba, de esta manera se refleja las operaciones relacionales para un fácil mantenimiento y actualizaciones cuando se requiera.

Para el respectivo modelado se utiliza el estándar ANSI-SPARC el cual define tres modelos para el proceso de modelado de la base de datos: modelo conceptual, modelo lógico y modelo físico.

• Modelo de la base de datos

El modelo de datos físico representa cómo se construye el modelo en la base de datos, indicando todas las características de una tabla, como los son el nombre de columna, el tipo de datos de columna, las restricciones de columna, la clave primaria, la clave foránea y las relaciones entre las tablas.

A continuación, en la Figura 5-3 se muestra la tabla Parada como parte del diagrama del modelo físico diseñado mediante la herramienta Power Designer e implementado dentro de la base de datos final.

|                               | PARADA        |  |
|-------------------------------|---------------|--|
| id parada                     | int           |  |
| nombre parada                 | varchar(100)  |  |
| latitud parada                | decimal(10,8) |  |
| longitud parada decimal(11,8) |               |  |
| n ruta                        | int           |  |

**Figura 6–3:** Modelo físico de la tabla parada **Realizado por:** Toledo, B. 2022

Por lo tanto, para la codificación de este modelo de base de datos física se elige como sistema gestor de base de datos (DBMS) relacional a MySQL, ya que es uno de los gestores más utilizados en el desarrollo de proyectos con entornos web actuales.

El modelo de la base de datos completo además del modelo conceptual usando la técnica entidad-relación, y también el modelo de datos lógico se encuentran ubicados en el **Anexo E**.

• Diccionario de datos

El diccionario de datos ayuda a definir las características lógicas y puntuales que deben cumplir los atributos que conforman una tabla, es decir se definen ciertas restricciones en la forma de almacenar los datos como por ejemplo se establece la cantidad de caracteres permitidos, se especifica que caracteres están permitidos en un campo, etc. En este trabajo para el diseño del diccionario datos se ha tomado en cuenta parámetros como: la descripción de la tabla, el nombre del campo, la descripción del campo, el tipo de dato, los valores permitidos y si los atributos son nulos o no.

A continuación, en la Tabla 6-3 se muestra un ejemplo del diccionario de datos de una tabla, las demás tablas se encuentran en el **Anexo E**.

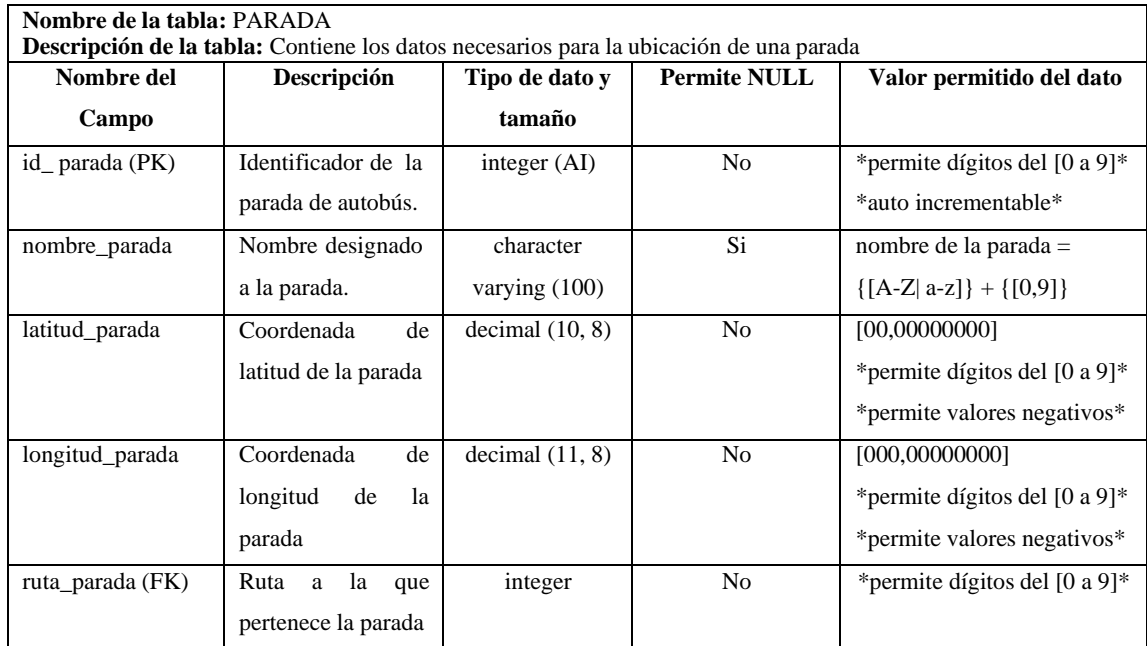

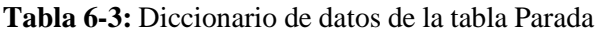

**Realizado por:** Toledo, Brando, 2022.

## *3.3.3.3 Descripción de la navegabilidad de la interfaz de usuario*

En la Figura 6-3 se describe el esquema de navegabilidad del sistema cuya finalidad es la de describir la navegabilidad y las respectivas conexiones entre las pantallas principales de la aplicación a desarrollar.

La primera pantalla que se presenta al abrir la aplicación es el SplashScreen que presenta el logo de la aplicación y de la institución, para posteriormente presentar la pantalla principal que constará de las opciones Rutas, Encontrar un Bus, Login de Operador de Bus y el Menú Lateral. El usuario podrá acceder a estas opciones sin necesidad de loguearse, con excepción del módulo exclusivo para los operadores de buses.

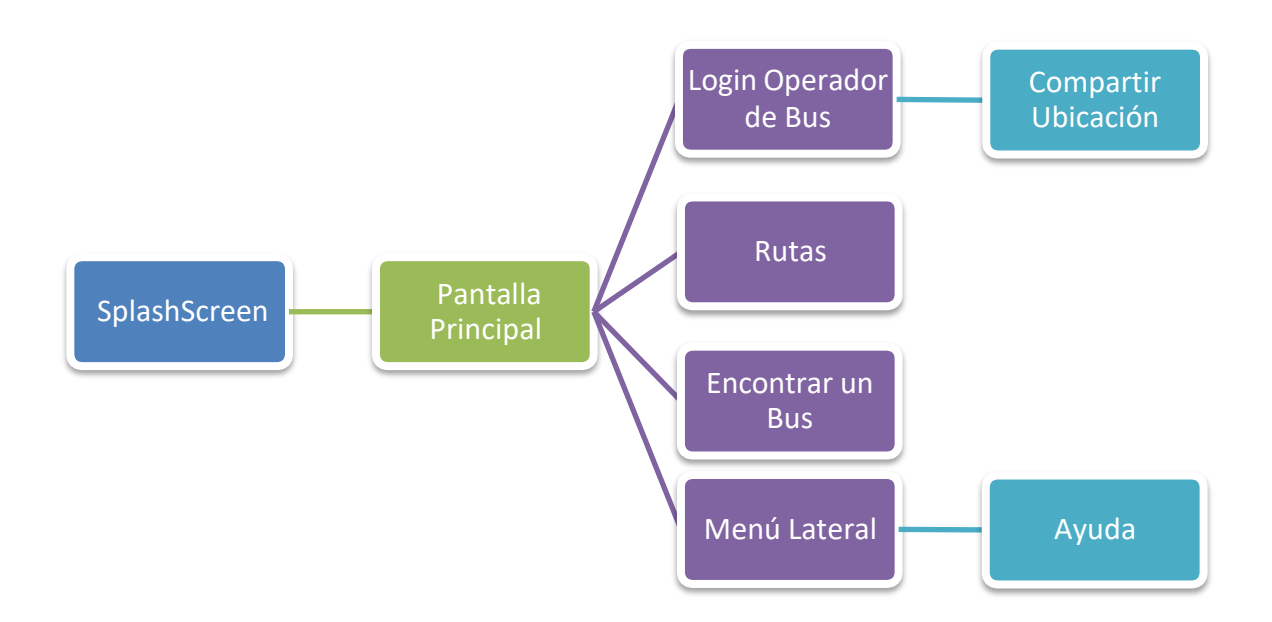

**Figura 7–3:** Esquema de navegabilidad del sistema

**Realizado por:** Toledo, B. 2022

#### *3.3.3.4 Stories Cards*

Las Stories Cards describen la tarea que se realizó para que se cumpla una determinada funcionalidad, indicando características como el tipo, la dificultad, la prioridad, fecha de creación, etc. Dichas stories cards representan el desarrollo de cada módulo descrito anteriormente en la Tabla 5-3 y en la Figura 6-3.

• Servicios Web

Para la respectiva comunicación entre la aplicación móvil y la base de datos es necesario la creación de los servicios web que garanticen un acceso a datos óptimo, para lo cual mediante el lenguaje PHP y el uso del framework Laravel se construyeron dichos servicios de manera exitosa, como se puede visualizar en la Figura 7-3.

|                                                        | File Edit Selection View Go Run Terminal Help                                                                                                    |                                                                                                    |                                                                                                    |                  | · api.php - riobuses - Visual Studio Code |                    |                        |           |   |         | $\Box$ | $\times$  |
|--------------------------------------------------------|----------------------------------------------------------------------------------------------------|----------------------------------------------------------------------------------------------------|----------------------------------------------------------------------------------------------------|------------------|-------------------------------------------|--------------------|------------------------|-----------|---|---------|--------|-----------|
|                                                        | <b>EXPLORER</b>                                                                                                    | <b>:Provider.php</b>                                                                                                    | ₩ form.blade.php                                                                                                    | <b>R</b> bus.php | <sup>*</sup> ruta.php                     | RutaController.php | ₩ Linea1Controller.php | * api.php | ٠ | web.php |        | $\square$ |
| G<br>O<br>್ಗಿ<br>$\Rightarrow$<br>$E^2$<br>$\circledR$ | $\vee$ OPEN EDITORS 1 UNSAVED<br>* OperadorContro<br>edit.blade.php r<br>AppServiceProvi<br>the form.blade.php<br><b>W</b> bus.php app<br>wr ruta.php app<br>RutaController.p<br>R Linea1Controller<br><b>• api.php</b> routes<br>$\vee$ RIOBUSES<br><b>**</b> form.blade.php<br><b>*</b> index.blade.php<br>the home.blade.php<br>welcome.blade.php<br>$\vee$ routes<br><b>R</b> api.php<br><sup>*</sup> channels.php<br><b>**</b> console.php<br><b>整</b> web.php<br>$\rightarrow$ storage<br>$>$ tests<br>$>$ vendor<br>editorconfig<br>th .env<br>$E$ .env.example<br>← .gitattributes | $-6$<br>$\overline{7}$<br>$\mathbf{8}$<br>9<br>10<br>11<br>12 <sup>°</sup><br>13<br>14<br>15 <sub>1</sub><br>17<br>18<br>19<br>$20^{\circ}$<br>21<br>22<br>23<br>24.<br>25<br>26<br>27<br>28<br>29 | routes $\rightarrow$ $\bullet$ api.php<br><b>API Routes</b><br>Here is where you can register API routes for your application. These<br>routes are loaded by the RouteServiceProvider within a group which<br>is assigned the "api" middleware group. Enjoy building your API!<br>16 v Route::middleware('auth:api')->get('/user', function (Request \$request) {<br>return \$request->user();<br>$\}$ :<br>Route::resource('bus', 'BusController', ['only' =>['index','show']]);<br>Route::resource('operador', 'OperadorController', ['only' =>['show']]);<br>Route::resource('parada', 'ParadaController', ['only' =>['index','show']]);<br>Route::resource('ruta', 'RutaController', ['only' ->['index','show']]);<br>Route::resource('circula', 'CirculaController', ['only' =>['index','show', 'store']]);<br>Route::resource('rutas paradas', 'RutaParadaController', ['only' =>['show']]);<br>Route::resource('ruta circula', 'RutaCirculaController', ['only' =>['show']]);<br>Route::delete('/delete/{id}', 'CirculaController@destroy'); |                  |                                           |                    |                        |           |   |         |        |           |
| <u>ફેર્</u> ડ્સે                                       | > OUTLINE<br>> NPM SCRIPTS                                                                                                    |                                                                                                    |                                                                                                    |                  |                                           |                    |                        |           |   |         |        |           |

**Figura 8–3:** Servicios web con Laravel

**Realizado por:** Toledo, B. 2022

A continuación, se describe el Story Card de los servicios web en la Tabla 7-3.

| Número/ID                                                                                                    | <b>Tipo</b> |              | <b>Dificultad</b> |                 | <b>Esfuerzo</b> | Prioridad | <b>Nota</b> |  |
|----------------------------------------------------------------------------------------------------|-------------|--------------|-------------------|-----------------|-----------------|-----------|-------------|--|
|                                                                                                    |             | <b>Antes</b> | <b>Después</b>    | <b>Estimado</b> | Gastado         |           |             |  |
|                                                                                                    | Nuevo       | Fácil        | Fácil             |                 |                 | Baja      |             |  |
| 01                                                                                                    | Fijo        | Moderado     | Moderado          |                 |                 | Media     |             |  |
|                                                                                                    | Mejora      | Duro         | Duro              |                 |                 | Alta      |             |  |
| Descripción                                                                                                    |             |              |                   |                 |                 |           |             |  |
| Para un correcto funcionamiento de la aplicación fue necesario crear los servicios web del tipo Restful que permitan |             |              |                   |                 |                 |           |             |  |
| un acceso hacia la base de datos anteriormente diseñada, para lo cual se usó como herramienta el framework           |             |              |                   |                 |                 |           |             |  |
| Laravel en su versión 8 mediante el lenguaje de programación PHP y el patrón de diseño MVC, en donde se              |             |              |                   |                 |                 |           |             |  |
| diseñaron los respectivos modelos y controladores que permitieron la creación de la API's usando sus métodos de      |             |              |                   |                 |                 |           |             |  |
| acceso y de recepción de datos mediante la notación de texto JSON.                                                   |             |              |                   |                 |                 |           |             |  |
| <b>Excepciones</b>                                                                                                   |             |              |                   |                 |                 |           |             |  |
| En caso de que el dispositivo que realice la solicitud no cuente con conexión a internet no se ejecutará ningún      |             |              |                   |                 |                 |           |             |  |
| método de acceso a los datos.                                                                                        |             |              |                   |                 |                 |           |             |  |
|                                                                                                    |             |              |                   |                 |                 |           |             |  |
| Si se realiza una solicitud que no exista, se devolverá un mensaje en formato JSON relativo al error.                |             |              |                   |                 |                 |           |             |  |
|                                                                                                    |             |              |                   |                 |                 |           |             |  |
| Únicamente la aplicación móvil y el módulo administrador tendrán el acceso a datos mediante los servicios web        |             |              |                   |                 |                 |           |             |  |
| creados.                                                                                                    |             |              |                   |                 |                 |           |             |  |

**Tabla 7-3:** Story Card Servicios Web

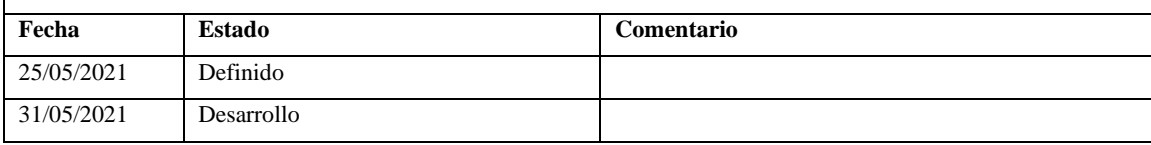

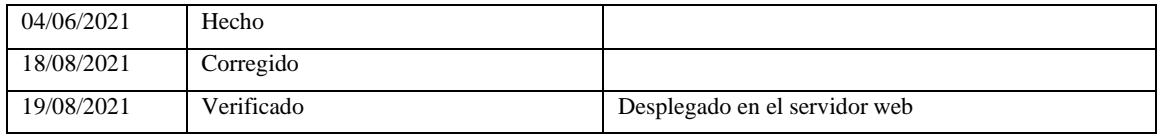

• Módulo Informativo

Para el acceso al primer módulo de la aplicación, el usuario debe presionar directamente sobre el ícono de la app Riobuses, el cual presentará el SplashScreen y posteriormente la pantalla Inicio y Rutas, como se indica en la Figura 8-3.

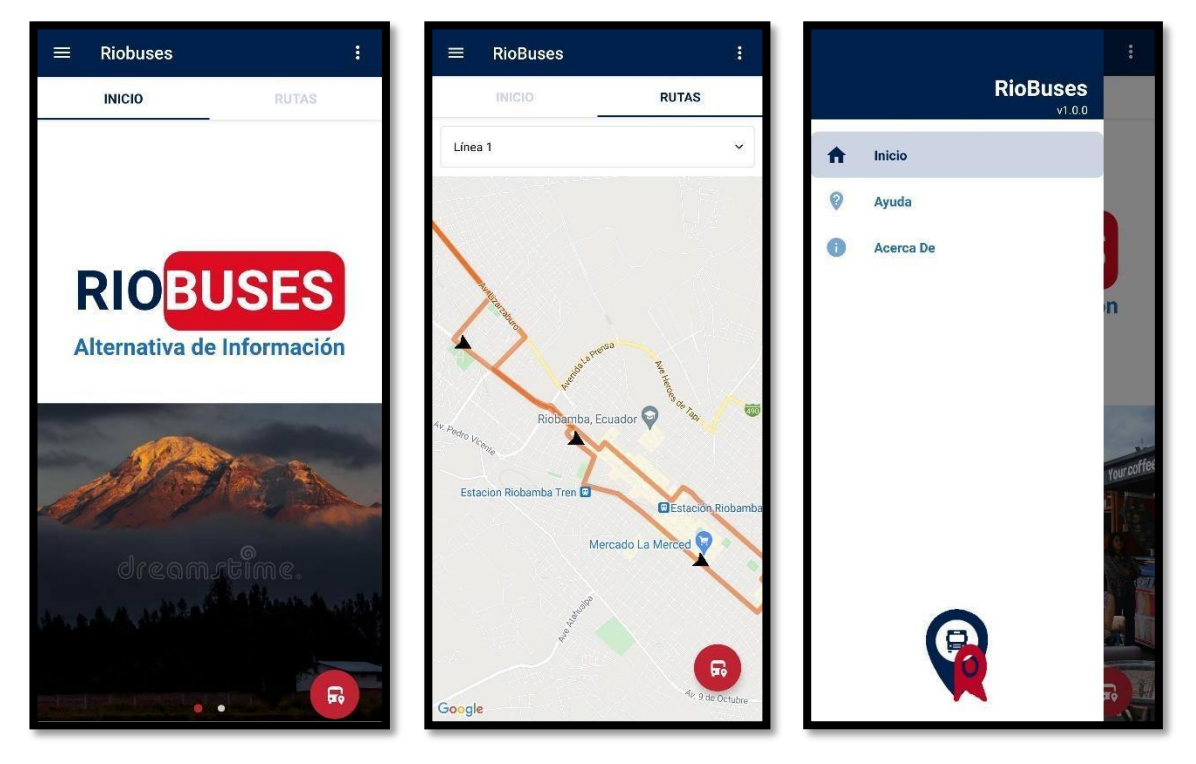

**Figura 9–3:** Módulo informativo **Realizado por:** Toledo, B. 2022

A continuación, se describe el Story Card del módulo informativo en la Tabla 8-3.

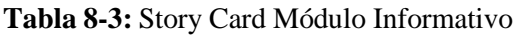

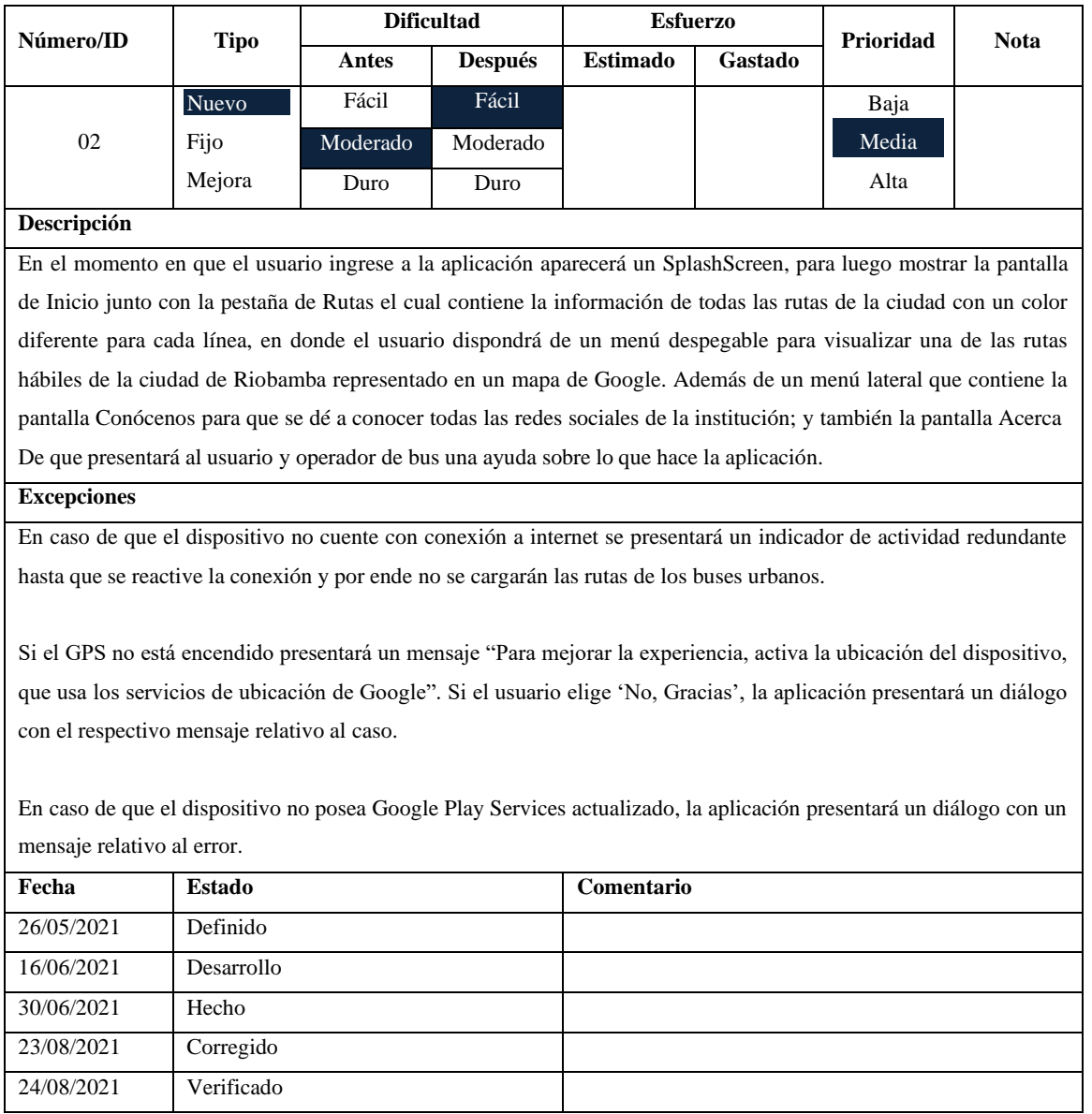

# • Módulo Encontrar un Bus

Una vez que el usuario presione el botón flotante (FAB), mostrado en la pantalla principal con el ícono del bus, accederá al módulo para encontrar un bus en tiempo real, como se indica a continuación en la Figura 9-3.

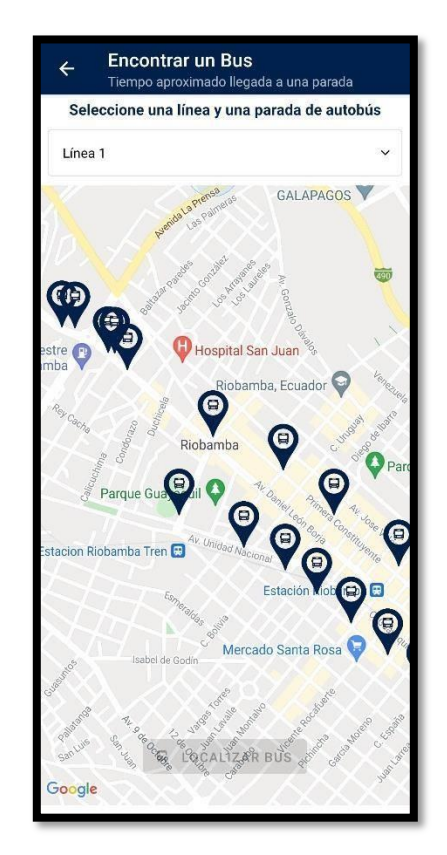

**Figura 10–3:** Módulo encontrar un bus **Realizado por:** Toledo, B. 2022

A continuación, se describe el Story Card del módulo encontrar un bus en la Tabla 9-3.

|                                                                                                    |                        | <b>Dificultad</b> |                | <b>Esfuerzo</b> |         |           |             |  |  |
|----------------------------------------------------------------------------------------------------|------------------------|-------------------|----------------|-----------------|---------|-----------|-------------|--|--|
| Número/ID                                                                                                    | <b>Tipo</b>            | <b>Antes</b>      | <b>Después</b> | <b>Estimado</b> | Gastado | Prioridad | <b>Nota</b> |  |  |
|                                                                                                    | Nuevo                  | Fácil             | Fácil          |                 |         | Baja      |             |  |  |
| 03                                                                                                    | Fijo                   | Moderado          | Moderado       |                 |         | Media     |             |  |  |
|                                                                                                    | Mejora                 | Duro              | Duro           |                 |         | Alta      |             |  |  |
| Descripción                                                                                                    |                        |                   |                |                 |         |           |             |  |  |
| Cuando el usuario presiona el botón flotante ubicado en la pantalla principal con el ícono de bus en la parte inferior |                        |                   |                |                 |         |           |             |  |  |
| derecha, se mostrará el módulo Encontrar un Bus el cual cargará el mapa de la ciudad en la ubicación del usuario si    |                        |                   |                |                 |         |           |             |  |  |
| éste tiene activado el servicio de ubicación en el dispositivo celular, caso contrario cargará el mapa en el centro de |                        |                   |                |                 |         |           |             |  |  |
|                                                                                                    | la ciudad de Riobamba. |                   |                |                 |         |           |             |  |  |
| Una vez dentro del mapa, el usuario podrá visualizar las unidades que se encuentran recorriendo las rutas hábiles en   |                        |                   |                |                 |         |           |             |  |  |
| ese momento mediante el ícono de bus de forma intermitente cada 100 metros mientras la unidad se encuentre en          |                        |                   |                |                 |         |           |             |  |  |
| movimiento. El usuario deberá escoger una línea de autobús de las disponibles en el menú despegable para               |                        |                   |                |                 |         |           |             |  |  |
| posteriormente seleccionar una parada de autobús mostrados en el mapa con el ícono de marcador azul y rojo.            |                        |                   |                |                 |         |           |             |  |  |
| Después de haber realizado los dos pasos anteriores el usuario podrá presionar el botón 'Localizar Bus' en donde se    |                        |                   |                |                 |         |           |             |  |  |
| le mostrará un diálogo indicando el tiempo aproximado de llegada de una unidad de autobús hacia la parada              |                        |                   |                |                 |         |           |             |  |  |
| seleccionada.                                                                                                    |                        |                   |                |                 |         |           |             |  |  |
| <b>Excepciones</b>                                                                                                    |                        |                   |                |                 |         |           |             |  |  |
| En caso de que el dispositivo no cuente con conexión a internet se presentará un indicador de actividad redundante     |                        |                   |                |                 |         |           |             |  |  |
| hasta que se reactive la conexión y por ende no se cargará el mapa de la ciudad.                                       |                        |                   |                |                 |         |           |             |  |  |
|                                                                                                    |                        |                   |                |                 |         |           |             |  |  |
| Si el GPS no está encendido presentará un mensaje "Para mejorar la experiencia, activa la ubicación del dispositivo,   |                        |                   |                |                 |         |           |             |  |  |
| que usa los servicios de ubicación de Google". Si el usuario elige 'No, Gracias', la aplicación presentará un diálogo  |                        |                   |                |                 |         |           |             |  |  |
| con el respectivo mensaje relativo al caso.                                                                            |                        |                   |                |                 |         |           |             |  |  |
|                                                                                                    |                        |                   |                |                 |         |           |             |  |  |
| En caso de que no existan unidades de autobús recorriendo las rutas en los horarios hábiles, la aplicación presentará  |                        |                   |                |                 |         |           |             |  |  |
| un diálogo con un mensaje relativo al error.                                                                           |                        |                   |                |                 |         |           |             |  |  |
|                                                                                                    |                        |                   |                |                 |         |           |             |  |  |
| Este módulo posee una dependencia primordial con el módulo Operador de Bus, puesto que recibe los datos de             |                        |                   |                |                 |         |           |             |  |  |
| ubicación compartido por el operador de bus y los ocupa en la representación y el cálculo de tiempo de llegada de      |                        |                   |                |                 |         |           |             |  |  |
| sus respectivas unidades.                                                                                              |                        |                   |                |                 |         |           |             |  |  |
| Fecha                                                                                                    | <b>Estado</b>          |                   |                | Comentario      |         |           |             |  |  |
| 27/05/2021                                                                                                    | Definido               |                   |                |                 |         |           |             |  |  |
| 17/06/2021                                                                                                    | Desarrollo             |                   |                |                 |         |           |             |  |  |
| 05/07/2021                                                                                                    | Hecho                  |                   |                |                 |         |           |             |  |  |
| 08/08/2021                                                                                                    | Corregido              |                   |                |                 |         |           |             |  |  |
| 24/08/2021                                                                                                    | Verificado             |                   |                |                 |         |           |             |  |  |
|                                                                                                    |                        |                   |                |                 |         |           |             |  |  |

**Tabla 9-3:** Story Card Módulo Encontrar un Bus

• Módulo Operador de Bus

Ubicado en la parte superior derecha en la cual se accede mediante el menú de tres puntos verticales, en donde se accederá a la pantalla de Login y posteriormente a la pantalla de Compartir Ubicación, tal y como se muestra en la Figura 10-3.

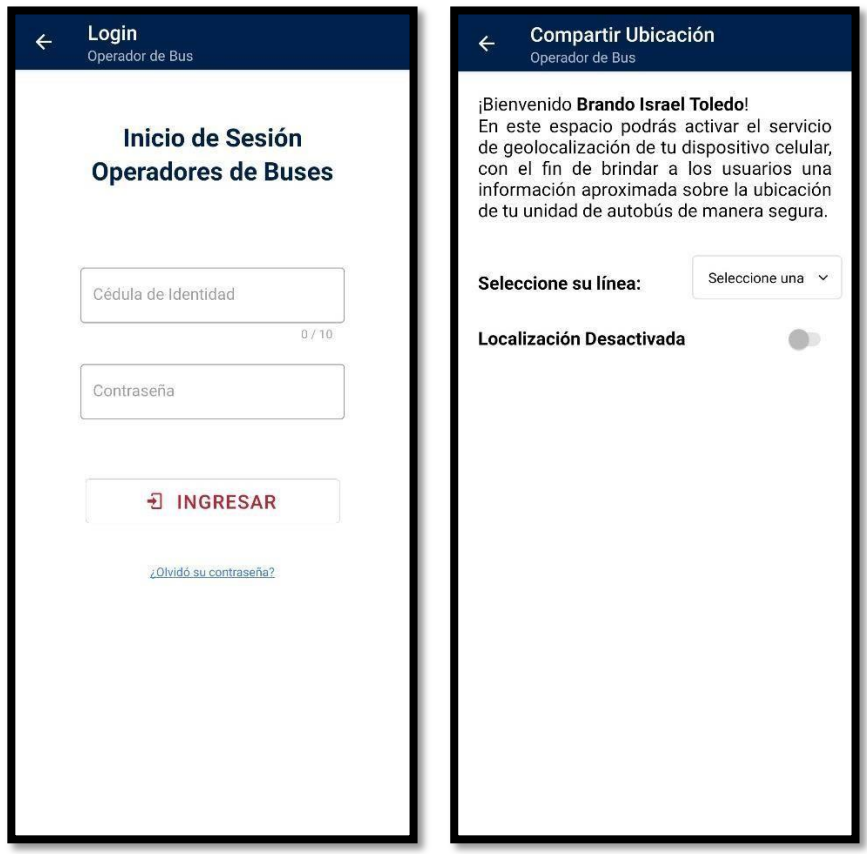

**Figura 11–3:** Módulo operador de bus **Realizado por:** Toledo, B. 2022

A continuación, se describe el Story Card del módulo operador de bus en la Tabla 10-3.

| Número/ID                                                                                                    | <b>Tipo</b>                               | <b>Dificultad</b> |                | <b>Esfuerzo</b> |         | Prioridad | <b>Nota</b> |
|----------------------------------------------------------------------------------------------------|-------------------------------------------|-------------------|----------------|-----------------|---------|-----------|-------------|
|                                                                                                    |                                           | <b>Antes</b>      | <b>Después</b> | <b>Estimado</b> | Gastado |           |             |
|                                                                                                    | Nuevo                                     | Fácil             | Fácil          |                 |         | Baja      |             |
| 04                                                                                                    | Fijo                                      | Moderado          | Moderado       |                 |         | Media     |             |
|                                                                                                    | Mejora                                    | Duro              | Duro           |                 |         | Alta      |             |
| Descripción                                                                                                    |                                           |                   |                |                 |         |           |             |
| Cuando el operador de bus selecciona el botón Iniciar Sesión ubicado en el menú de tres puntos verticales en la       |                                           |                   |                |                 |         |           |             |
| parte superior derecha, accederá al módulo de acceso exclusivo para los operadores de buses en donde para             |                                           |                   |                |                 |         |           |             |
| continuar deberá primero ingresar sus credenciales de acceso en la pantalla Login como lo son el número de cédula,    |                                           |                   |                |                 |         |           |             |
| el cual será validado y verificado, y la contraseña personal de cada operador para posteriormente presionar el botón  |                                           |                   |                |                 |         |           |             |
| 'Ingresar'.                                                                                                    |                                           |                   |                |                 |         |           |             |
| Una vez el operador de bus se encuentre logueado accederá automáticamente a la pantalla Compartir Ubicación en        |                                           |                   |                |                 |         |           |             |
| donde el operador procederá a seleccionar, por medio del menú despegable, la línea en la que se encuentra             |                                           |                   |                |                 |         |           |             |
| recorriendo durante su día laborable para finalmente habilitar el servicio de localización de su dispositivo celular  |                                           |                   |                |                 |         |           |             |
| mediante el botón switch.                                                                                             |                                           |                   |                |                 |         |           |             |
| Después de haber habilitado la localización el operador deberá mantenerlo activado durante el transcurso de su día    |                                           |                   |                |                 |         |           |             |
| laborable, ya sea suspendido el dispositivo móvil, pero teniendo en cuenta que los datos móviles se encuentren        |                                           |                   |                |                 |         |           |             |
| activado.                                                                                                    |                                           |                   |                |                 |         |           |             |
| <b>Excepciones</b>                                                                                                    |                                           |                   |                |                 |         |           |             |
| En caso de que el dispositivo no cuente con conexión a internet se presentará un indicador de actividad redundante    |                                           |                   |                |                 |         |           |             |
| después del Login hasta que se reactive la conexión y por ende no se cargará la pantalla Compartir Ubicación.         |                                           |                   |                |                 |         |           |             |
|                                                                                                    |                                           |                   |                |                 |         |           |             |
| Si el GPS no está encendido presentará un mensaje "Para mejorar la experiencia, activa la ubicación del dispositivo,  |                                           |                   |                |                 |         |           |             |
| que usa los servicios de ubicación de Google". Si el usuario elige 'No, Gracias', la aplicación presentará un diálogo |                                           |                   |                |                 |         |           |             |
| con el respectivo mensaje relativo al caso.                                                                           |                                           |                   |                |                 |         |           |             |
|                                                                                                    |                                           |                   |                |                 |         |           |             |
| En caso de que no existan las credenciales del operador de bus o estén incorrectas, la aplicación presentará un       |                                           |                   |                |                 |         |           |             |
|                                                                                                    | diálogo con un mensaje relativo al error. |                   |                |                 |         |           |             |
|                                                                                                    |                                           |                   |                |                 |         |           |             |
| Este módulo posee una dependencia primordial con el módulo Encontrar un Bus, puesto que envía los datos de            |                                           |                   |                |                 |         |           |             |
| ubicación compartido por el operador de bus para la representación y el cálculo de tiempo de llegada de sus           |                                           |                   |                |                 |         |           |             |
| respectivas unidades.                                                                                                 |                                           |                   |                |                 |         |           |             |
| Fecha                                                                                                    | <b>Estado</b>                             |                   |                | Comentario      |         |           |             |

**Tabla 10-3:** Story Card Módulo Operador de Bus

28/05/2021 Definido 20/06/2021 Desarrollo 13/07/2021 Hecho 14/07/2021 Corregido 24/08/2021 Verificado

# • Módulo Administrador

De acceso restringido fuera de la aplicación móvil en donde el administrador tendrá la posibilidad de gestionar a todos los operadores de buses registrados ya sea añadiéndolos o dándoles de alta o baja, como se muestra a continuación en la Figura 11-3.

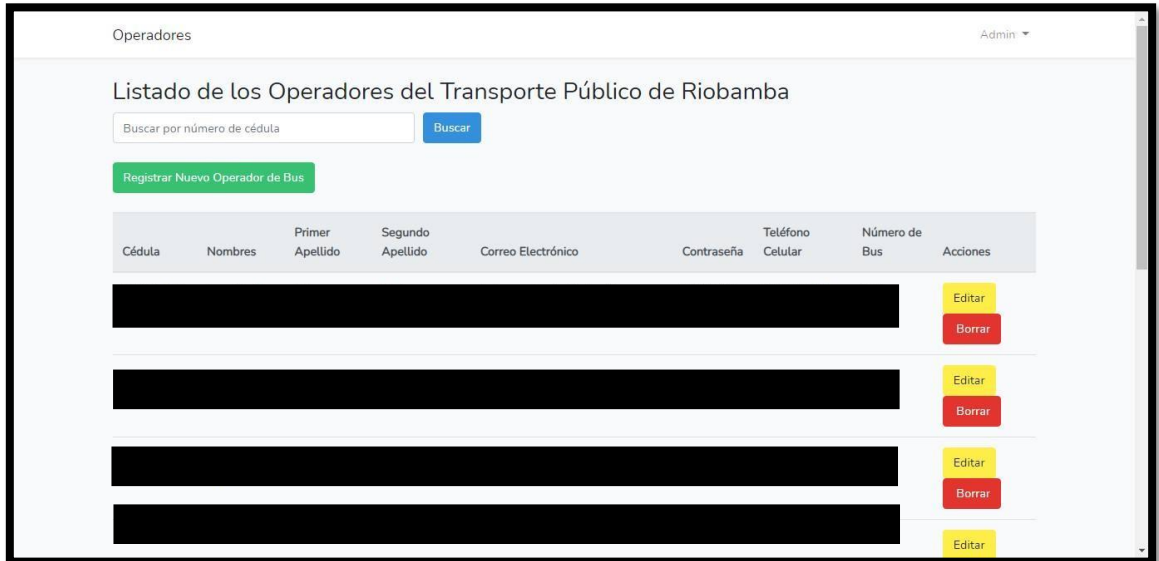

**Figura 12–3:** Módulo administrador **Realizado por:** Toledo, B. 2022

A continuación, se describe el Story Card del módulo Administrador en la Tabla 11-3.

|                                                                                                    |                                                                                                    |              | <b>Dificultad</b> | <b>Esfuerzo</b> |                               | Prioridad | <b>Nota</b> |  |  |
|----------------------------------------------------------------------------------------------------|----------------------------------------------------------------------------------------------------|--------------|-------------------|-----------------|-------------------------------|-----------|-------------|--|--|
| Número/ID                                                                                                    | <b>Tipo</b>                                                                                                    | <b>Antes</b> | <b>Después</b>    | <b>Estimado</b> | Gastado                       |           |             |  |  |
|                                                                                                    | Nuevo                                                                                                    | Fácil        | Fácil             |                 |                               | Baja      |             |  |  |
| 05                                                                                                    | Fijo                                                                                                    | Moderado     | Moderado          |                 |                               | Media     |             |  |  |
|                                                                                                    | Mejora                                                                                                    | Duro         | Duro              |                 |                               | Alta      |             |  |  |
| Descripción                                                                                                    |                                                                                                    |              |                   |                 |                               |           |             |  |  |
| Cuando se decida que un operador de bus sea dado de alta o de baja, el administrador podrá gestionarlos mediante el   |                                                                                                    |              |                   |                 |                               |           |             |  |  |
|                                                                                                    | módulo Administrador ubicado dentro de una página web, es decir en un apartado restringido fuera del alcance de |              |                   |                 |                               |           |             |  |  |
| los usuarios.                                                                                                    |                                                                                                    |              |                   |                 |                               |           |             |  |  |
| Para dicha gestión el administrador deberá iniciar sesión en la pantalla Login con sus credenciales previamente       |                                                                                                    |              |                   |                 |                               |           |             |  |  |
| guardadas en la base de datos del proyecto, tales como el correo electrónico y la contraseña.                         |                                                                                                    |              |                   |                 |                               |           |             |  |  |
| Posteriormente, se mostrará el listado de los datos de todos los operadores de buses asignados hasta la fecha         |                                                                                                    |              |                   |                 |                               |           |             |  |  |
| paginados de 10 en 10, en donde el administrador podrá buscar, añadir, modificar o eliminar a los operadores que lo   |                                                                                                    |              |                   |                 |                               |           |             |  |  |
| requieran.                                                                                                    |                                                                                                    |              |                   |                 |                               |           |             |  |  |
| <b>Excepciones</b>                                                                                                    |                                                                                                    |              |                   |                 |                               |           |             |  |  |
| En caso de que el ordenador no cuente con conexión a internet no podrá acceder al módulo Administrador.               |                                                                                                    |              |                   |                 |                               |           |             |  |  |
|                                                                                                    |                                                                                                    |              |                   |                 |                               |           |             |  |  |
| En caso de que no existan las credenciales del administrador o estén incorrectas, la página presentará un diálogo con |                                                                                                    |              |                   |                 |                               |           |             |  |  |
| un mensaje relativo al error.                                                                                         |                                                                                                    |              |                   |                 |                               |           |             |  |  |
|                                                                                                    |                                                                                                    |              |                   |                 |                               |           |             |  |  |
| En caso de que no exista un operador de bus registrado, se presentará un mensaje relativo al error.                   |                                                                                                    |              |                   |                 |                               |           |             |  |  |
| Fecha                                                                                                    | <b>Estado</b>                                                                                                   |              |                   | Comentario      |                               |           |             |  |  |
| 21/07/2021                                                                                                    | Definido                                                                                                    |              |                   |                 |                               |           |             |  |  |
| 23/07/2021                                                                                                    | Desarrollo                                                                                                    |              |                   |                 |                               |           |             |  |  |
| 30/07/2021                                                                                                    | Hecho                                                                                                    |              |                   |                 |                               |           |             |  |  |
| 18/08/2021                                                                                                    | Corregido                                                                                                    |              |                   |                 |                               |           |             |  |  |
| 19/08/2021                                                                                                    | Verificado                                                                                                    |              |                   |                 | Desplegado en el servidor web |           |             |  |  |

**Tabla 11-3:** Story Card Módulo Administrador

# *3.3.3.5 Avance del proyecto*

Mediante el uso de la herramienta gráfica Burndown Chart se puede proveer una representación visual sobre el tiempo del trabajo realizado y los que quedan por cumplir, permitiendo así demostrar el avance de cada iteración y medir la cantidad que requerimientos faltantes.

En el desarrollo del presente proyecto, la gráfica Burndown Chart permite hacer un seguimiento de avance de desarrollo de cada iteración presentada en la planificación del proyecto, por ende, la gráfica en el eje X presenta todas las iteraciones del proyecto, y en el eje Y se presenta el tiempo total en horas, tal y como se observa en el Gráfico 1-3.

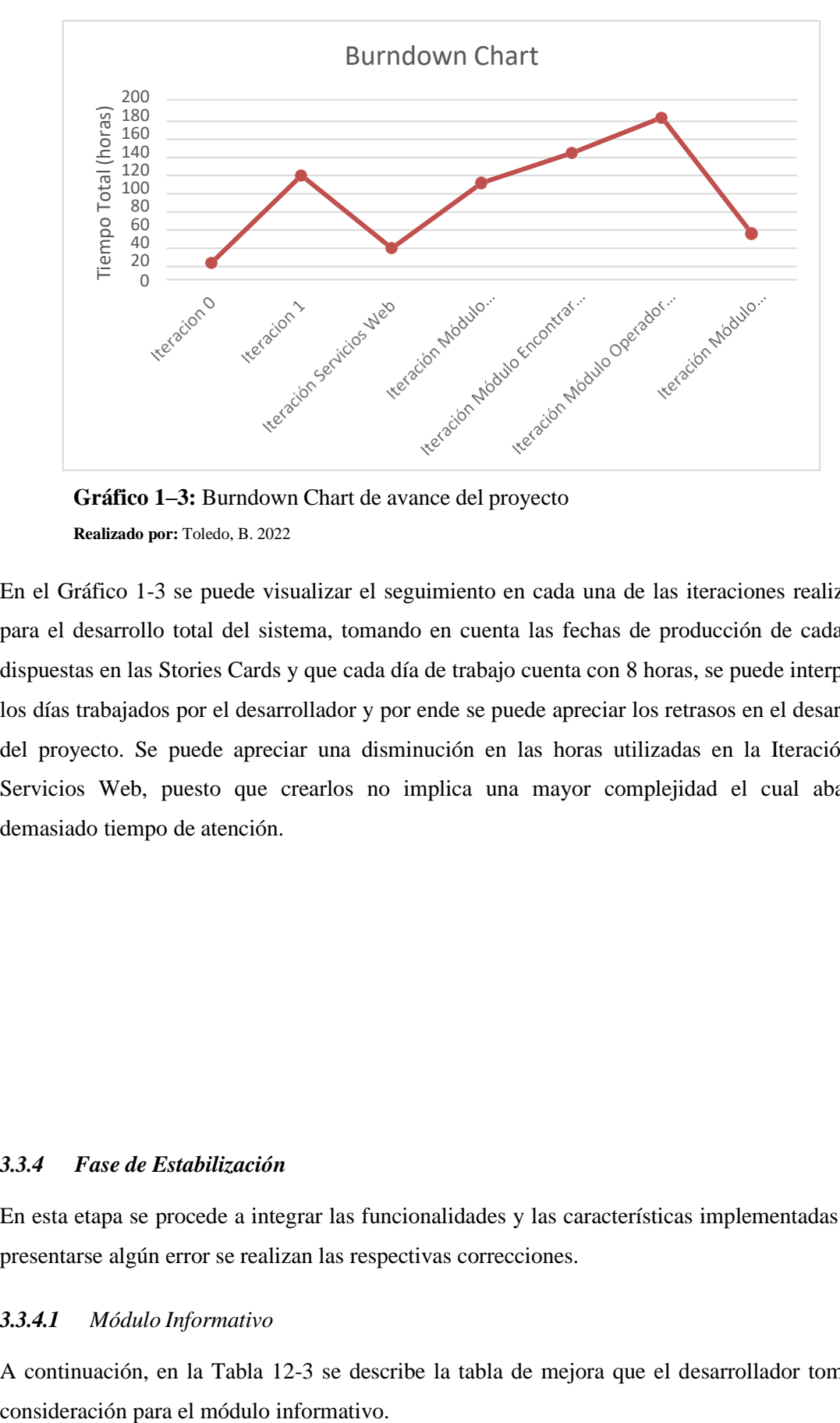

**Gráfico 1–3:** Burndown Chart de avance del proyecto **Realizado por:** Toledo, B. 2022

En el Gráfico 1-3 se puede visualizar el seguimiento en cada una de las iteraciones realizadas para el desarrollo total del sistema, tomando en cuenta las fechas de producción de cada una dispuestas en las Stories Cards y que cada día de trabajo cuenta con 8 horas, se puede interpretar los días trabajados por el desarrollador y por ende se puede apreciar los retrasos en el desarrollo del proyecto. Se puede apreciar una disminución en las horas utilizadas en la Iteración de Servicios Web, puesto que crearlos no implica una mayor complejidad el cual abarque demasiado tiempo de atención.

## *3.3.4 Fase de Estabilización*

En esta etapa se procede a integrar las funcionalidades y las características implementadas y de presentarse algún error se realizan las respectivas correcciones.

#### *3.3.4.1 Módulo Informativo*

A continuación, en la Tabla 12-3 se describe la tabla de mejora que el desarrollador tomó en

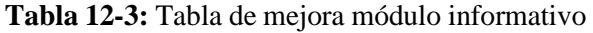

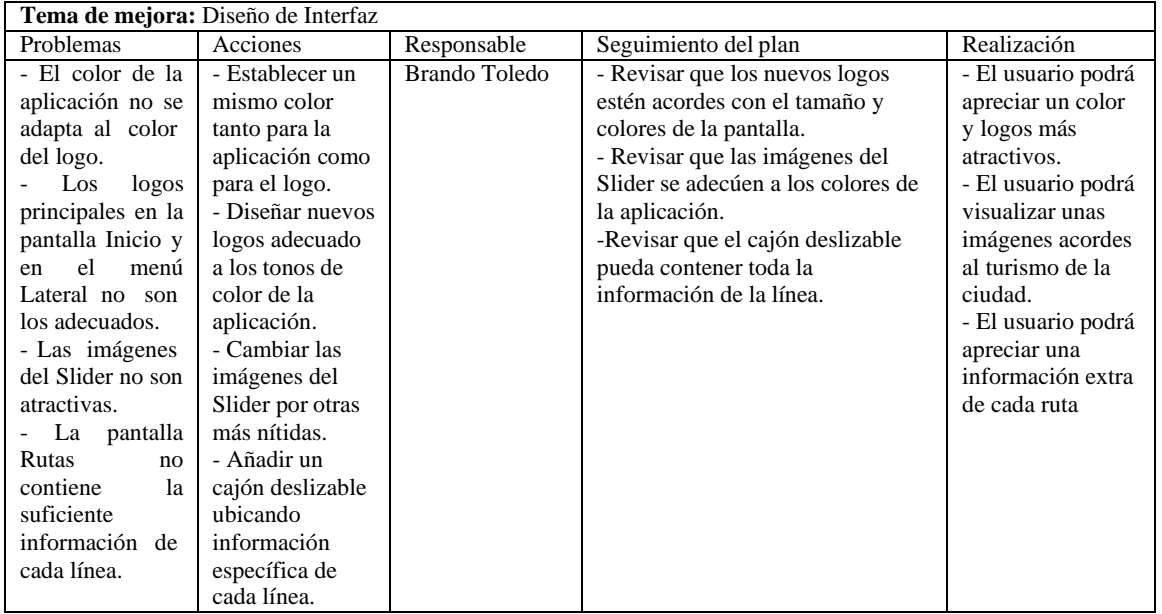

Los cambios implementados mediante la tabla de mejora del módulo informativo se los pueden apreciar a continuación en la Figura 12-3.

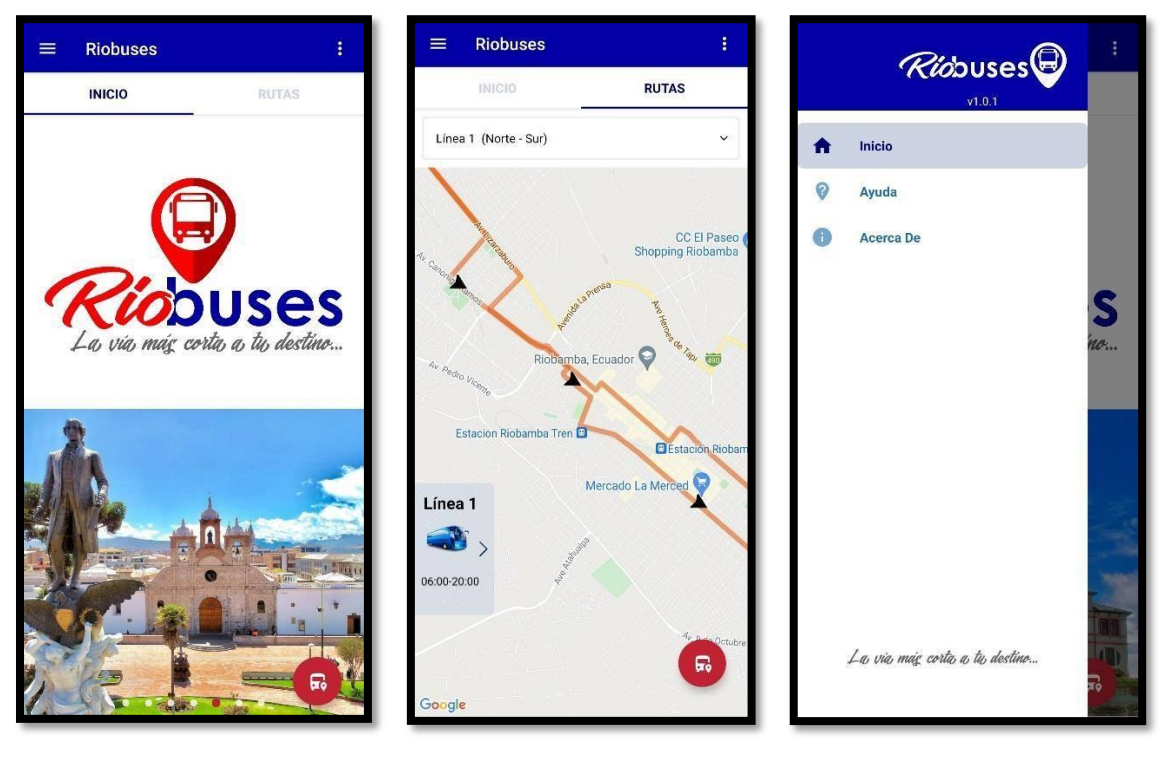

**Figura 13–3:** Módulo informativo final **Realizado por:** Toledo, B. 2022

# *3.3.4.2 Módulo Encontrar un Bus*

En la Tabla 13-3 se describe la tabla de mejora que el desarrollador tomó en consideración para el módulo encontrar un bus.

| Tema de mejora: Diseño de Interfaz                                                                                                    |                                                          |               |                                                                                                    |                                                                                                    |
|----------------------------------------------------------------------------------------------------|----------------------------------------------------------|---------------|----------------------------------------------------------------------------------------------------|----------------------------------------------------------------------------------------------------|
| Problemas<br>Acciones                                                                                                    |                                                          | Responsable   | Seguimiento del plan                                                                                                    | Realización                                                                                                    |
| - Las imágenes<br>imágenes<br>de<br>representación<br>de las paradas<br>bus.<br>son<br>muy<br>no<br>- Cambiar la<br>atractivos.<br>- La alerta de<br>forma del<br>contenedor del<br>tiempo<br>aproximado de<br>mensaje de<br>llegada no es<br>alerta.<br>muy llamativa. | - Diseñar nuevas<br>representadoras<br>de las paradas de | Brando Toledo | - Revisar que las nuevas imágenes<br>no sean desgastantes a la vista del<br>usuario.<br>- Revisar que la nueva alerta sea<br>llamativa. | - El usuario podrá<br>apreciar unas<br>imágenes<br>representadoras<br>de las paradas de<br>bus.<br>- El usuario podrá<br>visualizar una<br>alerta mejor<br>distribuida y más<br>llamativa. |

**Tabla 13-3:** Tabla de mejora módulo encontrar un bus

**Realizado por:** Toledo, Brando, 2022.

Los cambios implementados mediante la tabla de mejora del módulo encontrar un bus se lo puede apreciar a continuación en la Figura 13-3.

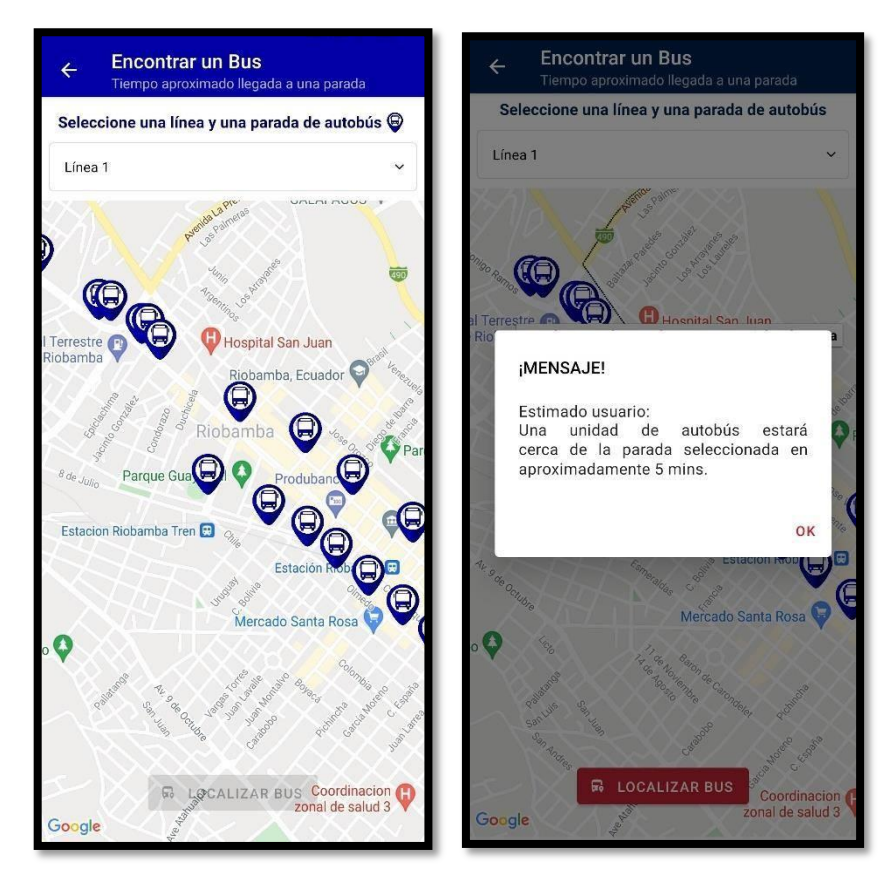

**Figura 14–3:** Módulo encontrar un bus final **Realizado por:** Toledo, B. 2022

## *3.3.4.3 Módulo Operador de Bus*

En la Tabla 14-3 se describe la tabla de mejora que el desarrollador tomó en consideración para el módulo operador de bus.

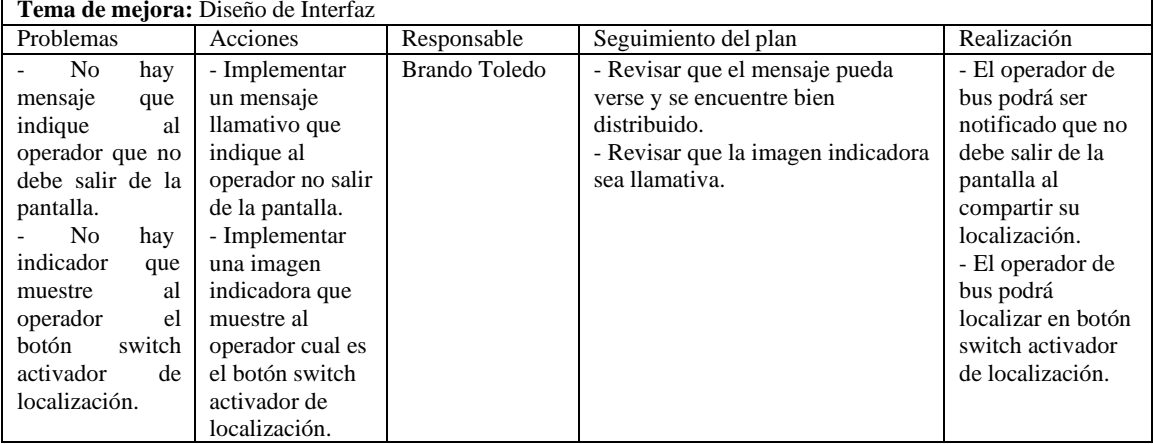

**Tabla 14-3:** Tabla de mejora módulo operador de bus

**Realizado por:** Toledo, Brando, 2022.

Los cambios implementados mediante la tabla de mejora del módulo operador de bus se lo puede apreciar a continuación en la Figura 14-3.

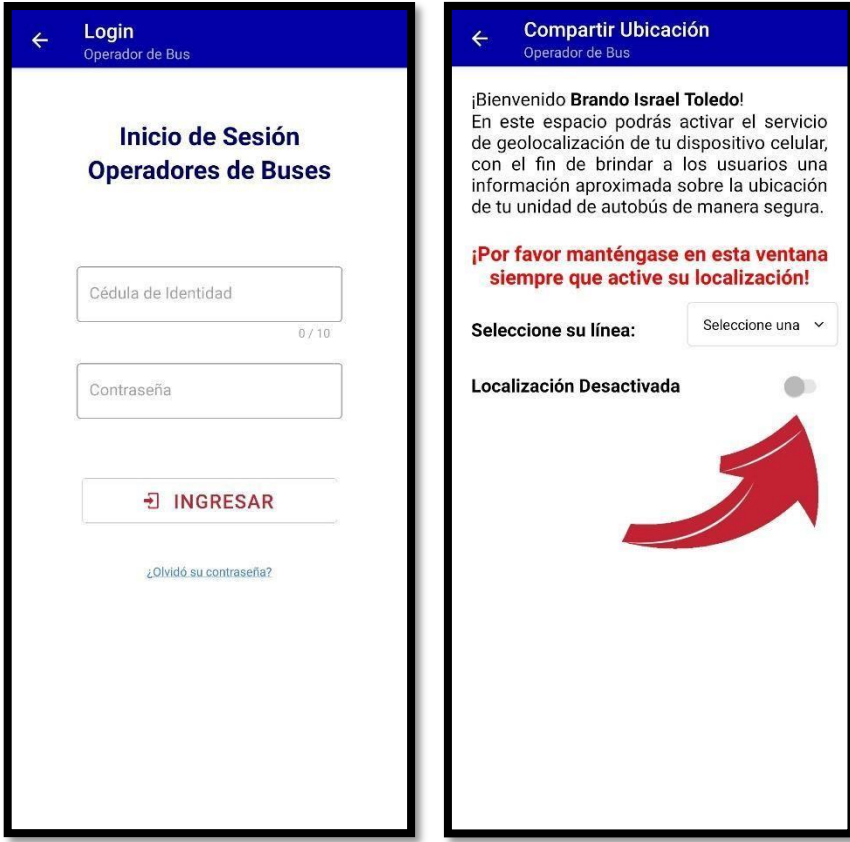

**Figura 15–3:** Módulo operador de bus final **Realizado por:** Toledo, B. 2022

### *3.3.5 Fase de Pruebas y Reparación del Sistema*

En esta fase se validan las funcionalidades de la aplicación móvil contra los Stories Cards y se corrigen los errores encontrados.

### *3.3.5.1 Pruebas Funcionales*

Las pruebas funcionales permiten verificar el cumplimiento de los requerimientos funcionales de las establecidas en el proyecto, determinando su resultado esperado y comparándolo con el resultado obtenido. Dichas pruebas se las realizaron durante un período de prueba interna, por lo que su consignación y resultados se los puede visualizar en el **Anexo F**.

• Prueba Funcional 01: El usuario podrá visualizar su ubicación.

A continuación, en la Tabla 15-3 se puede observar la prueba funcional realizada para comprobar que el usuario pueda visualizar su ubicación.

| Código            | <b>Nombre</b>                                                             |
|-------------------|---------------------------------------------------------------------------|
| <b>PF01</b>       | El usuario podrá visualizar su ubicación                                  |
| Objetivo          | Comprobar que el usuario pueda visualizar su ubicación dentro del mapa.   |
| <b>Pasos</b>      | Verificar que tenga conexión a internet                                   |
|                   | Acceder al módulo 'Encontrar un Bus'<br>$\mathcal{D}$                     |
|                   | 3. Permitir el acceso a la ubicación                                      |
| <b>Resultados</b> | El usuario podrá visualizar su ubicación de acuerdo a su posición actual. |
| <b>Esperados</b>  |                                                                           |
| <b>Resultados</b> | La ubicación del usuario se muestra en un ícono de color azul.            |
| <b>Obtenidos</b>  |                                                                           |

**Tabla 15-3:** Prueba funcional 01

**Realizado por:** Toledo, Brando, 2022.

• Prueba Funcional 02: El usuario podrá visualizar todas las rutas del transporte público de la ciudad de Riobamba de distinto color cada una.

A continuación, en la Tabla 16-3 se puede observar la prueba funcional realizada para comprobar que el usuario pueda visualizar todas las rutas del transporte público de la ciudad de Riobamba.

**Tabla 16-3:** Prueba funcional 02

| Código                                | <b>Nombre</b>                                                                                                    |
|---------------------------------------|----------------------------------------------------------------------------------------------------|
|                                       |                                                                                                    |
| <b>PF02</b>                           | El usuario podrá visualizar todas las rutas del transporte público de la ciudad de                                       |
|                                       | Riobamba de distinto color cada una.                                                                                     |
| Objetivo                              | Comprobar que el usuario pueda visualizar las rutas del transporte público de la ciudad                                  |
|                                       | de Riobamba.                                                                                                    |
| <b>Pasos</b>                          | Verificar que tenga conexión a internet<br>1.                                                                            |
|                                       | Acceder a la pantalla 'Rutas'<br>2.                                                                                      |
|                                       | Seleccionar una ruta/línea<br>$\mathcal{F}$                                                                              |
| <b>Resultados</b>                     | El usuario podrá visualizar las rutas con un color diferente para cada una.                                              |
| <b>Esperados</b>                      |                                                                                                    |
| <b>Resultados</b><br><b>Obtenidos</b> | El trazado de cada una de las rutas del transporte público de la ciudad, además de<br>información adicional de cada una. |

• Prueba Funcional 03: El usuario podrá visualizar las paradas de los buses

A continuación, en la Tabla 17-3 se puede observar la prueba funcional realizada para comprobar que el usuario pueda visualizar todas las paradas de buses de la ciudad.

| Código                                | <b>Nombre</b>                                                                                                    |
|---------------------------------------|----------------------------------------------------------------------------------------------------|
| <b>PF03</b>                           | El usuario podrá visualizar las paradas de los buses                                                                                      |
| Objetivo                              | Comprobar que el usuario pueda visualizar las paradas por cada ruta hábil de la ciudad.                                                   |
| <b>Pasos</b>                          | Verificar que tenga conexión a internet<br>Acceder a la pantalla 'Encontrar un Bus'<br>Seleccionar una línea de autobús<br>3 <sub>1</sub> |
| <b>Resultados</b>                     | El usuario podrá visualizar las paradas de bus de todas las líneas                                                                        |
| <b>Esperados</b>                      |                                                                                                    |
| <b>Resultados</b><br><b>Obtenidos</b> | El despliegue de todas las paradas de autobús por cada línea hábil mediante un<br>marcador distintivo.                                    |

**Tabla 17-3:** Prueba funcional 03

**Realizado por:** Toledo, Brando, 2022.

• Prueba Funcional 04: El usuario podrá realizar una consulta de tiempo aproximado de llegada de unidad de autobús hacia una parada seleccionada.

A continuación, en la Tabla 18-3 se puede observar la prueba funcional realizada para comprobar que el usuario pueda visualizar el tiempo aproximado de llegada de una unidad de autobús hacia una parada.

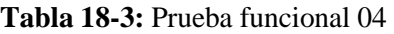

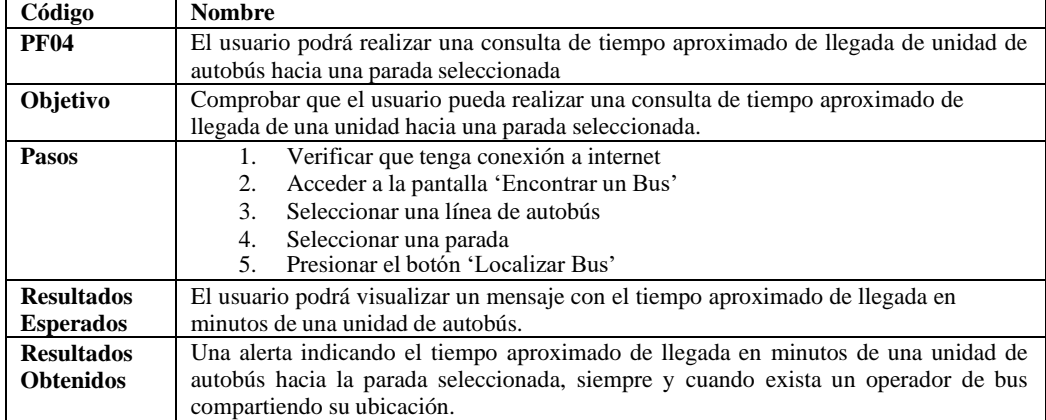

**Realizado por:** Toledo, Brando, 2022.

.

• Prueba Funcional 05: El operador de bus podrá acceder con sus datos al módulo de 'Compartir Ubicación'

A continuación, en la Tabla 19-3 se puede observar la prueba funcional realizada para comprobar que el operador de bus pueda acceder con sus datos al módulo 'Compartir Ubicación'.

| Código            | <b>Nombre</b>                                                                       |
|-------------------|-------------------------------------------------------------------------------------|
| <b>PF06</b>       | El operador de bus podrá acceder con sus datos al módulo de 'Compartir Ubicación'   |
| Objetivo          | Comprobar que el operador pueda ingresar al módulo 'Compartir Ubicación'            |
| <b>Pasos</b>      | Verificar que tenga conexión a internet                                             |
|                   | Acceder a la pantalla 'Login' de operador de bus<br>2.                              |
|                   | Ingresar sus credenciales<br>3.                                                     |
|                   | Presionar el botón 'Ingresar'<br>4.                                                 |
| <b>Resultados</b> | El operador podrá acceder al módulo 'Compartir Ubicación'                           |
| <b>Esperados</b>  |                                                                                     |
| <b>Resultados</b> | El inicio de sesión exitoso mediante las credenciales de acceso del operador de bus |
| <b>Obtenidos</b>  |                                                                                     |

**Tabla 19-3:** Prueba funcional 05

**Realizado por:** Toledo, Brando, 2022.

• Prueba Funcional 06: El operador de bus podrá compartir su ubicación en tiempo real.

A continuación, en la Tabla 20-3 se puede observar la prueba funcional realizada para comprobar que el operador de bus pueda compartir la ubicación de su unidad en tiempo real.

| Código            | <b>Nombre</b>                                                                     |
|-------------------|-----------------------------------------------------------------------------------|
| <b>PF07</b>       | El operador de bus podrá compartir su ubicación en tiempo real                    |
| <b>Objetivo</b>   | Comprobar que el operador pueda compartir su ubicación en tiempo real.            |
| <b>Pasos</b>      | Verificar que tenga conexión a internet                                           |
|                   | Acceder a la pantalla 'Login' de operador de bus<br>2.                            |
|                   | Ingresar sus credenciales<br>3.                                                   |
|                   | Seleccionar una línea de autobús<br>4.                                            |
|                   | Activar su localización<br>.5                                                     |
| <b>Resultados</b> | El operador podrá compartir la ubicación de su unidad de autobús en tiempo real.  |
| <b>Esperados</b>  |                                                                                   |
| <b>Resultados</b> | La ubicación de la unidad en el mapa mediante un marcador dentro del módulo       |
| <b>Obtenidos</b>  | 'Compartir Ubicación' y en el módulo 'Encontrar un Bus' mediante el ícono de bus. |

**Tabla 20-3:** Prueba funcional 06

• Prueba Funcional 07: El usuario y el operador de bus podrán visualizar la pantalla 'Ayuda' que contiene información de uso de la aplicación.

A continuación, en la Tabla 21-3 se puede observar la prueba funcional realizada para comprobar que el usuario y el operador de bus puedan acceder a la información de uso de la aplicación.

| <b>Nombre</b>                                                                                                    |
|----------------------------------------------------------------------------------------------------|
| El usuario y el operador de bus podrán visualizar la pantalla 'Ayuda' que contiene<br>información de uso de la aplicación                 |
| Comprobar que el usuario y el operador de bus puedan acceder a la pantalla 'Ayuda'<br>que contiene la información de uso de la aplicación |
| Acceder al menú lateral<br>Seleccionar 'Ayuda'<br>2.                                                                                      |
| El usuario y el operador de bus podrán visualizar la información de uso de la                                                             |
| aplicación.                                                                                                    |
| Información detallada sobre el uso de la aplicación tanto para los usuarios como para<br>los operadores de buses.                         |
|                                                                                                    |

**Tabla 21-3:** Prueba funcional 07

**Realizado por:** Toledo, Brando, 2022.

• Prueba Funcional 08: El usuario podrá visualizar la pantalla 'Acerca De' que contiene información general de la aplicación.

A continuación, en la Tabla 22-3 se puede observar la prueba funcional realizada para comprobar que el usuario pueda acceder a la información general de la aplicación.

| Código            | <b>Nombre</b>                                                                        |
|-------------------|--------------------------------------------------------------------------------------|
| <b>PF09</b>       | El usuario podrá visualizar la pantalla 'Acerca De' que contiene información general |
|                   | de la aplicación                                                                     |
| Objetivo          | Comprobar que el usuario pueda acceder a la información general de la aplicación     |
| <b>Pasos</b>      | Acceder al menú lateral                                                              |
|                   | Seleccionar 'Acerca De'<br>$2^{+}$                                                   |
| <b>Resultados</b> | El usuario podrá acceder a la pantalla 'Acerca De' para visualizar la información    |
| <b>Esperados</b>  | general de la aplicación                                                             |
| <b>Resultados</b> | Información general sobre la finalidad de la aplicación                              |
| <b>Obtenidos</b>  |                                                                                      |

**Tabla 22-3:** Prueba funcional 08

• Prueba Funcional 09: El administrador podrá gestionar a los operadores de buses.

A continuación, en la Tabla 23-3 se puede observar la prueba funcional realizada para comprobar que el administrador pueda gestionar a todos los operadores de buses existentes.

**Tabla 23-3:** Prueba funcional 09

| Código                                | <b>Nombre</b>                                                                                                    |
|---------------------------------------|----------------------------------------------------------------------------------------------------|
| <b>PF10</b>                           | El administrador podrá gestionar a los operadores de buses                                                                                                    |
| Objetivo                              | Comprobar que el usuario pueda gestionar a los operadores de buses                                                                                                    |
| <b>Pasos</b>                          | Verificar que disponga de conexión a internet<br>En el navegador acceder a la ubicación del módulo de gestión de operadores<br>2.<br>Ingresar con las credenciales del administrador<br>3.<br>Buscar, añadir, editar o eliminar a un operador de bus<br>4. |
| <b>Resultados</b><br><b>Esperados</b> | El módulo del administrador en donde se podrá dar de alta o de baja a los operadores<br>de buses.                                                                                                    |
| <b>Resultados</b><br><b>Obtenidos</b> | Listado de todos los operadores del transporte público de la ciudad en donde el<br>administrador podrá realizar su respectiva gestión a cada uno.                                                                                                    |

### **3.4 Distribución a la tienda de aplicaciones Google Play Store**

Permitiendo la disponibilidad de la aplicación a todos los moradores pertenecientes a la ciudad de Riobamba y a los respectivos operadores del transporte público, se opta por adquirir una cuenta de desarrollador de Google Play Console (valorado con la cantidad de \$25 dólares americanos, descrito en el **ANEXO G**), el cual sirve como base para el proceso de publicación en dicha tienda de aplicaciones.

Una vez realizado todo el proceso de llenado de la ficha de información de la aplicación y la respectiva carga del instalador (.aab), el proyecto entra en su respectiva fase de revisión, como se puede observar en la Figura 15-3, en donde durante 6 a 7 días se realiza el proceso de revisión de la aplicación, verificando que todo este correcto y cumpla con los requisitos establecidos por la empresa.

La distribución final en la Google Play Store se puede observar en la Figura 16-3.

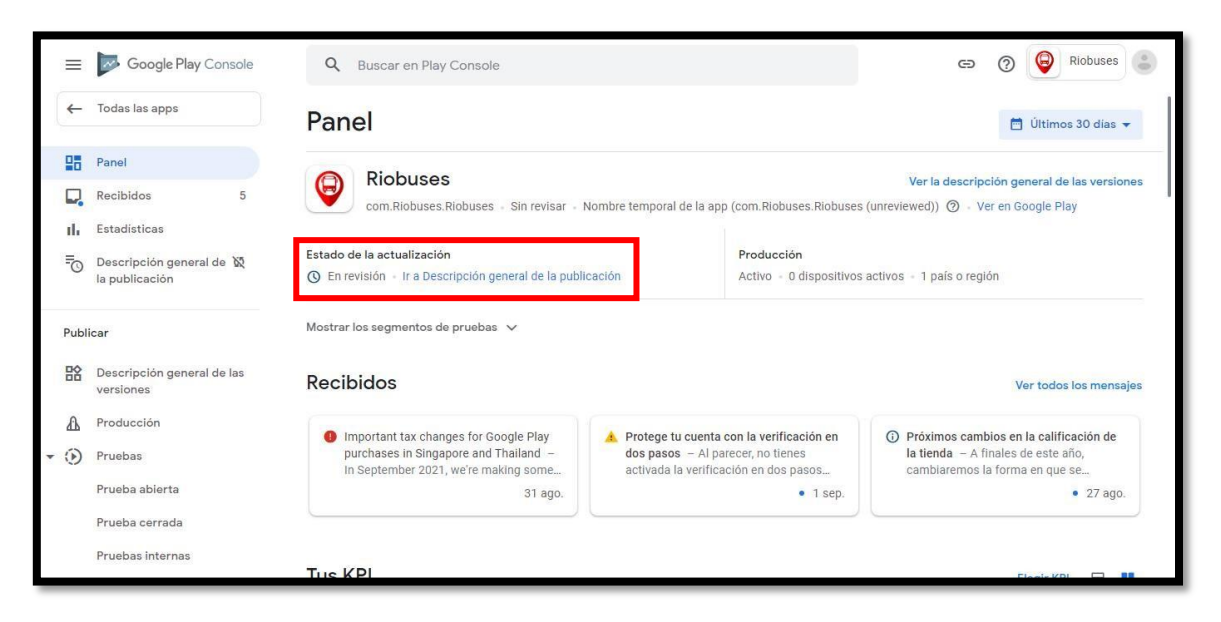

**Figura 16–3:** Envío a revisión de la aplicación Riobuses en Google Play Console

**Realizado por:** Toledo, B. 2022

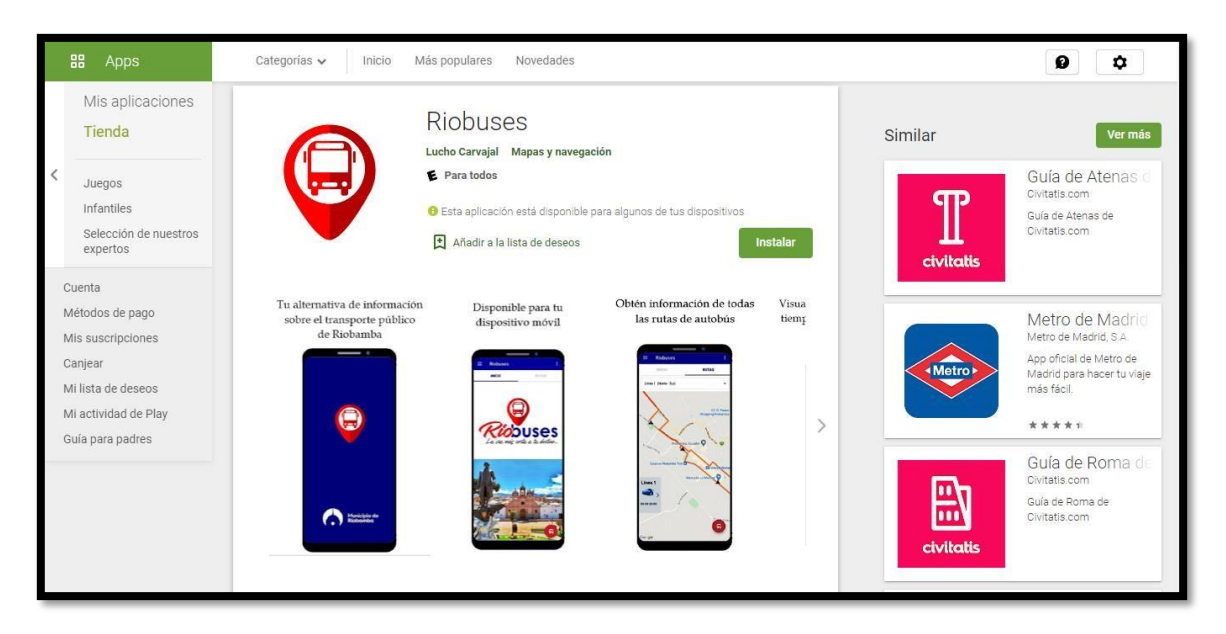

**Figura 17**–**3:** Distribución de la aplicación Riobuses a la Google Play Store

**Realizado por:** Toledo, B. 2022
# **CAPÍTULO IV**

#### $\overline{\mathbf{4}}$ **MARCO DE RESULTADOS**

#### **4.1 Generalidades**

En este capítulo se completa una investigación analítica con el fin de medir los indicadores de disponibilidad, que son de suma importancia para realizar la investigación de los resultados adquiridos, decidiendo si la aplicación se desempeña con los objetivos establecidos previamente en el proyecto.

Para el cálculo de los porcentajes de disponibilidad de la aplicación previamente descritos en el proyecto, se aplica la fórmula establecida por la Information Technology Infrastructure Library (ITIL), misma que estima qué tan bien se desempeña el servicio en el futuro.

Por lo tanto, para determinar el porcentaje de tiempo en que la información de una unidad de autobús se encuentra disponible, se realiza un análisis de datos en base a los registros y métricas en cuanto a errores de solicitudes en el uso de mapas durante los horarios laborables del mes de diciembre de 2021; y a su vez, para determinar el porcentaje de tiempo en que la aplicación se distribuye correctamente en los dispositivos móviles se toma en cuenta la cantidad de fallos y ANR's que pueden surgir en el arranque de la aplicación durante los meses de diciembre de 2021 y enero de 2022, todo esto brindado por los registros que guarda Google Cloud Platform.

Todo esto mediante la implementación de la aplicación dentro del sistema del transporte público de la ciudad de Riobamba, mediante la convivencia y presentación del proyecto a las principales autoridades de la Dirección de Gestión de Movilidad, así como también mediante el uso de la aplicación por parte de los moradores de la ciudad que dispongan de un dispositivo móvil moderno. Las fotografías de muestra, validando lo anteriormente descrito, se las puede visualizar en el **ANEXO H.**

Sin embargo, aunque la solicitud de activación del servicio de localización del dispositivo celular es requerida para todos, a los usuarios no se les considera en este análisis puesto que no se toma en cuenta su información de ubicación, ya que se respeta la integridad de su información en todo momento.

## **4.2 Análisis de resultados**

El análisis de resultados se lo realiza una vez implementada la aplicación dentro de la comunidad de Riobamba dentro del período de diciembre del 2021 a enero del 2022.

#### *4.2.1 Disponibilidad de la aplicación*

Para la evaluación de la disponibilidad de la aplicación se toma en cuenta la principal funcionalidad en la aplicación desarrollada, la cual es el servicio de ubicación de buses que ofrece la misma, en donde se toma como métrica los errores en solicitudes de mapas puesto que son en donde se muestra la información de las unidades de autobús que están disponibles en el día laborable, y que, de existir algún error en alguna solicitud, este influye directamente en el tiempo en el que el servicio de información de ubicación de una unidad se encuentra disponible.

La métrica de errores tiene como finalidad mostrar la cantidad de errores en las peticiones o solicitudes enviadas hacia el servidor por parte del cliente, los cuales influyen fuertemente en el servicio de disponibilidad de información brindada por la aplicación. El porcentaje de esta métrica es proporcionada por la herramienta Google Cloud Platform, y para el cálculo respectivo se ha tomado los valores del mes de diciembre del 2021, mes en el que fue implementada la aplicación, evaluados en los 59 dispositivos que descargaron la aplicación en su dispositivo móvil.

A continuación, en el Gráfico 1-4 se muestra el diagrama de líneas de los errores en solicitudes correspondientes al mes de diciembre 2021, en donde se puede apreciar la ausencia de errores ocasionados en la recepción de solicitudes por el servidor.

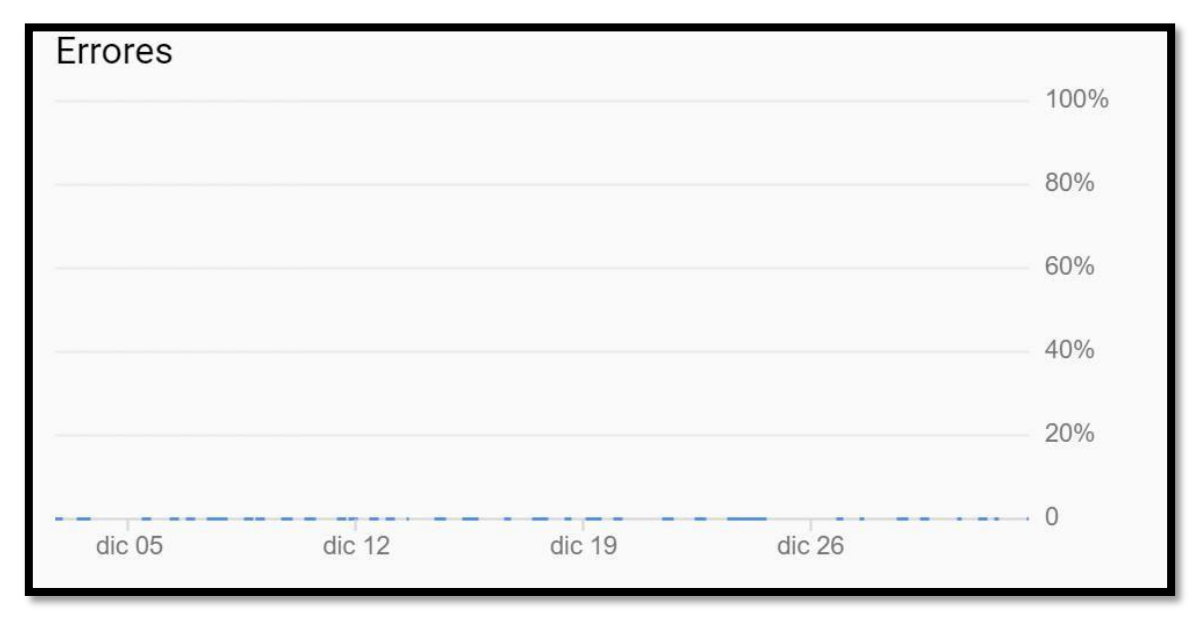

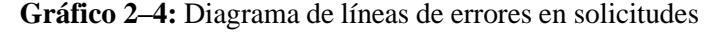

**Fuente:** Google Cloud Platform. 2022

Tomado en cuenta que las horas laborables de un operador de bus corresponden entre el lapso de las 06:00 am y las 20:00 pm (14 horas diarias), además de que los días laborables

corresponden de lunes a domingo (7 días por semana / 30 días mensuales) y que existen 16 líneas de recorrido para los buses, se obtiene un tiempo de servicio de 6.720 horas mensuales.

Por otro lado, existe un tiempo de descanso en donde el operador de bus toma un descanso de 10 minutos al terminar una vuelta, es decir 10 minutos de inactividad por cada vuelta recorrida en la línea de trabajo. A continuación, en la Tabla 1-4 se muestra el número de vueltas que se da por línea y el tiempo de descanso total por día.

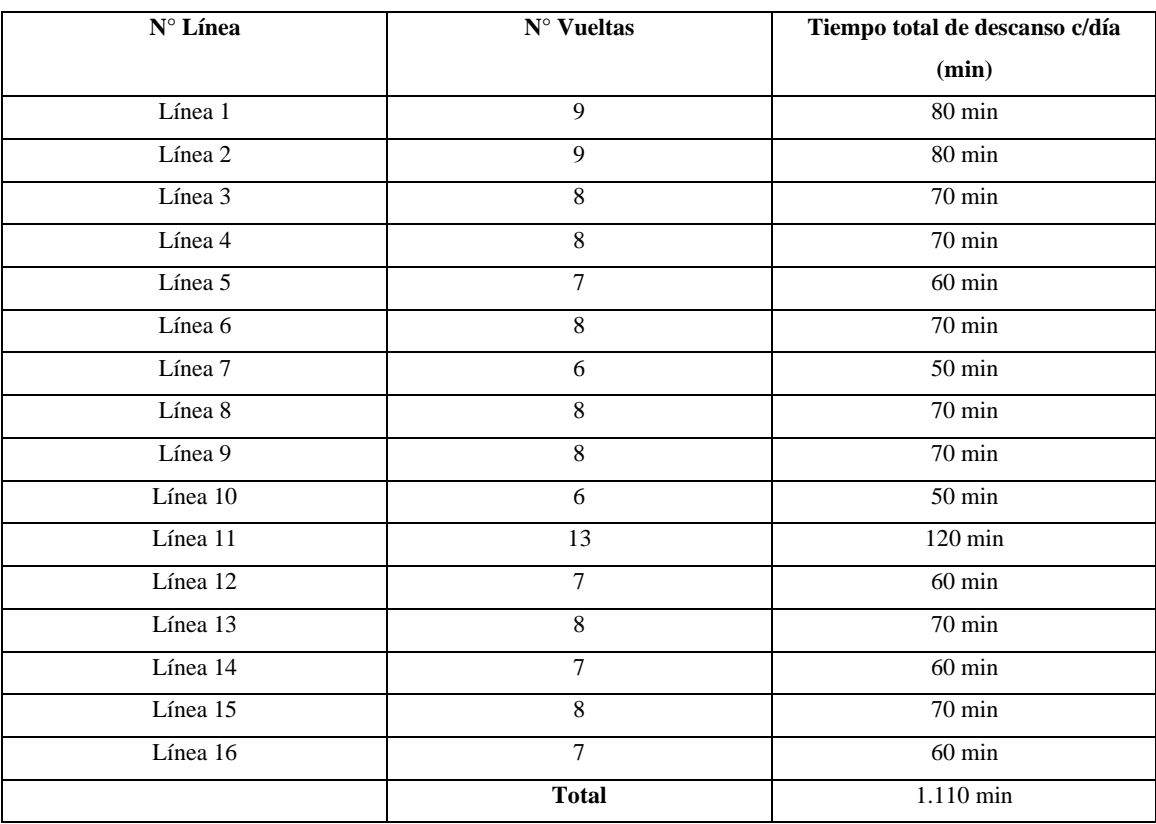

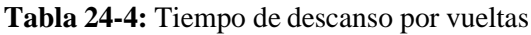

**Realizado por:** Toledo, Brando, 2022.

Por lo tanto, el tiempo total de descanso de todas las líneas en un solo día es igual a 1.110 min (18,5 horas), equivalente a 555 horas mensuales, lo que restado de las 6.720 horas mensuales del servicio se obtiene un **tiempo de servicio acordado** de 6.165 horas mensuales, en los cuales los operadores de buses mantienen su servicio de transporte activo.

Adicionalmente, como se observa en el Gráfico 1-4, se tiene que durante el mes de diciembre del 2021 tampoco hubo errores en sus solicitudes del servidor, por lo que se tiene un **tiempo de inactividad** de 0 horas mensuales; en donde, utilizando la fórmula de disponibilidad se puede calcular lo siguiente:

$$
Disponibilidad = \frac{Tiempo de Servicio Acordado - Tiempo de Inactividad}{Tiempo de Servicio Acordado} * 100\%
$$

$$
Disponibilidad \, Mensual = \frac{6165 \, horas - 0 \, horas}{6165 \, horas} * 100\%
$$
\n
$$
Disponibilidad \, Mensual = \frac{6165 \, horas}{6165 \, horas} * 100\%
$$
\n
$$
Disponibilidad \, Mensual = 1 * 100\%
$$
\n
$$
Disponibilidad \, Mensual = 100\%
$$

Por otro lado, se tiene que un solo dispositivo móvil de un operador de bus ocupa una cantidad aproximada de 42.000 solicitudes mensuales hacia el servidor de localización Pubnub mediante una cantidad aproximada de 4.926 Gigabytes mensuales de uso en datos móviles, lo que implica un gran consumo de solicitudes e internet por cada operador de bus.

Por ende, con el cálculo realizado, se puede determinar que el porcentaje de disponibilidad mensual de la aplicación móvil Riobuses evaluado en la funcionalidad de información de ubicación de los dispositivos celulares de las unidades de autobús, mediante un gasto mensual de 4.92 Gigabytes de datos móviles, es del 100%; puesto que el servidor de geolocalización utilizado para este proyecto es de confianza y abarca grandes cantidades de solicitudes a la vez, por lo que brinda riesgo mínimo de errores en sus solicitudes y por ende un tiempo mínimo de inactividad mensual; sin embargo, no se puede llegar a una conclusión general puesto que esta disponibilidad se ha evaluado únicamente durante un mes de prueba, en donde las circunstancias han sido coincidentemente propicias para este estudio.

#### *4.2.2 Disponibilidad de la distribución de la aplicación*

El nivel de disponibilidad de la distribución de la aplicación está relacionado con el alojamiento de la misma para su descarga por parte de los ciudadanos, el cual depende de la plataforma en la que se aloje, puesto que es aquella la que brinda el servicio de descarga e instalación de las aplicaciones existentes, y a su vez es el encargado de mantener sus servidores trabajando 24/7.

Para este proyecto se ha confiado netamente en el servicio de alojamiento de la tienda de aplicaciones Google Play Store, puesto que es la plataforma de distribución digital de aplicaciones móviles mayormente conocida en lo que se refiere a accesibilidad de un sinnúmero de aplicaciones para dispositivos Android, además de poseer la capacidad de mantener dichas

aplicaciones el mayor tiempo hábil posible, es decir, sin sufrir caídas recurrentes en sus servidores los cuales afectan el tiempo disponible de una aplicación para un usuario.

Por lo tanto, se sabe que el tiempo disponible de la aplicación móvil dentro de la Google Play Store es de 24 horas y por 7 días a la semana se tiene un **tiempo de servicio acordado** de 720 horas mensuales; además de que durante los meses de diciembre de 2021 y enero de 2022 no hubo fallas en sus servicios de acceso y descarga de aplicaciones, se tiene un **tiempo de inactividad** de 0 horas mensuales, por lo que, utilizando la fórmula de disponibilidad brindada por la Information Technology Infrastructure Library (ITIL) se puede calcular lo siguiente:

Disponibilidad = Tiempo de Servicio Acordado — Tiempo de Inactividad Tiempo de Servicio Acordado ∗ 100%

Disponibilidad Mensual =  $720$  horas  $-0$ horas 720 horas 720 horas ∗ 100% Disponibilidad Mensual =  $\frac{1}{720 \text{ horas}} * 100\%$ Disponibilidad Mensual =  $1 * 100\%$ Disponibilidad Mensual =  $100\%$ 

Por ende, con el cálculo anterior se puede deducir que el porcentaje de disponibilidad de distribución de la aplicación móvil Riobuses, con una cantidad de 118 descargas de la aplicación por medio de la tienda de aplicaciones Google Play Store, es del 100%, puesto que el servicio de alojamiento de esta tienda es altamente competente para que cualquier usuario con un dispositivo Android pueda adquirir dicha aplicación en el momento que lo requiera.

Sin embargo, a pesar de que la aplicación se encuentra 100% disponible ante la ciudadanía por medio de la tienda de aplicaciones Google Play Store, existen otros factores que afectan netamente en el servicio que se ofrece para los dispositivos móviles, como lo son la cantidad de fallos y los ANR (cantidad de veces que la aplicación muestra el error La Aplicación No Responde), los cuales pueden aparecer al momento de ejecución de la aplicación.

Aunque el servicio de la principal funcionalidad de la aplicación (geolocalización de buses) haya estado disponible únicamente por un mes de prueba, esto no ha sido motivo para que aquellas personas que deseen obtener la aplicación no puedan acceder a esta, ya que durante el mes de enero de 2022 existieron registros de adquisición de usuarios nuevos, como se puede observar en el Gráfico 2–4.

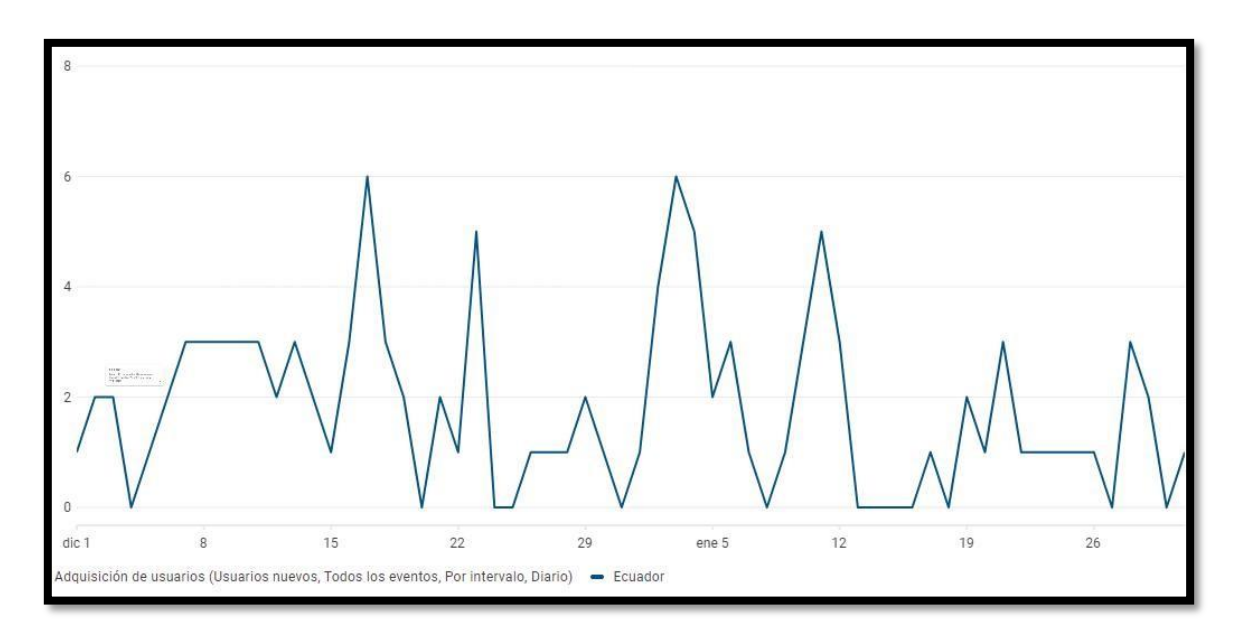

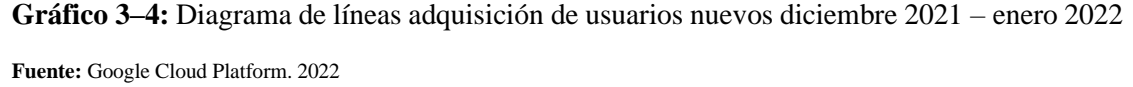

El Gráfico 2-4 permite apreciar la cantidad de usuarios nuevos que descargaron la aplicación en su dispositivo móvil por medio de la Google Play Store durante los días del período diciembre 2021 a enero 2022, como por ejemplo se puede visualizar que durante el día 3 de enero de 2022 existieron 6 personas que descargaron la aplicación en su dispositivo móvil; por lo que sabiendo esto se puede analizar la cantidad de fallos y ANR, y sobre todo los modelos de dispositivos que sufrieron dichos fallos durante la ejecución de la aplicación en ese período de tiempo.

Dicha información referente a los fallos en la interacción de la aplicación con el dispositivo móvil del usuario es brindada por el propio Google Cloud Platform, puesto que posee registros de métricas de todas las aplicaciones en su disposición, tales como los antes mencionados Fallos en el arranque de la aplicación y ANR (mensajes de La Aplicación No Responde), los cuales permiten analizar el estado del sistema en un determinado dispositivo móvil. Un ejemplo de la cantidad de fallos en un dispositivo móvil se lo puede apreciar en el Gráfico 3-4.

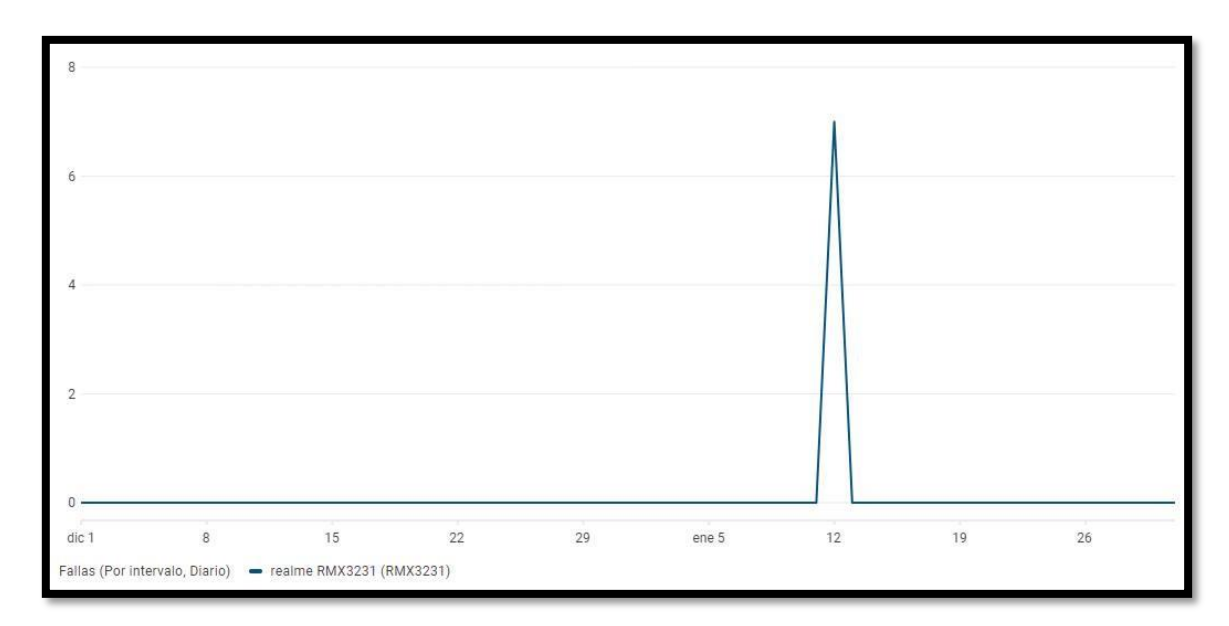

**Gráfico 4–4:** Diagrama de líneas número de fallas durante diciembre 2021 – enero 2022 **Fuente:** Google Cloud Platform. 2022

En el Gráfico 3-4 se puede evidenciar que surgieron 7 fallas en un dispositivo de un determinado día, mas no ANR's, es decir únicamente no se realizó un correcto arranque de la aplicación en 7 intentos realizados por el usuario del dispositivo móvil perteneciente al modelo 'Realme RMX3231'.

Estos fallos permiten apreciar que no todas las aplicaciones son compatibles a la primera con todos los dispositivos móviles, por lo que Google Cloud Platform se da la tarea de calcular el porcentaje promedio de fallos para cada dispositivo, desde el día del mes en el que surgió la falla, o hasta que se suba una nueva versión/actualización con su respectiva corrección y se analice nuevamente. Dicho promedio de fallas se lo puede observar en el Gráfico 4-4.

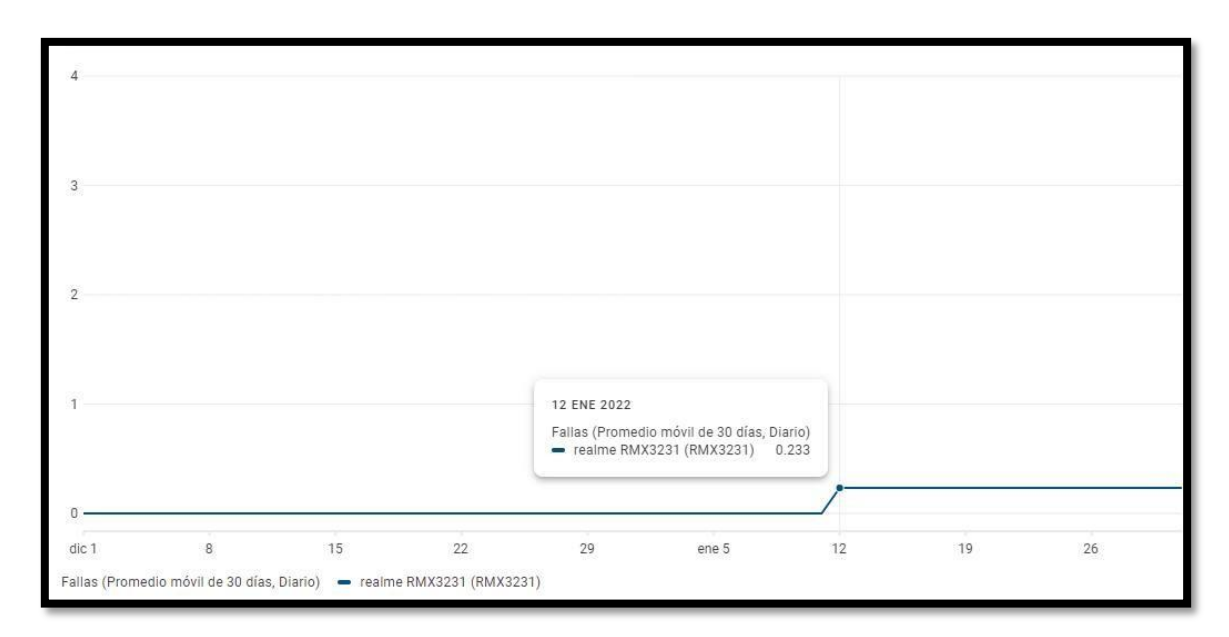

**Gráfico 5–4:** Diagrama de líneas promedio móvil de fallas desde 12 enero 2022

**Fuente:** Google Cloud Platform. 2022

Por ende, mediante el Gráfico 4-4 se puede apreciar que solamente surgieron fallas después del mes de prueba de la aplicación, puesto que aún no se evaluaba aquel modelo de dispositivo que registró fallas durante el mes de diciembre 2021, es decir, que a mediados del mes de enero del 2022 aquellas fallas obtenidas otorgan un porcentaje promedio de fallas del 0.233% para aquel modelo de dispositivo; ahora, dicho valor afecta directamente al porcentaje de disponibilidad de distribución de la aplicación del mes anteriormente calculado, ya que ésta se encuentra relacionada con la adquisición y pérdida de los usuarios durante la finalización del proyecto, por lo que, restado del anterior porcentaje calculado, se obtiene un nuevo valor de 99.767% de disponibilidad de la distribución de la aplicación para el mes de enero del 2022.

#### **CONCLUSIONES**

- Al recibir la información por parte del GADM de Riobamba sobre las rutas y paradas disponibles en la ciudad de Riobamba, esta se utiliza con el objetivo de calcular los tiempos aproximados en que una unidad llegaría hacia un punto determinado, a través de la interfaz de aplicaciones 'Directions API' brindada por Google Maps.
- El sistema gestor de base de datos MySQL se emplea como plataforma base en el uso y manejo de la base de datos debido a la facilidad y confiabilidad que esta ofrece en el salvaguardado de la información personal que cada operador de bus posee, tales como su número de identificación personal, nombres completos, correo electrónico, contraseña de acceso, etc., y con el fin de que esta sea gestionada por un único administrador.
- El servicio web que se implementa dentro del proyecto es del tipo RESTful, siguiendo el patrón de diseño MVC (Modelo-Vista-Controlador), mediante la ayuda del framework Laravel en su versión 8 y el lenguaje de programación PHP en el diseño de los respectivos modelos y controladores que permiten la creación sus métodos de acceso y de recepción de datos mediante la notación de texto JSON, permite una comunicación entre la aplicación móvil y el servidor.
- Se desarrolla una aplicación móvil utilizando JavaScript bajo el framework React Native, debido a la fácil compatibilidad en el desarrollo de software para dispositivos Android con los servicios de Google Maps, además de utilizar la metodología MOBILE-D para el desarrollo de la aplicación mediante fases y actividades, de tal manera que se construya el software esperado de acuerdo con los requisitos establecidos por la Municipalidad de Riobamba. La aplicación permite hacer un seguimiento por geolocalización de las unidades de autobús de la ciudad con el fin de estimar el tiempo aproximado de llegada hacia una parada.
- La distribución gratuita de la aplicación hacia la comunidad de Riobamba dentro de la tienda de aplicaciones Google Play Store, permite el acceso a la disponibilidad de información que se encuentra dentro de la aplicación sobre el servicio de transporte público de la ciudad a todos los usuarios que lo requieran.
- La implementación de una prueba interna, previa a la distribución de la aplicación, permite analizar y corregir los errores e inconvenientes que surgen durante la finalización del proyecto, por lo cual, mediante el uso de nueve pruebas funcionales

evaluando las funcionalidades principales, tales como la visualización de la ubicación del usuario, visualización de rutas del transporte público, obtención de tiempo de llegada de una unidad de autobús, etc., se llegó a obtener un 100% de cumplimiento de los requerimientos funcionales establecidos en el proyecto.

• Se determina que el porcentaje de disponibilidad de la aplicación evaluada de forma mensual durante el mes de diciembre del 2021 en la principal funcionalidad de la aplicación móvil Riobuses y mediante la fórmula de disponibilidad brindada por la Information Technology Infrastructure Library (ITIL) es del 100%, lo que permite analizar un alto desempeño en el servicio que ofrece la aplicación para mantener una buena disponibilidad de información al momento que se requiera. Por otro lado, durante una evaluación de la disponibilidad de la distribución de la aplicación durante el mes de enero del 2022, se detectaron fallos en el arranque de la aplicación en un determinado dispositivo los cuales redujeron no muy significativamente el valor de la disponibilidad de distribución calculado en el mes de diciembre de 2021, por lo que, una vez corregido dicho valor porcentual, se tiene un nuevo porcentaje de disponibilidad de la distribución de la aplicación con un valor del 99.767%, lo que permite concluir que la aplicación está válidamente apta para ser distribuida a cualquier modelo de dispositivo móvil Android con excepción de uno, solamente hasta que se le otorgue la debida solución al error.

#### **RECOMENDACIONES**

- Adquirir un hosting privado que permita el almacenamiento de la información almacenada acerca de los operadores y las respectivas ubicaciones de rutas y paradas en la ciudad, así como un dominio para los cambios necesarios en el trazado de las rutas o la adición de nuevas paradas de autobús dentro de la aplicación.
- El administrador debe permanecer al día con los pagos en la plataforma del servidor de geolocalización, puesto que sin esta acción la principal funcionalidad de la aplicación permanecería fuera de servicio.
- Las autoridades municipales deben realizar una buena capacitación hacia los respectivos operadores de buses (choferes) sobre la tecnología de geolocalización de sus dispositivos móviles, puesto que son ellos los que brindan el servicio de ubicación de su unidad de transporte hacia la ciudadanía, con la finalidad de obtener un correcto funcionamiento en el servicio.
- Integrar nuevos módulos dentro de la aplicación que ofrezcan características innovadoras y brinden alternativas de seguridad hacia los pasajeros, como por ejemplo la implementación de un módulo de registro para nuevos operadores de buses con el fin de brindar agilidad en el proceso de ingreso de nuevos usuarios al sistema; o a su vez, la implementación de un botón de auxilio inmediato, el cual brinde información de ayuda con la ubicación del usuario hacia las autoridades policiales.
- Evaluar el nivel de disponibilidad de la aplicación por más de un solo mes, reactivando nuevamente el servicio de localización por GPS de las unidades de autobús en conjunto con la Dirección de Movilidad, Tránsito y Transporte junto con los recursos que sean necesarios, con el fin de analizar y comparar con los resultados obtenidos en este proyecto.
- Brindar la asistencia necesaria hacia el dispositivo móvil perteneciente al modelo 'Realme RMX3231', corrigiendo los fallos en el arranque de la aplicación y permitiendo que los usuarios que dispongan de aquel dispositivo puedan utilizarlo debidamente.

## **BIBLIOGRAFÍA**

- **ACEDO, J.** *Estándares de nomenclatura: Snake Case, Kebab Case, Camel Case*. [en línea]. Scribd. 2017. [Consulta: 13 julio 2021]. Disponible en: https://es.scribd.com/document/436101920/Estandares-de-Nomenclatura.
- **AGUADO, J.; MARTÍNEZ, I.; & CAÑETE-SANZ, L.** *Evolutionary trends of digital content in mobile applications*. *Profesional de la Informacion* [en línea], vol. 24, no. 6, pp. 787- 796. ISSN 16992407. DOI 10.3145/epi.2015.nov.10. 2015. [Consulta: 13 julio 2021]. Disponible en: [http://eprints.rclis.org/30299/.](http://eprints.rclis.org/30299/)
- **ALCARAZ, R.; & RIBERA, M.** *Mapas digitales y aplicaciones basadas en la localización: mejoras en su accesibilidad para las personas ciegas*. [en línea]. Nosolousabilidad. 2015. [Consulta: 31 mayo 2021]. Disponible en: [http://www.nosolousabilidad.com/articulos/mapas\\_digitales.htm.](http://www.nosolousabilidad.com/articulos/mapas_digitales.htm)
- **AMARO, S.; & VALVERDE, J.** *Metodologías Ágiles*. [en línea]. Universidad Nacional de Trujillo. 2007. pp. 37. [Consulta: 13 julio 2021] Disponible en: https:/[/www.academia.edu/23325522/Universidad\\_Nacional\\_de\\_Trujillo](http://www.academia.edu/23325522/Universidad_Nacional_de_Trujillo)
- **AMAYA, Y.** *Metodologías ágiles en el desarrollo de aplicaciones para dispositivos móviles. Estado actual*. *Revista de Tecnología.* [en línea]. vol. 12, no. 2, pp. 111-124. ISSN 1692- 1399. DOI 10.18270/rt.v12i2.1291. 2015. [Consulta: 13 julio 2021]. Disponible en: [http://gestion-it.260mb.net/docs/pdf/12Articulo\\_Rev-Tec-Num-2.pdf?i=2.](http://gestion-it.260mb.net/docs/pdf/12Articulo_Rev-Tec-Num-2.pdf?i=2)
- **BÁEZ, M.; BORREGO, Á.; CORDERO, J.; CRUZ, L.; GONZÁLEZ, M.; HERNÁNDEZ, F.; PALOMERO, D.; RODRÍGUEZ, J.; SANZ, D.; SAUCEDO, M.; TORRALBO, P.; & ZAPATA, Á.** *Introduccion a android.* [en línea]. S.l.: s.n. ISBN : 978-84-96285-39- 5. 2014. [Consulta: 13 julio 2021]. Disponible en: http://190.57.147.202:90/xmlui/bitstream/handle/123456789/434/introduccionandroid.pdf?sequence=1.
- **BAZÁN, P.** *BPEL: una propuesta para el uso de Web Services*. *Calle.* [en línea], vol. 50, no. January 1900, pp. 115. 2006. [Consulta: 15 julio 2021]. Disponible en: https:/[/www.researchgate.net/publication/228635522\\_BPEL\\_una\\_propuesta\\_para\\_el\\_uso\\_](http://www.researchgate.net/publication/228635522_BPEL_una_propuesta_para_el_uso_) de Web Services.
- **BLANCO, P.; CAMARERO, J.; FUMERO, A.; WERTESKI, A.; & RODRIGUEZ, P.** *Metodología de desarrollo ágil para sistemas móviles Introducción al desarrollo con Android y el iPhone*. [en línea]. Revista de Tecnología | Journal Technology. vol. 12 número, no. 4, pp. 30. ISSN 0002-9459. DOI 10.1145/2048237.2157457. 2009. [Consulta: 13 julio 2021]. Disponible en: [http://www.adamwesterski.com/wp](http://www.adamwesterski.com/wp-)content/files/docsCursos/Agile\_doc\_TemasAnv.pdf
- **CASTAÑEDA, H.; GÓMEZ, J.; & LEAL, A.** *Proveedor de Servicios Basados en*

*Localización para Dispositivos Móviles.* [en línea]. Revista Avances en Sistemas e Informática. vol. 3, no. 1, pp. 13-19. ISSN 1657-7663. 2006. [Consulta: 13 julio 2021]. Disponible en: https:/[/www.redalyc.org/articulo.oa?id=133114991003.](http://www.redalyc.org/articulo.oa?id=133114991003)

- **CORET GORGONIO, Francisco Javier.** Evaluación de los Sistemas de orientación en edificios de concurrencia pública para personas mayores y con discapacidad mediante Servicios Basados en Localización. [en línea]. (Trabajo de titulación). (Doctoral). Universidad de Valencia. 2014. [Consulta: 14 julio 2021]. Disponible en: https://roderic.uv.es/bitstream/handle/10550/43034/Tesis\_Francisco\_Javier\_Coret\_Gorgon io\_2015.pdf?sequence=1&isAllowed=y.
- **DANIELSSON, W.** *React Native application development - A comparison between native Android and React Native*. [en línea]. Linköpings universitet. 2016. pp. 70. [Consulta: 13 julio 2021]. Disponible en: https://www.divaportal.org/smash/get/diva2:998793/FULLTEXT02.
- **DATE, C.** *Introducción a los sistemas de bases de datos.* [en línea]. UNIVERSIDAD FEDERICO SANTA MARIA. 7ma. S.l.: Pearson Educación. ISBN 9684444192. 2001. [Consulta: 13 julio 2021]. Disponible en: https://unefazuliasistemas.files.wordpress.com/2011/04/introducion-a-los-sistemas-debases-de-datos-cj-date.pdf.
- **ENRIQUEZ, J.; & CASAS, S.** *Usabilidad en aplicaciones móviles*. [en línea]. Dialnet, vol. 5, no. 2, pp. 25-47. ISSN 1852-4516. DOI 10.22305/ict-unpa.v5i2.71. 2014. [Consulta: 13 julio 2021]. Disponible en: https://dialnet.unirioja.es/servlet/articulo?codigo=5123524
- **ESPINOZA CASTRO, María José.** Análisis y diseño de una aplicación móvil para la localización de rutas de Transporte Urbano. [en línea]. (Proyecto Integrador). (Licenciatura). ESCUELA SUPERIOR POLITÉCNICA DEL LITORAL. 2015. [Consulta: 13 julio 2021]. Disponible en: [http://www.dspace.espol.edu.ec/xmlui/handle/123456789/37415.](http://www.dspace.espol.edu.ec/xmlui/handle/123456789/37415)
- **FACUA.** "El transporte público"*. Transporte público metropolitano Derechos y deberes de los usuarios*. [en línea]. 2020. pp. 16. [Consulta: 13 julio 2021]. Disponible en: https:/[/www.facua.org/es/guia.php?Id=77.](http://www.facua.org/es/guia.php?Id=77)
- **GAITÁN, A.; & MORENO, J.** *Estado del Arte de los Principales Servicios Basados en Localización para Dispositivos Móviles*. [en línea]. 2010. pp. 23. [Consulta: 13 julio 2021]. Disponible en: https://aprenderly.com/doc/861809/doc---trabajos-de-grado-de-lafacultad-de-ingeniería-de-s...
- **GARCÍA, S.** *INDICADORES DE DISPONIBILIDAD*. [en línea]. 2021. pp.1. [Consulta: 7 junio 2021]. Disponible en: [http://renovetec.com/irim/14-revista-irim-6/304-indicadores-de](http://renovetec.com/irim/14-revista-irim-6/304-indicadores-de-)disponibilidad#:~:text=La disponibilidad propiamente dicha es,tiempo por parada no programada.
- **INEC.** "Encuesta Nacional de Ingresos y Gastos (ENIGHUR) 2011- 2012". *Resumen Metodológico y Principales Resultados.* [en línea]. 2013. pp. 26. [Consulta: 23 junio 2020]. Disponible en: https:/[/www.ecuadorencifras.gob.ec/documentos/web](http://www.ecuadorencifras.gob.ec/documentos/web-)inec/Estadisticas\_Sociales/Encuesta\_Nac\_Ingresos\_Gastos\_Hogares\_Urb\_Rur\_ENIGHU/ ENIGHU-2011-2012/Metologia\_ENIGHUR\_2011-2012\_rev.pdf
- **INEC.** "Tecnologías de la Información y Comunicación". *Encuesta Multipropósito - TIC 2018*. [en línea]. 2018. pp. 23-25. [Consulta: 23 junio 2020]. Disponible en: https:/[/www.ecuadorencifras.gob.ec/documentos/web](http://www.ecuadorencifras.gob.ec/documentos/web-)inec/Estadisticas\_Sociales/TIC/2018/201812\_Principales\_resultados\_TIC\_Multiproposito. pdf.
- **JARAMILLO ZAMBRANO, Edison David.** Desarrollo de aplicación móvil, con geolocalización de líneas de autobuses y sus paradas para el Gobierno Autónomo Descentralizado Municipalidad de Ambato. [en línea]. (Proyecto de Investigación y desarrollo). (Ingeniería). Pontificia Universidad Católica del Ecuador Sede Ambato. 2018. [Consulta: 10 julio 2021]. Disponible en: [http://repositorio.pucesa.edu.ec/handle/123456789/2229?mode=full.](http://repositorio.pucesa.edu.ec/handle/123456789/2229?mode=full)
- **KANTEL, E.; TOVAR, G.; & SERRANO, A.** *Diseño de un Entorno Colaborativo Móvil para Apoyo al Aprendizaje a través de Dispositivos Móviles de Tercera Generación*. *IEEE Revista Iberoamericana de Tecnologías del Aprendizaje.* [en línea]. Revista Iberoamericana de Tecnologías del Aprendizaje: IEEE-RITA. ISSN 1932-8540. Vol. 5. 2010. pp. 146-151. [Consulta: 13 julio 2021]. Disponible en: https://dialnet.unirioja.es/servlet/articulo?codigo=7782367
- **LEON, R.; & GALAN, R.** *Introduccion A La Movilidad 4g/Lte Y El Desarrollo De Aplicaciones Android.* [en línea]. Madrid: Dextra Editorial S. L. ISBN 9788416277261. 2014. [Consulta: 14 julio 2021]. Disponible en: https://editorial.tirant.com/es/libro/introduccion-a-la-movilidad-4g-lte-y-el-desarrollo-deaplicaciones-con-android-9788416277261
- **LOAYZA ABAD, Freddy Patricio.** APLICACIÓN MÓVIL PARA LA GEOREFERENCIACIÓN DE BUSES URBANOS EN LA CIUDAD DE LOJA. [en línea]. (Tesis). (Ingeniería). Universidad Nacional de Loja. 2015. [Consulta: 14 julio 2021]. Disponible en: https://dspace.unl.edu.ec/jspui/handle/123456789/11492
- **MARTÍN BARROSO, Estefanía.** Creación de entornos adaptativos móviles: recomendación de actividades y generación dinámica de espacios de trabajo basadas en información sobre usuarios, grupos y contextos. [en línea]. (Tesis). (Doctoral). Universidad Autónoma de Madrid. 2008. [Consulta: 15 julio 2021]. Disponible en: https://repositorio.uam.es/handle/10486/1363

**MESA, D.; ORTIZ, Y.; & PINZÓN, M.** *La confiabilidad, la disponibilidad y la*

*mantenibilidad, disciplinas modernas aplicadas al mantenimiento*. [en línea]. Scientia Et Technica. vol. XII, no. 30, pp. 155-160. ISSN 0122-1701. 2006. [Consulta: 14 julio 2021]. Disponible en: [http://www.redalyc.org/articulo.oa?id=84920491036.](http://www.redalyc.org/articulo.oa?id=84920491036)

- **MICROSOFT.** *Conceptos básicos sobre bases de datos*. [blog]. 2019. [Consulta: 1 junio 2021]. Disponible en: https://support.microsoft.com/es-es/office/conceptos-básicos-sobrebases-de-datos-a849ac16-07c7-4a31-9948-3c8c94a7c204?ui=es-es&rs=es-es&ad=es.
- **MONTENEGRO BAJAÑA, Juan Javier; & SANCHEZ SANCHEZ, Luis Leonardo.** Sistema De Geoubicacion Turistica Basado En Sistema Android Tomando Como Referencia El Sector Noreste De La Ciudad De Guayaquil Y Su Sistema De Transporte Urbano. [en línea]. (Tesis). (Ingeniería). Guayaquil: Universidad Politécnica Salesiana. 2015. [Consulta: 1 junio 2021]. Disponible en: https://dspace.ups.edu.ec/handle/123456789/10331
- **MONTEZUMA, R.; PIERRE, M.; LABLÉE, J.; & VILLALANTE, M.** *El transporte urbano : un desafío para el próximo milenio.* [en línea]. 1996. 1 ed. Bogotá: CEJA. ISBN 958-683-004-7. [Consulta: 1 junio 2021]. Disponible en: https://books.google.com.pe/books?id=6WJ\_HVA\_B3oC&printsec=copyright#v=onepage &q&f=false.
- **ONU.** *Más de la mitad de la población vive en áreas urbanas y seguirá creciendo*. [en línea]. Nueva York, 10 julio 2014. pp. 1. [Consulta: 1 junio 2021]. Disponible en: https:/[/www.un.org/development/desa/es/news/population/world-urbanization-prospects-](http://www.un.org/development/desa/es/news/population/world-urbanization-prospects-)2014.html.
- **RAE.** *Transporte*. *Diccionario de la lengua española.* [en línea]. [Consulta: 1 julio 2021]. Disponible en: https://dle.rae.es/transporte.
- **RODRÍGUEZ CERNA, Ruth Sonia.** Aplicación móvil para la planificación de rutas de transporte público, Chimbote. [en línea]. (Tesis). (Ingeniería). Universidad San Pedro, Perú. 2018. [Consulta: 11 agosto 2021]. Disponible en: [http://repositorio.usanpedro.edu.pe/handle/USANPEDRO/8110.](http://repositorio.usanpedro.edu.pe/handle/USANPEDRO/8110)
- **SHIODE, N.; LI, C.; BATTY, M.; LONGLEY, P.; & MAGUIRE, D.** *The Impact and Penetration of Location-Based Services*. [en línea]. 2004. pp. 18. [Consulta: 1 julio 2021]. Disponible en: https:/[/www.semanticscholar.org/paper/The-Impact-and-Penetration-of-](http://www.semanticscholar.org/paper/The-Impact-and-Penetration-of-)Location-Based-Shiode-Li/207524ad68503b73a5d05d7a4983877aaa2d7959.
- **TECHOPEDIA-IT-MANAGEMENT.** *¿Qué es la disponibilidad de la aplicación?* [blog]. 2022. Disponible en: https://es.theastrologypage.com/application-availability.
- **VIQUE, R.** *Métodos Para El Desarrollo De Aplicaciones Móviles*. *Entornos Para El Desarrollo De Aplicaciones Móviles.* [en línea]. 2012. vol. 9, no. 1, pp. 66. ISSN 2322- 939X. DOI 10.14483/2322939X.4211. [Consulta: 18 agosto 2021]. Disponible en: https:/[/www.exabyteinformatica.com/uoc/Informatica/Tecnologia\\_y\\_desarrollo\\_en\\_dispos](http://www.exabyteinformatica.com/uoc/Informatica/Tecnologia_y_desarrollo_en_dispos)

itivos\_moviles/Tecnologia\_y\_desarrollo\_en\_dispositivos\_moviles\_(Modulo\_4).pdf.

**VIRRANTAUS, K.; MARKKULA, J.; GARMASH, A.; TERZIYAN, V.; VEIJALAINEN, J.; KATANOSOV, A.; & TIRRI, H.** *Developing GIS-supported location-based services*. [en línea]. Conference on Web Information Systems Engineering. pp. 66-75 vol.2. DOI 10.1109/WISE.2001.996708. 2001. [Consulta: 25 agosto 2021]. Disponible en: https:/[/www.researchgate.net/publication/3944265\\_Developing\\_GIS-supported\\_Location-](http://www.researchgate.net/publication/3944265_Developing_GIS-supported_Location-)Based\_Services

# **ANEXO A**

En el presente anexo se detalla el análisis de factibilidad técnica, económica y operativa para el presente proyecto de integración curricular.

# **FACTIBILIDAD TÉCNICA**

El estudio técnico se enfoca principalmente en:

# 1. LOCALIZACIÓN ÓPTIMA: Riobamba.

2. NECESIDADES Y BENEFICIOS: Necesidad de un espacio que disponga de información actualizada sobre las rutas del transporte público. El usuario podrá saber la mejor ruta para llegar a su destino.

# 3. INGENIERÍA DEL PROYECTO:

- Crear servicios web que permitan la conexión con la base de datos.
- Diseñar una aplicación móvil que sirva como vista al usuario.

# 4. REQUERIMIENTO DE RECURSOS:

- Acceso a la información de rutas y paradas de todo el transporte público urbano.
- Acceso a la información de los operadores de buses y sus respectivas unidades (cedula, teléfono, correo electrónico, n\_unidad).
- Acceso al servidor web del municipio.

## **Hardware**

A continuación, en la Tabla 1, se detalla el hardware existente, con su descripción, la función que va a cumplir y las áreas en la que se usará.

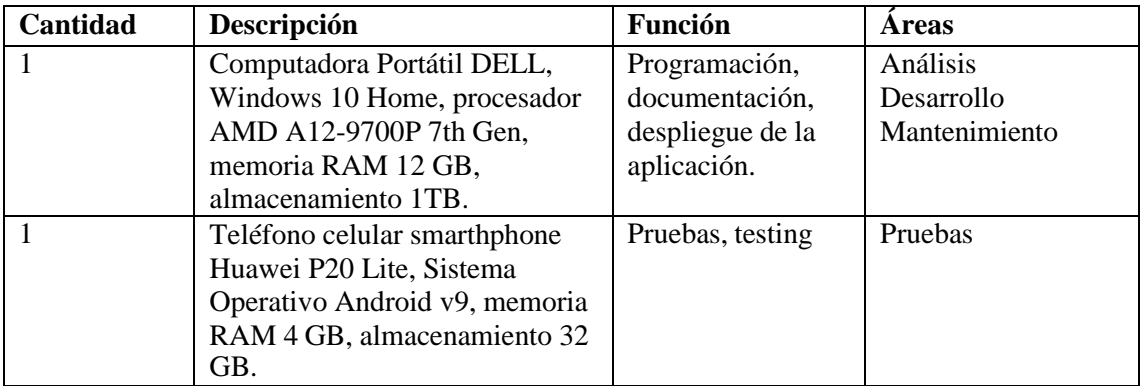

**Tabla 1.** Recursos Hardware

### **Software**

En lo que respecta al software que se va a utilizar, el IDE de desarrollo será Visual Studio Code 1.47.2 debido a que existe menos inconvenientes al momento de utilizarlo. El gestor de la base de datos MariaDB 10.1.37 debido a las grandes prestaciones que ofrece, el servidor local donde se va a desplegar la aplicación es Apache 7.2.12 debido a que por el momento se trabajará de manera local, para posterior usar un servidor web privado, de igual forma para el desarrollo de la aplicación se utilizará el framework React Native 0.63 debido a que es un marco de aplicaciones muy utilizado actualmente por empresas muy reconocidas en el ámbito de desarrollo de aplicaciones móviles nativas, para la ejecución de la aplicación se utilizará el sistema operativo Android 10 debido a la gran portabilidad y capacidad de aplicaciones que esta puede soportar, y finalmente para la documentación del trabajo de integración curricular se utilizará Microsoft Office 365 ProPlus debido al fácil manejo del mismo, como se detalla en la Tabla 2.

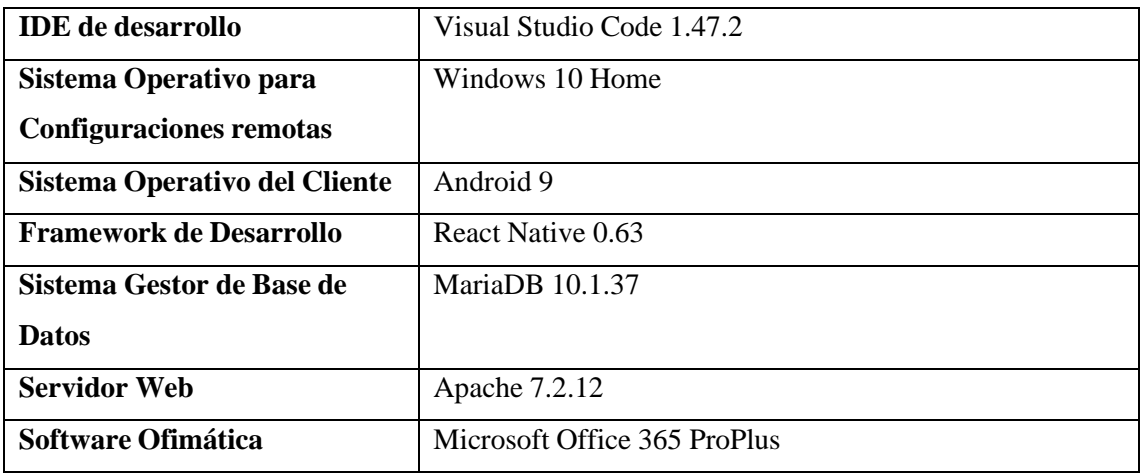

**Tabla 2.** Recursos Software

## **Materiales a utilizar**

En lo que respecta a los materiales a utilizar serán libros para la revisión de literatura, internet como fuente de apoyo para obtener información, tesis y papers publicados en las diferentes bases de datos, así como resmas de papel para la impresión de borradores, disco duro, memoria USB para el almacenamiento de la información, transporte móvil para la consulta de información, y además el uso de materiales varios de oficina para el desarrollo del presente trabajo, como se muestra en la Tabla 3.

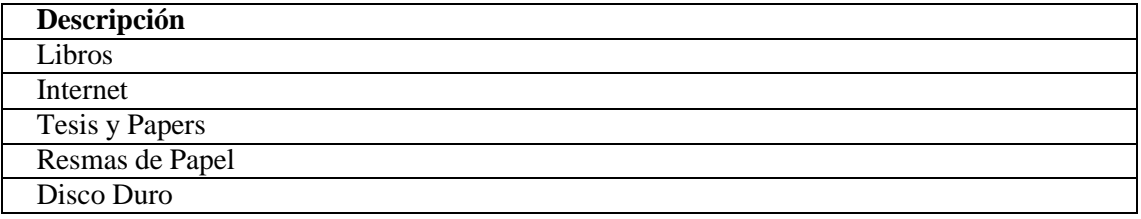

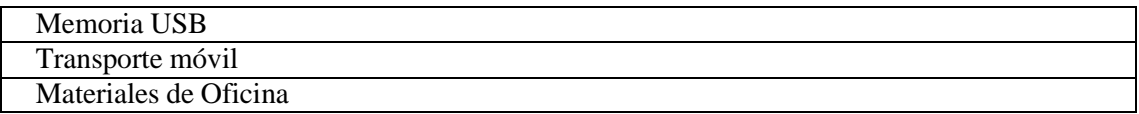

**Tabla 3.** Materiales y recursos a utilizar

# **FACTIBILIDAD ECONÓMICA**

#### **Presupuesto**

En la Tabla 4 se detalla el presupuesto hardware el cual se dispone actualmente para el desarrollo del presente trabajo de integración curricular, las características de los equipos se muestran a continuación:

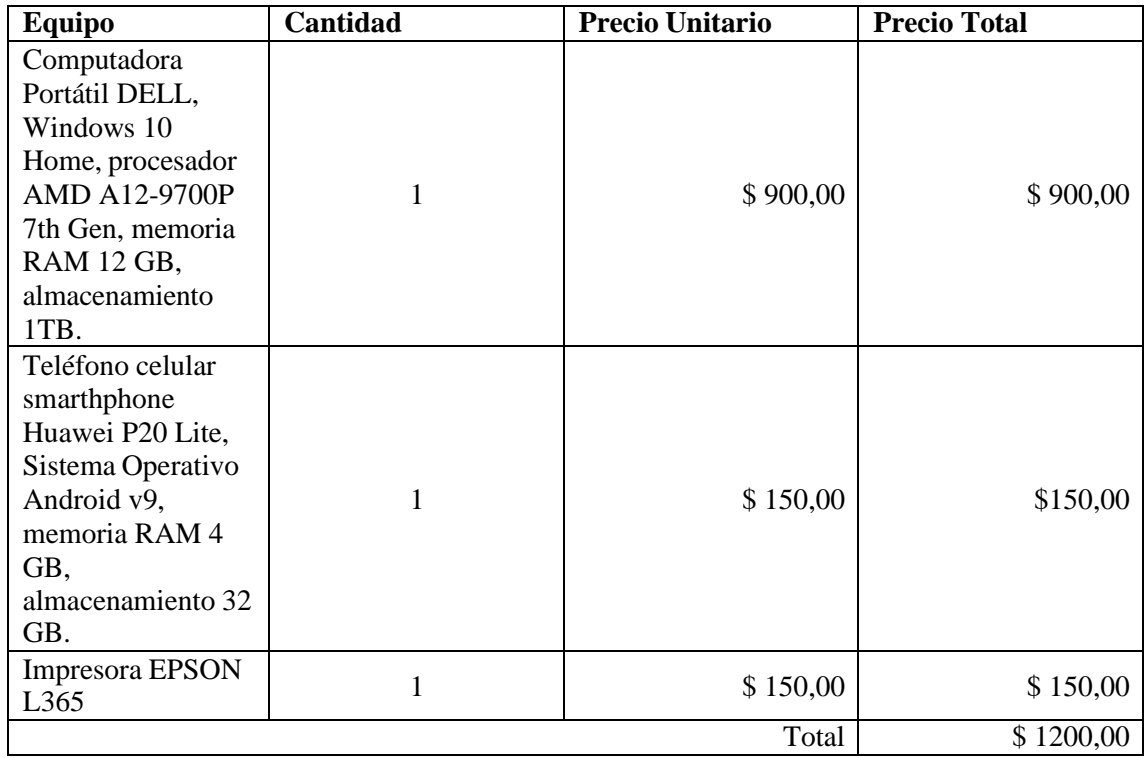

**Tabla 4.** Presupuesto de Hardware

Dentro del software a utilizar será Windows 10 Home por su estabilidad, representado en la Tabla 5.

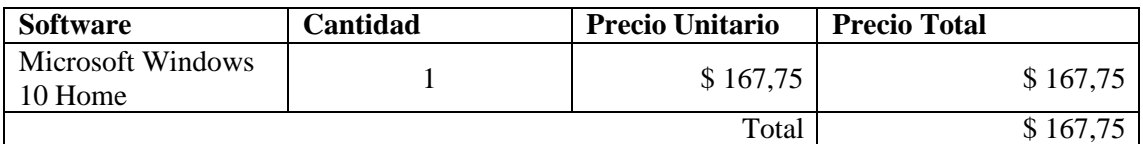

# **Tabla 5.** Presupuesto de Software

El presupuesto destinado para los materiales y otros recursos que se emplearán en el desarrollo del trabajo de titulación será igual a un valor de 385 dólares como se detalla en la Tabla 6.

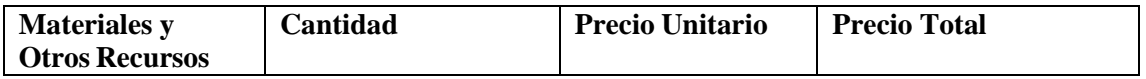

| Resmas de Papel   | $\overline{2}$           | \$4,00                   | \$8,00   |
|-------------------|--------------------------|--------------------------|----------|
| Empastado de      |                          | \$20,00                  | \$20,00  |
| <b>Tesis</b>      |                          |                          |          |
| Transporte móvil  | 30                       | \$0,30; \$1,20           | \$22,50  |
| Energía Eléctrica | $\overline{\phantom{a}}$ | $\overline{\phantom{0}}$ | \$70,00  |
| Internet          |                          |                          | \$144,00 |
| CD                | 10                       | \$0,50                   | \$5,00   |
| Materiales de     |                          |                          | \$10,00  |
| Oficina           | $\overline{\phantom{0}}$ |                          |          |
| Disco Duro        |                          | \$70,00                  | \$70,00  |
| Memoria USB       |                          | \$10,00                  | \$10,00  |
| Total             |                          |                          | \$359,50 |

**Tabla 6.** Presupuesto de Materiales y Otro Recursos

## **Presupuesto Total:** \$ 1.727,25

Cabe recalcar que, del presupuesto total \$1200 dólares corresponden a hardware y aquello ya se lo dispone, sin embargo, el presente trabajo tendría un valor de \$1727,25 dólares.

# **Fuente de financiamiento**

El financiamiento de los recursos de hardware, software, materiales, recursos, suministros de oficina y otros gastos en el transcurso de desarrollo del mismo serán cubiertos por el proponente del Trabajo de Integración Curricular, sin embargo, el valor de \$1367,75 dólares correspondiente a hardware y software ya se lo dispone, por lo tanto, el valor a cubrir en la tesis es igual a \$359,50 dólares.

## **FACTIBILIDAD OPERATIVA**

Se listan a continuación en la Tabla 7 los miembros involucrados en el presente proyecto junto con su respectivo rol.

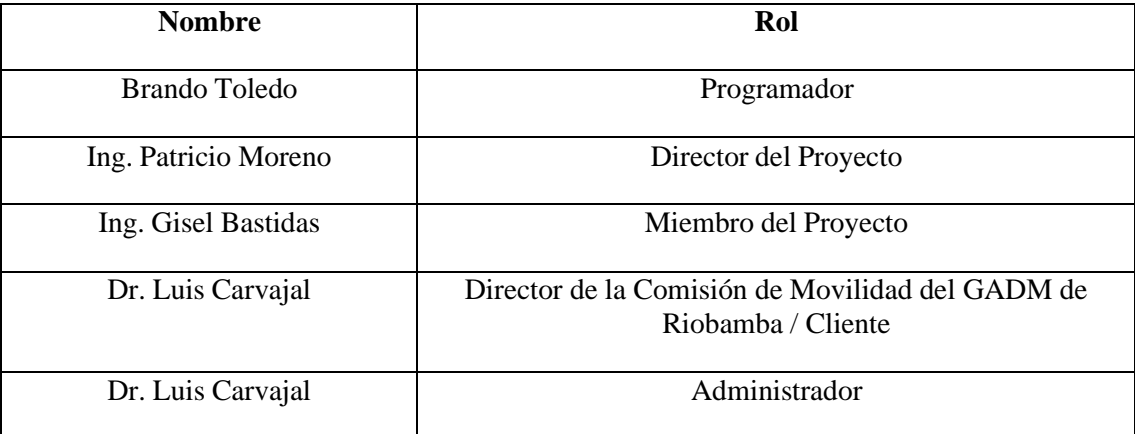

# **ANEXO B**

**Obtención del tiempo entre dos puntos dentro de una ruta**

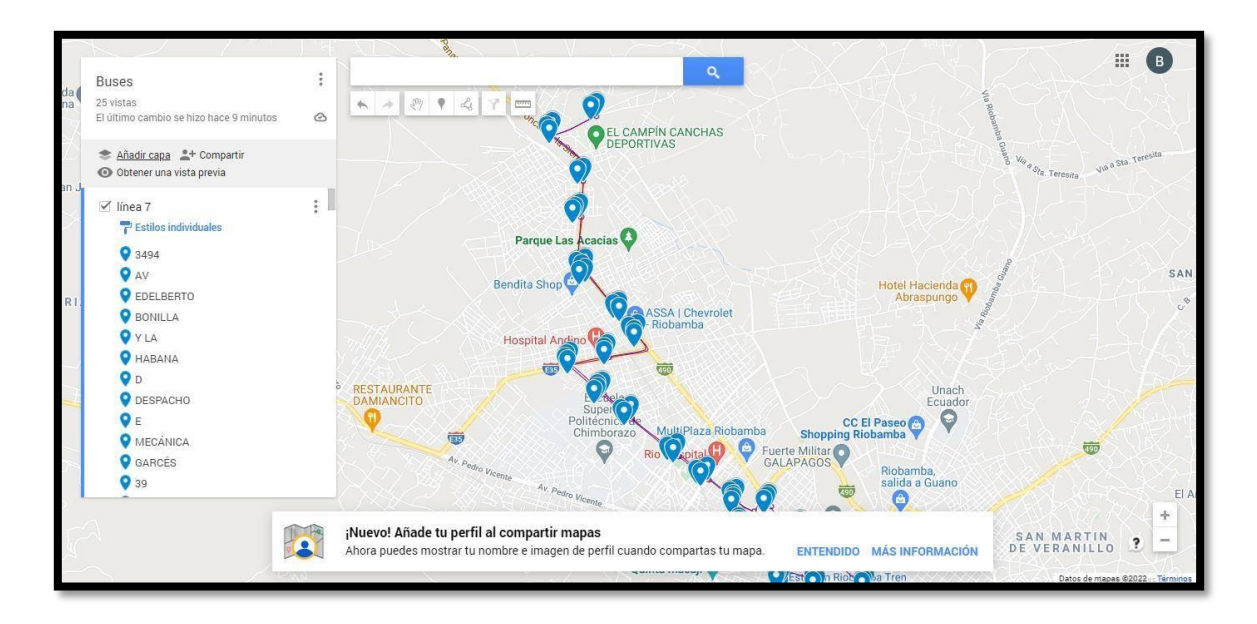

1. Ubicamos en el mapa la ruta de autobús.

2. Seleccionamos dos puntos y obtenemos sus coordenadas en latitud y longitud. Para este caso se seleccionó en punto 609 (punto A) y el punto 777 (punto B).

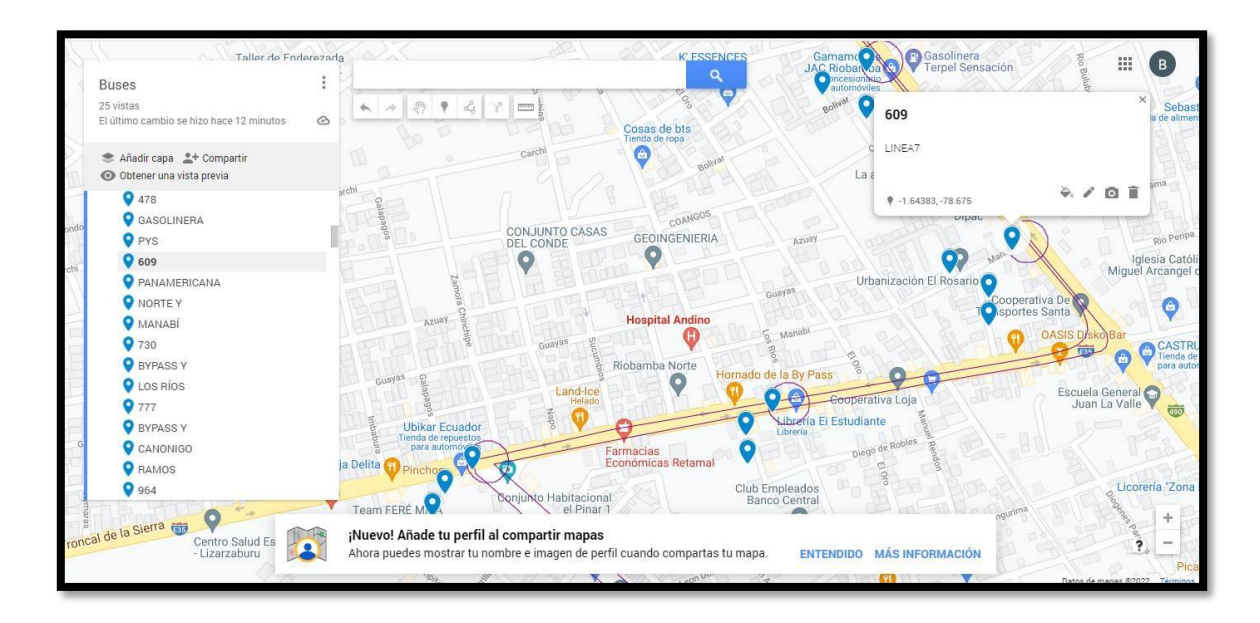

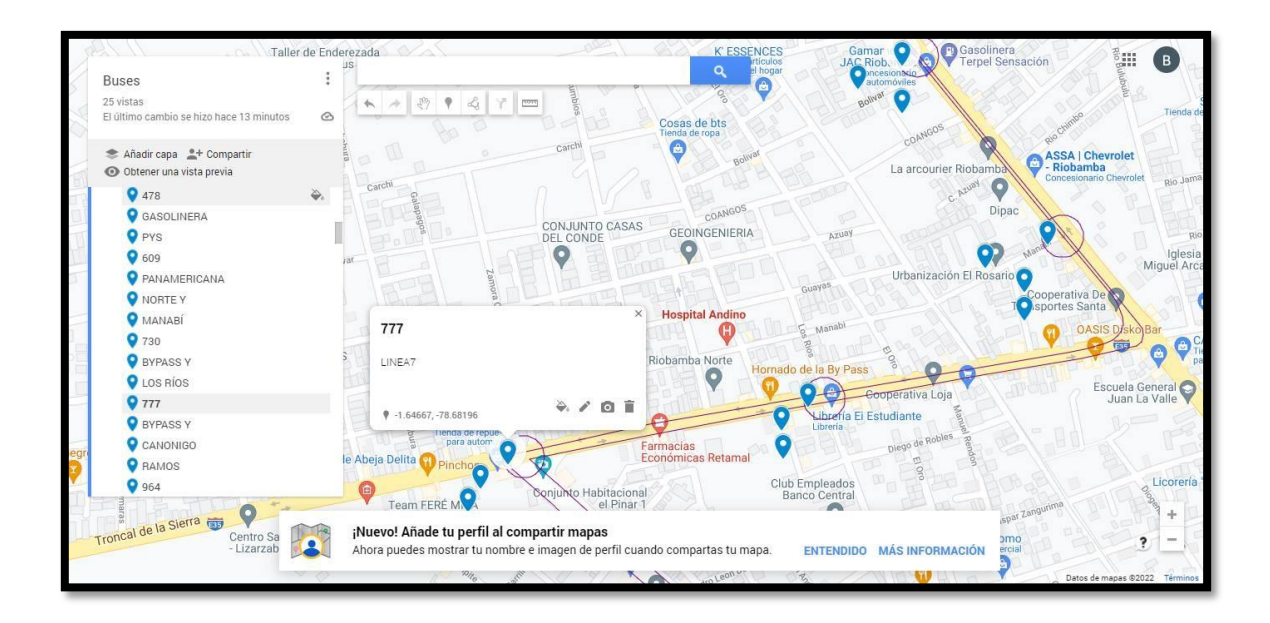

3. Ubicamos las coordenadas (-1.64383, -78.675) del punto de origen y (-1.64383, - 78.675) del punto de destino y la ubicamos dentro de la url previamente vista en el navegador.

```
https://maps.googleapis.com/maps/api/directions/json?origin
=-1.64383,%20-78.675&destination=-1.64383,%20-
78.675&key=AIzaSyDqRnEp3aaLOxzC43ZiXRjeyOuPcG541
```
4. Nos regresará una cadena de datos del tipo JSON en donde se nos mostrará la ruta y los pasos que debemos seguir para llegar hacia el de destino. Específicamente nos enfocamos en la etiqueta "legs", "duration", "text" el cual contendrá el tiempo que tomaría en llegar desde el punto A hacia el punto B.

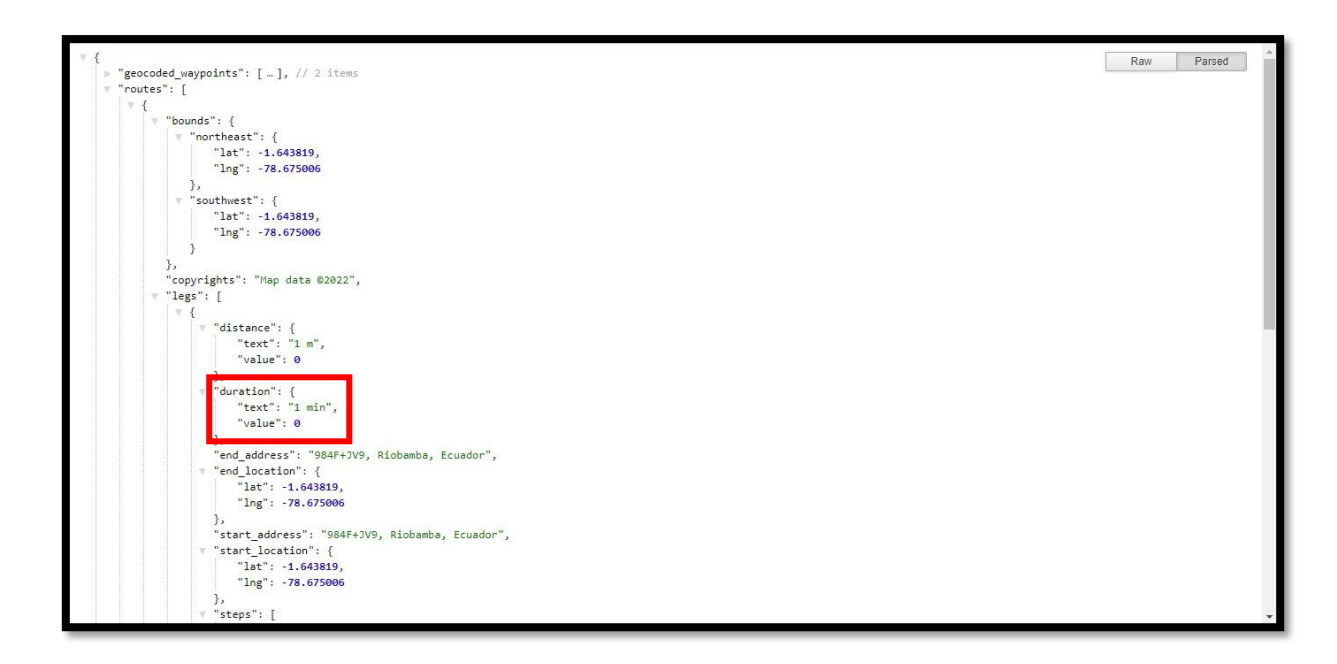

# **ANEXO C**

En el presente anexo se presenta cada requerimiento funcional y no funcional que forma parte del proyecto, de forma clara y precisa usando la técnica de tarjeta de requerimientos.

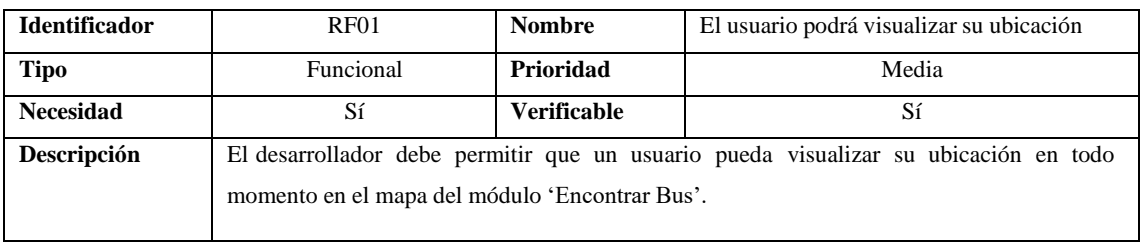

Requerimientos funcionales:

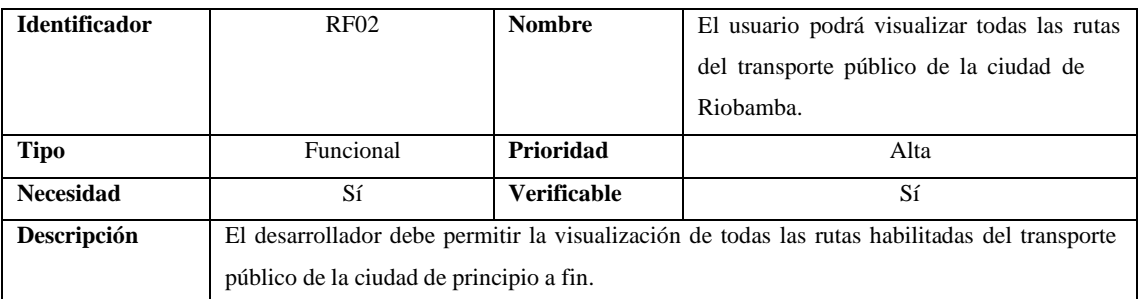

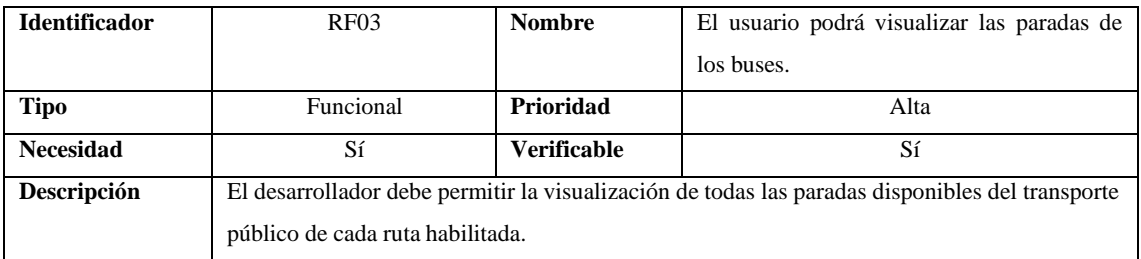

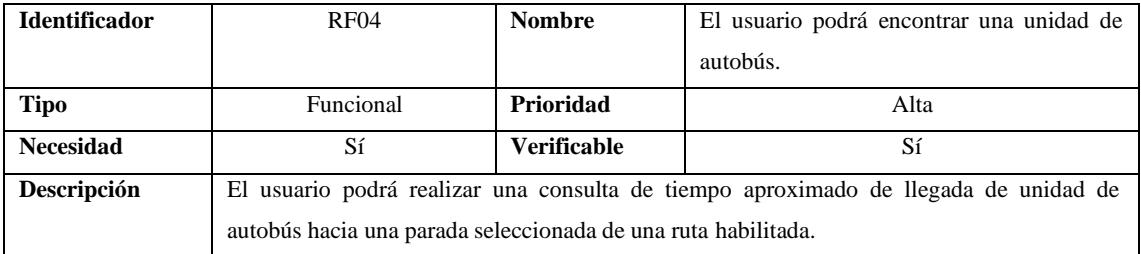

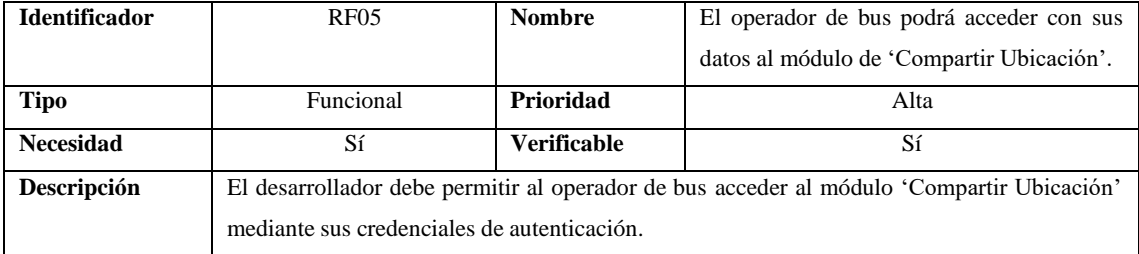

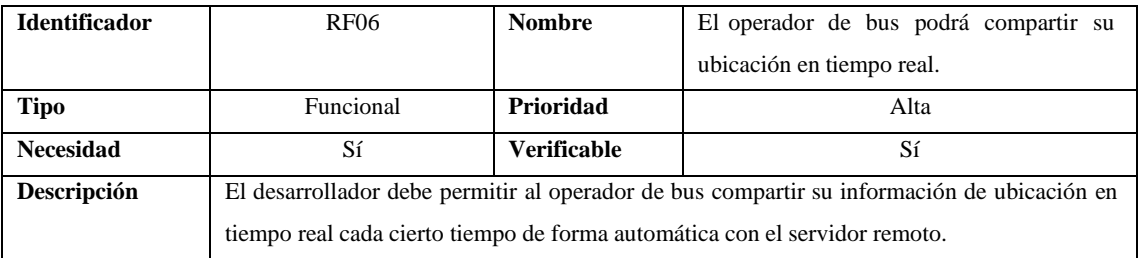

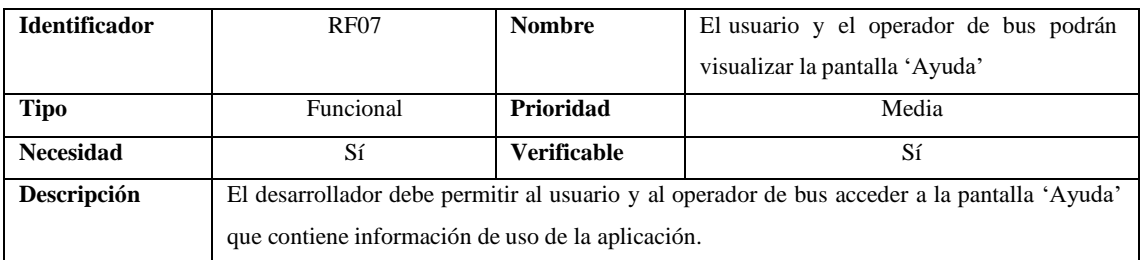

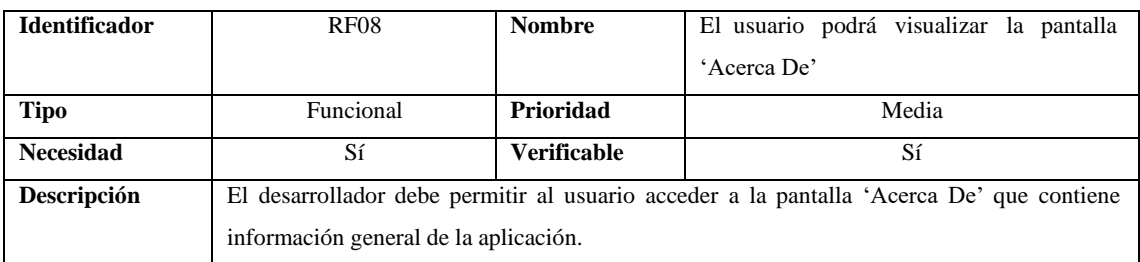

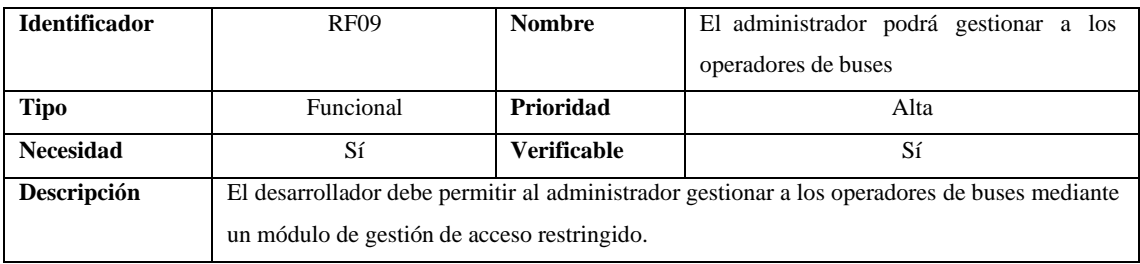

Requerimientos no funcionales:

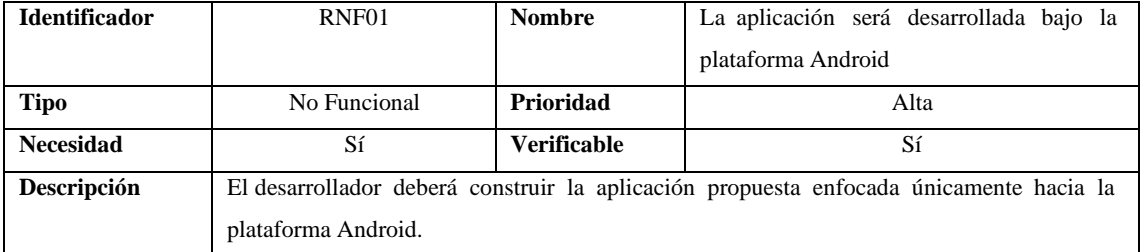

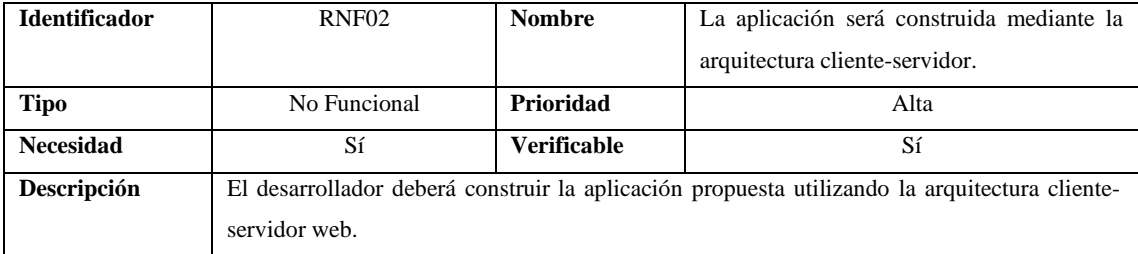

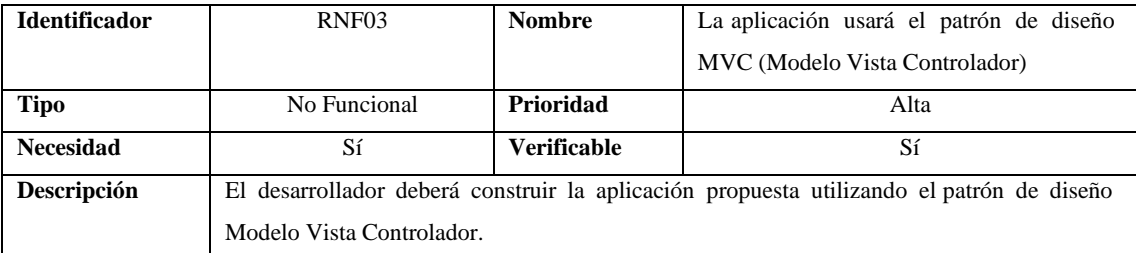

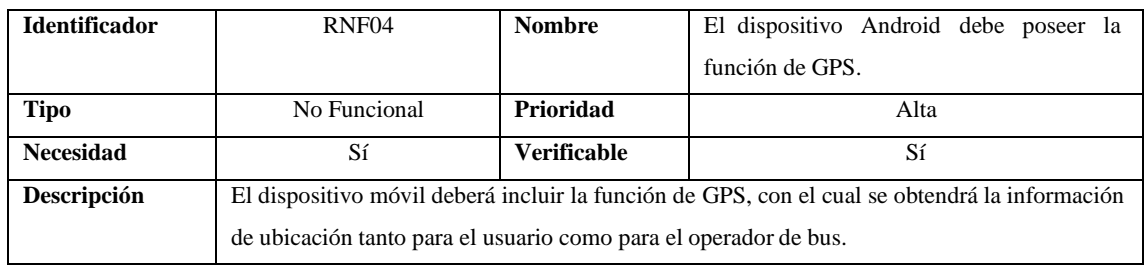

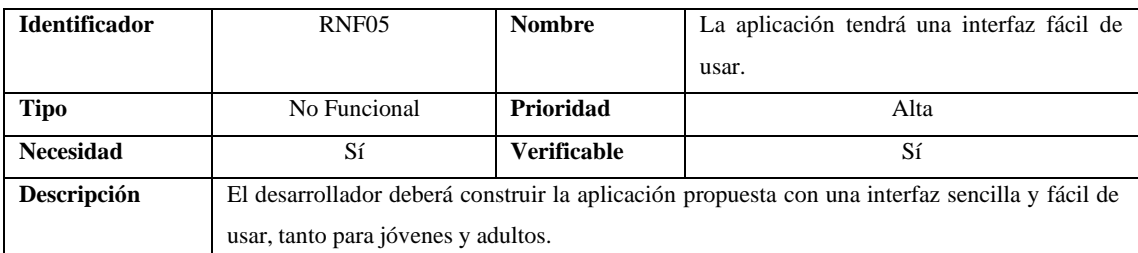

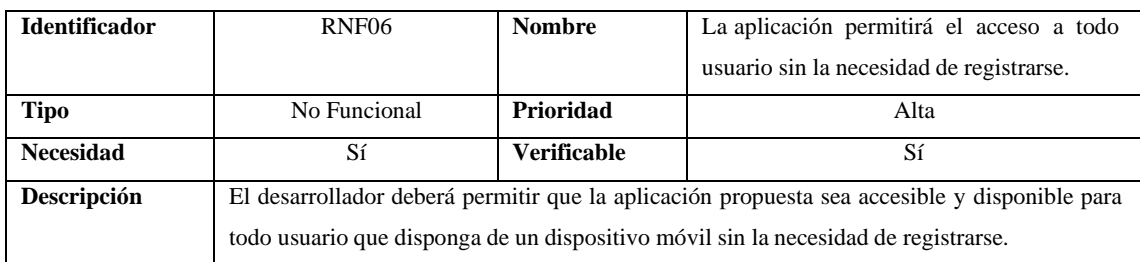

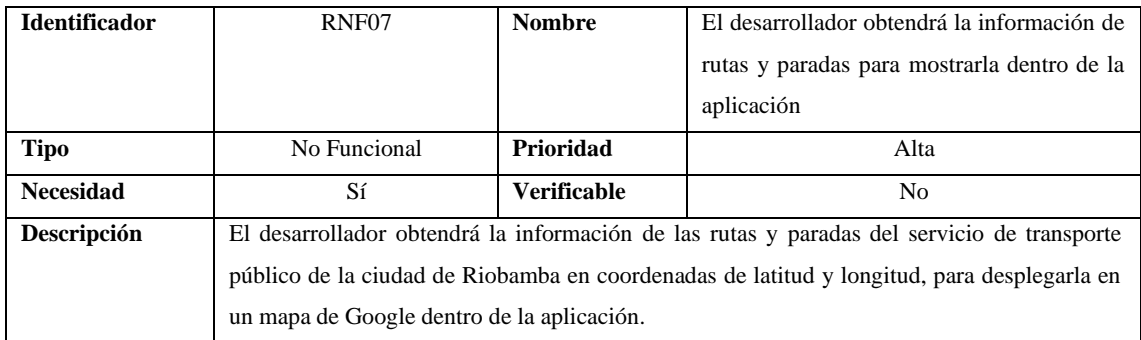

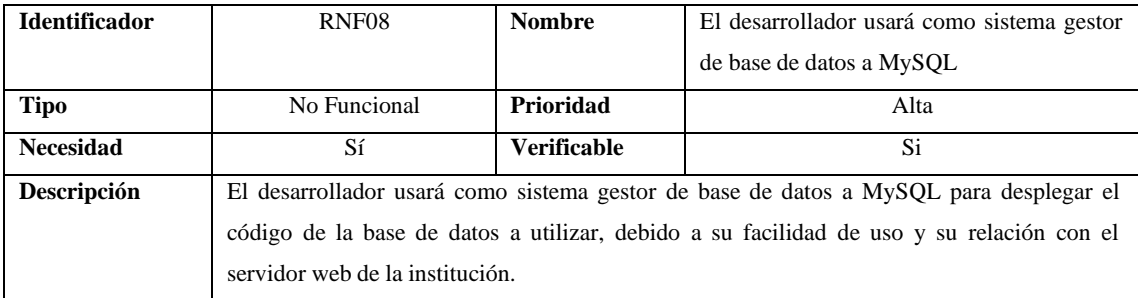

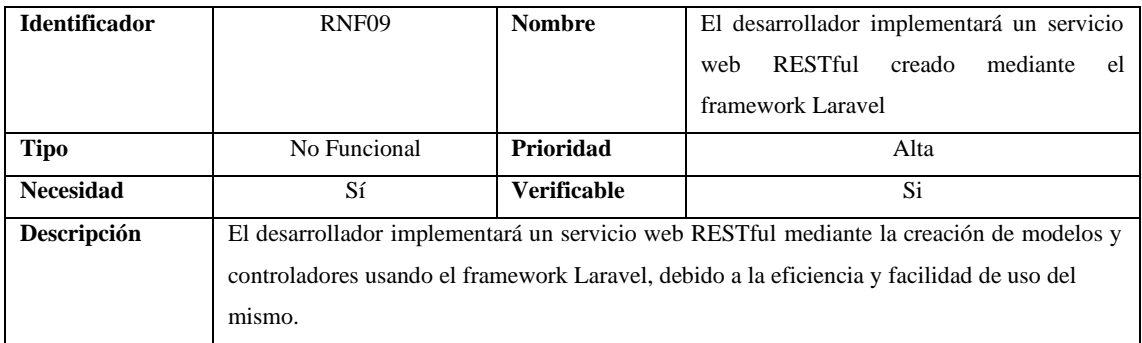

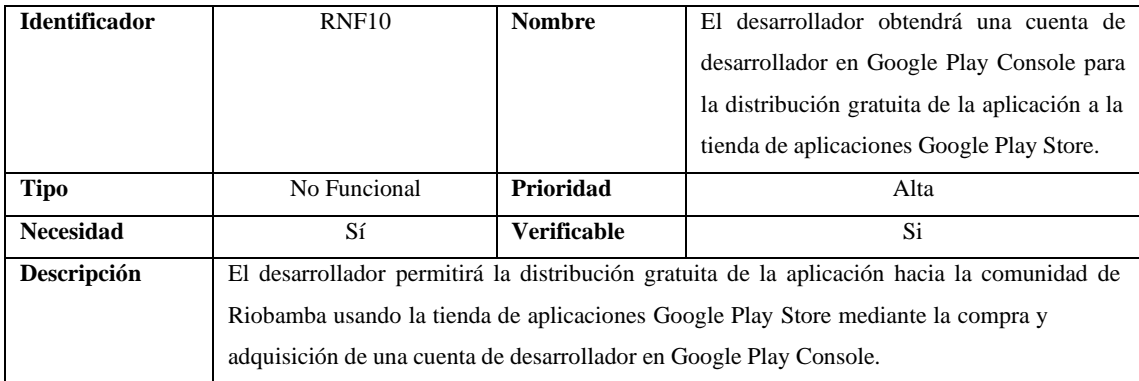

### **ANEXO D**

En el presente anexo se presenta los bosquejos de pantalla diseñados mediante la herramienta Balsamiq Wireframes, los cuales detallan las características y contenido de cada pantalla a desarrollar.

• Pantalla Inicio

La pantalla principal, la cual da la sensación de bienvenida dentro de la aplicación, está diseñada de manera simple y minimalista, de manera que solo exprese el título principal de la aplicación y sus respectivas imágenes de la ciudad, como se puede observar en la Figura 2.

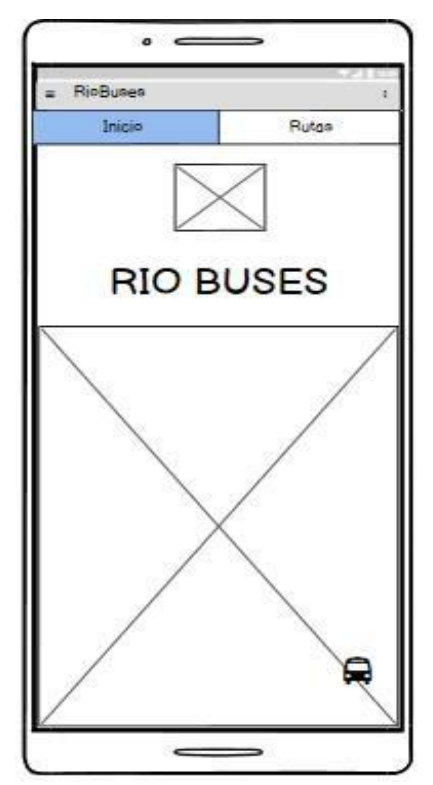

**Figura 2.** Bosquejo de Pantalla de Inicio

• Pantalla Encontrar un Bus

La pantalla Encontrar un Bus, que representa la principal funcionalidad de la aplicación, permite al usuario obtener el tiempo aproximado de llegada de una unidad de autobús hacia una parada seleccionada de una ruta de autobús escogida previamente; cómo se puede visualizar en la Figura 3.

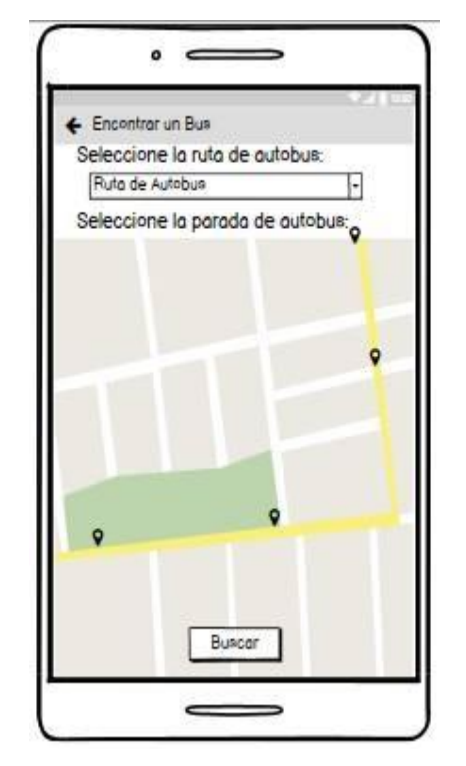

**Figura 3.** Bosquejo de Pantalla Encontrar un Bus

En donde posteriormente se presentará una notificación en forma de alerta que describirá dicho mensaje esperado dependiendo de la disponibilidad de cada unidad de autobús, como se presenta a continuación en la Figura 5.

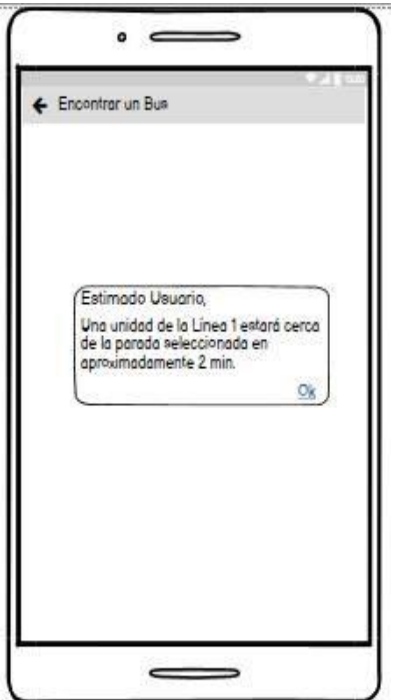

**Figura 4.** Notificación de mensaje esperado

• Pantalla Login de Operador de Bus

Dicha pantalla que presenta al operador de bus el formulario de inicio de sesión para el acceso al módulo de Compartir Ubicación, únicamente solicita los campos Cédula y Contraseña, los cuales servirán para verificar las credenciales de los operadores y por ende solamente ellos puedan ingresar a compartir su ubicación; tal y como se puede visualizar en la Figura 5.

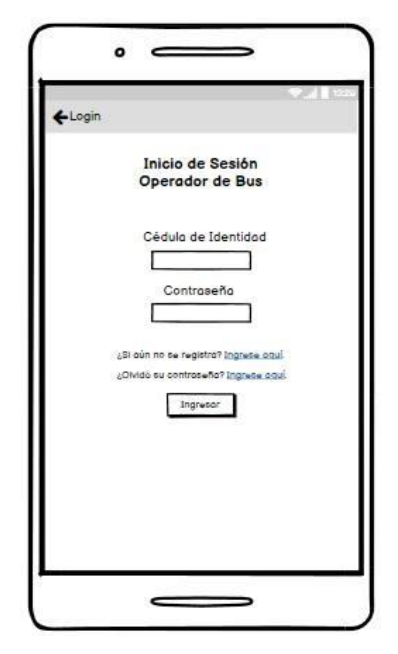

**Figura 5.** Bosquejo Login de Operador de Bus

• Pantalla Compartir Mi Ubicación

La pantalla Compartir Mi Ubicación, permite seleccionar la línea de autobús en la que se encuentra operando durante el día, para posteriormente habilitar la opción que le permite compartir la ubicación en tiempo real en coordenadas de latitud y longitud cada cierto tiempo hacia el servidor remoto para así poder realizar el cálculo de tiempo de tiempo aproximado; cómo se puede visualizar en la Figura 6.

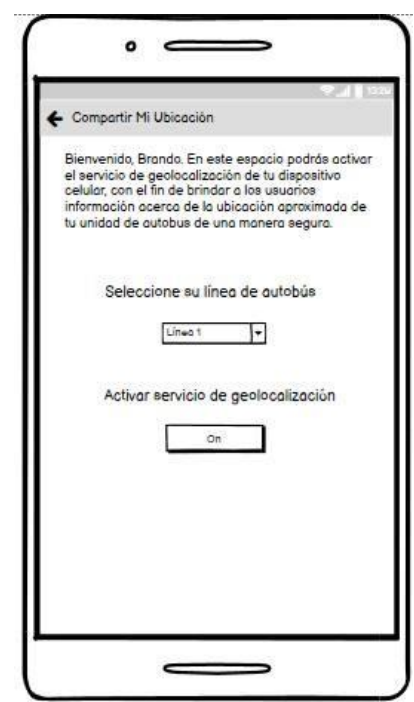

**Figura 6.** Bosquejo de Pantalla Compartir Mi Ubicación

# **ANEXO E**

En el presente anexo se detalla el diccionario de datos de cada tabla analizada previamente para el desarrollo de la base de datos de la aplicación; además de los modelos de datos conceptual, lógico y físico del mismo.

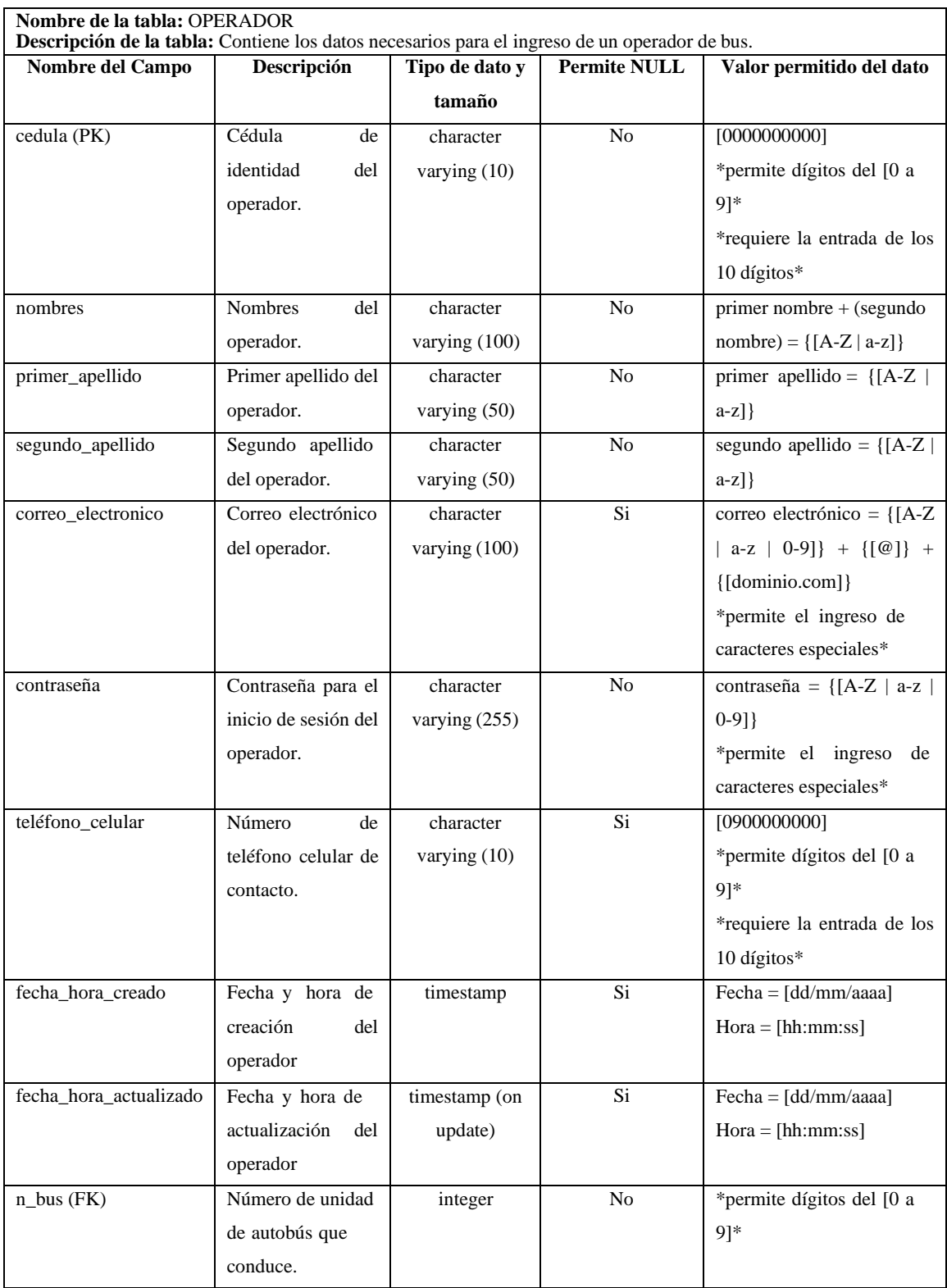

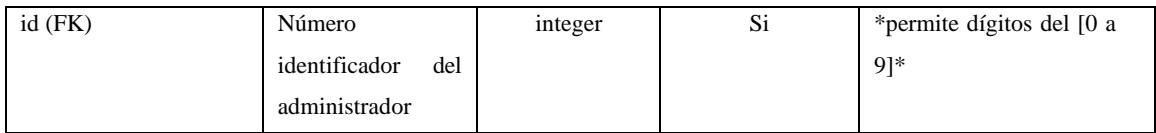

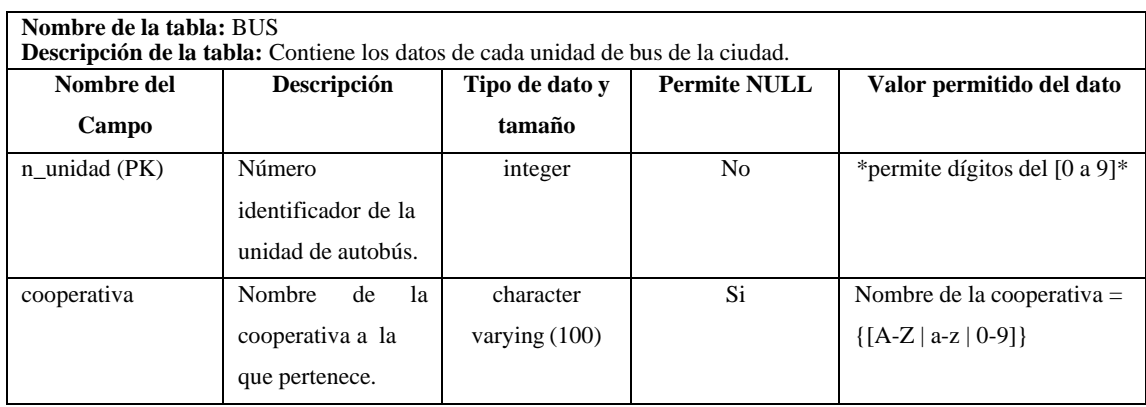

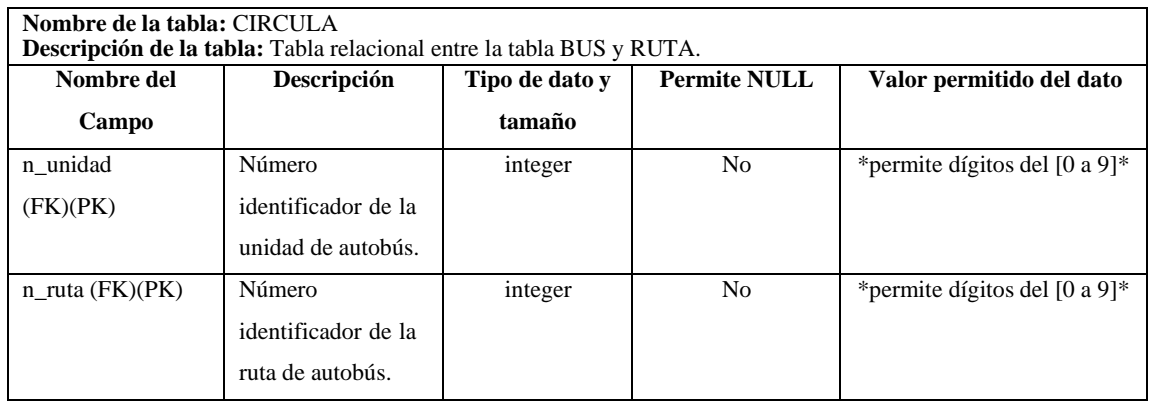

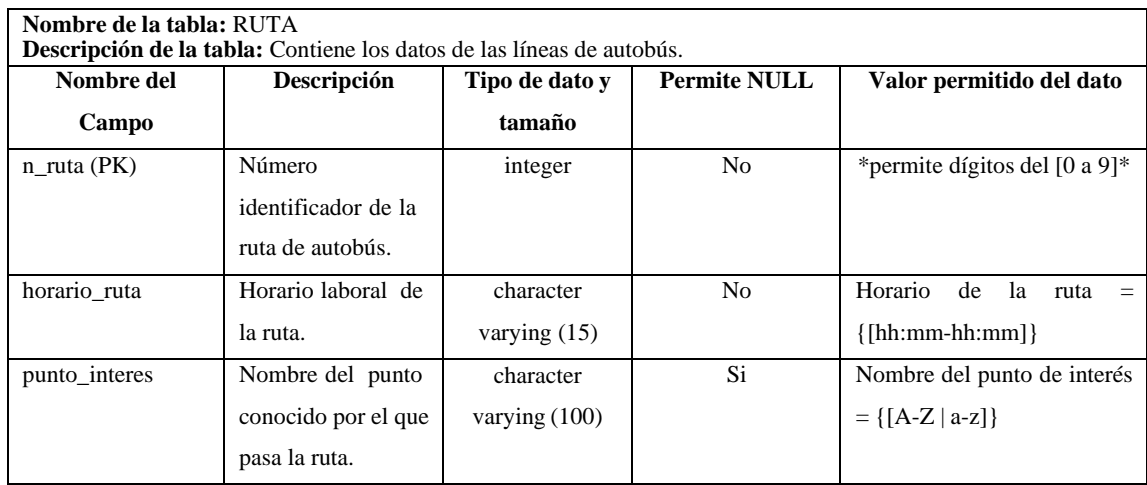

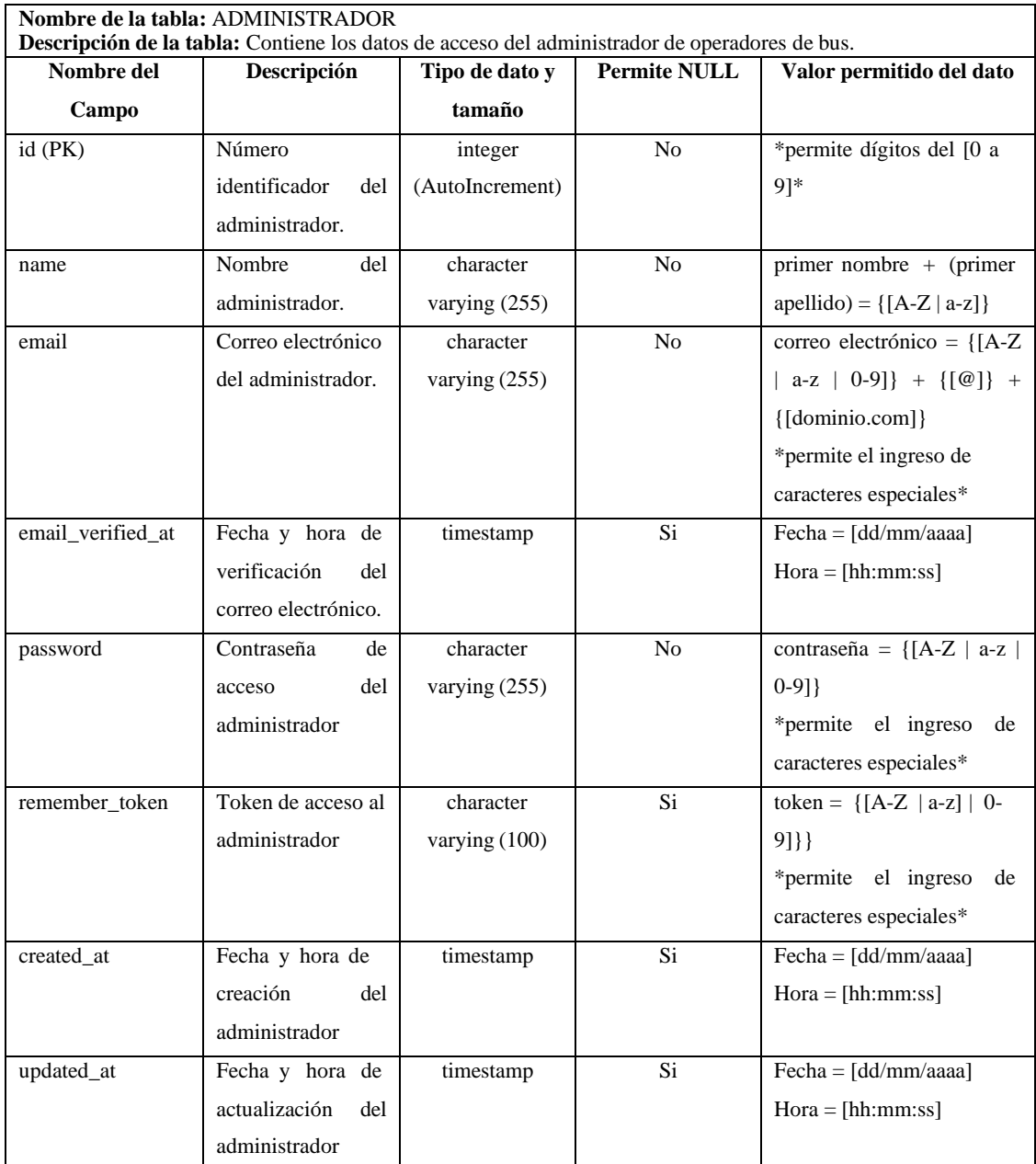

## **Modelo Conceptual**

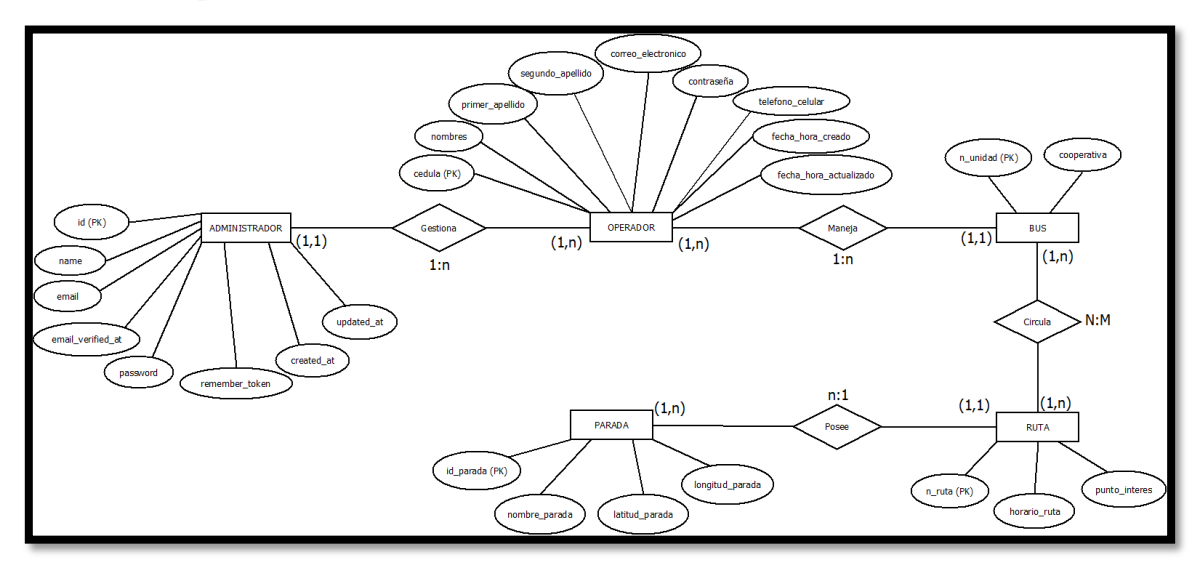

# **Modelo Lógico**

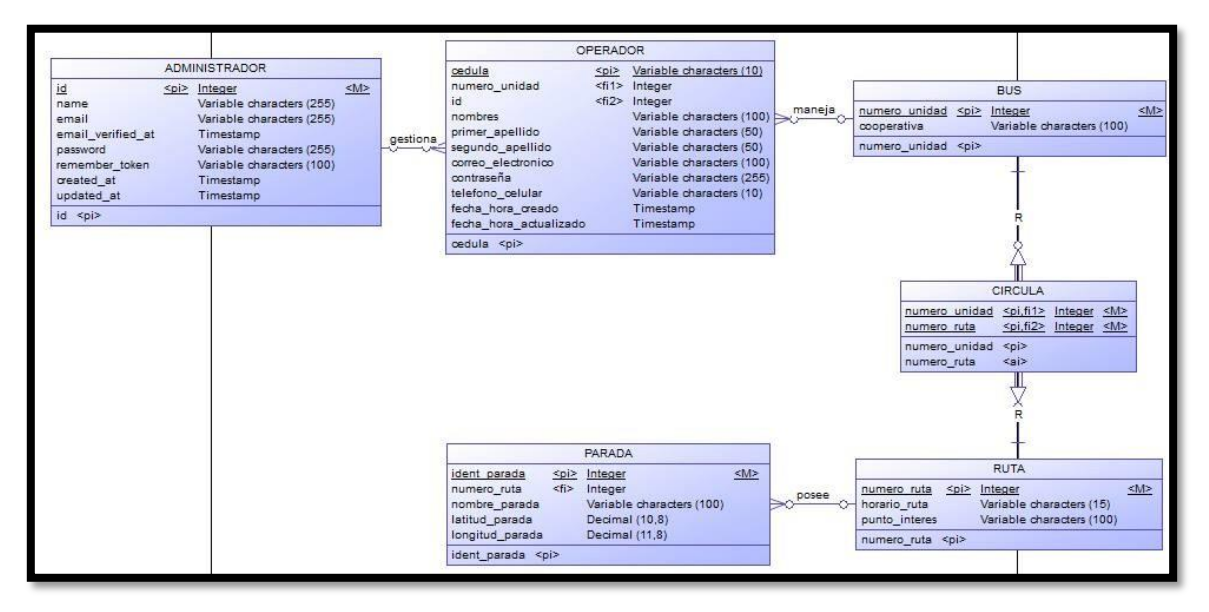

### **Modelo de la Base de Datos**

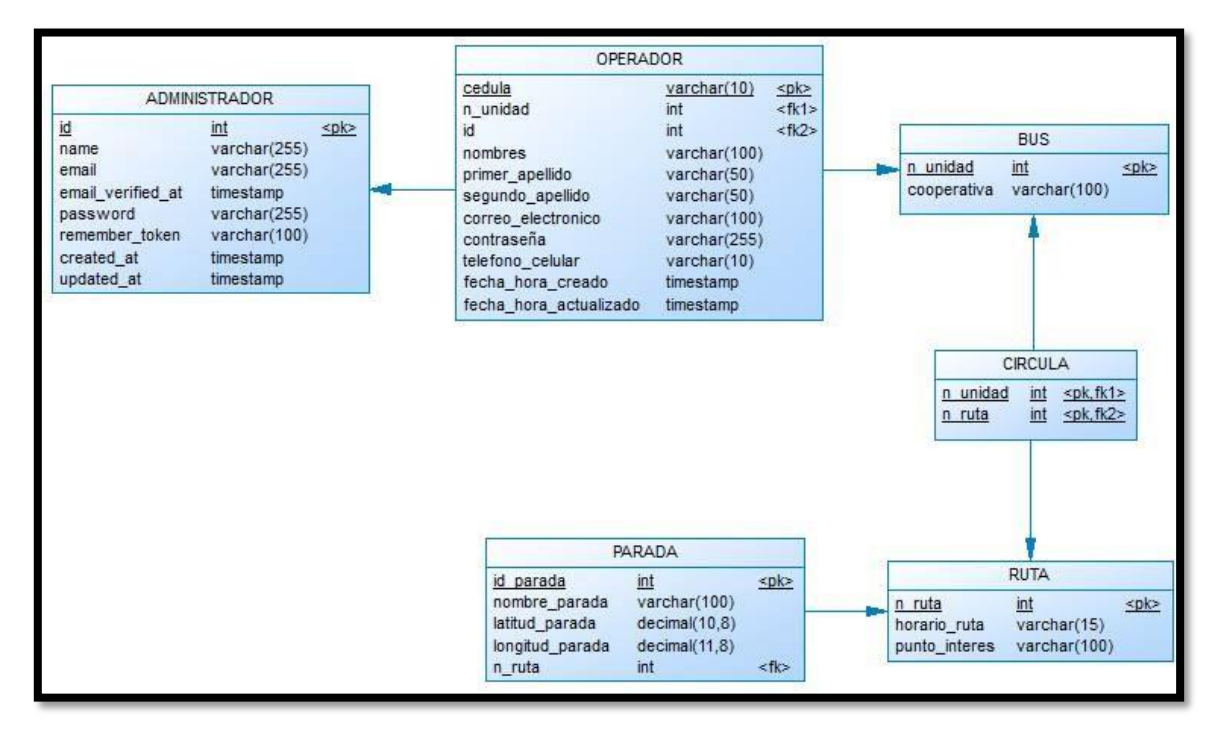

# **ANEXO F**

# **CONSIGNACIÓN DE LA PRUEBA INTERNA**

1. Dentro de la herramienta Google Play Console en el apartado de Pruebas se selecciona la opción de Prueba Interna y se siguen los pasos indicados.

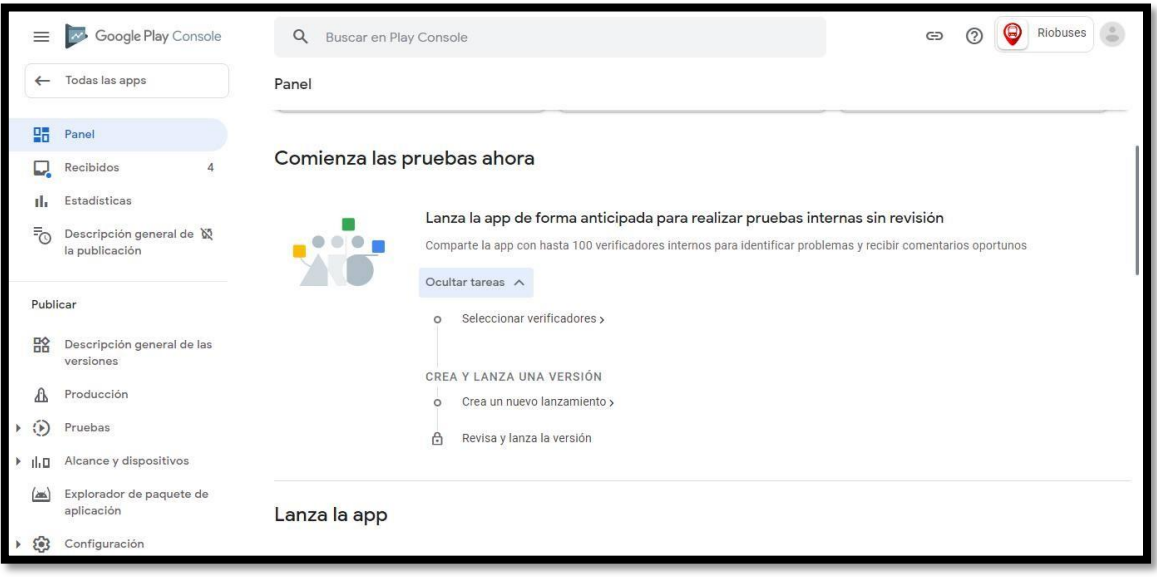

2. Se seleccionan los verificadores o testers (hasta 100 personas).

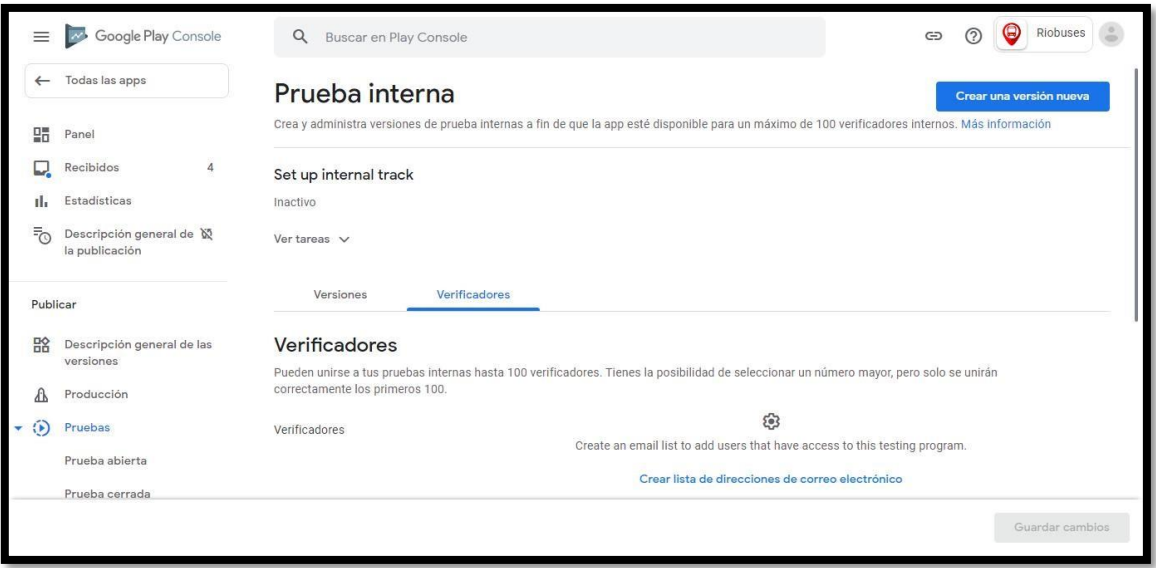
3. Se sube un paquete de aplicación (.aab)

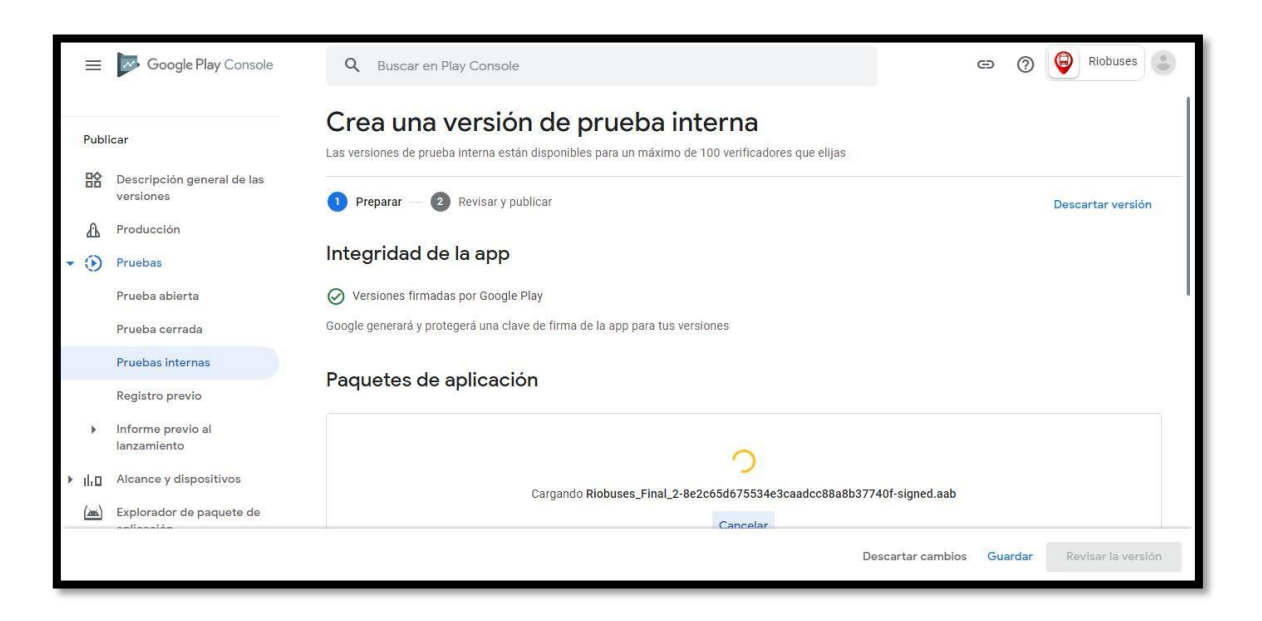

4. Se especifican los detalles de la versión, se guardan los cambios y se envía a revisión.

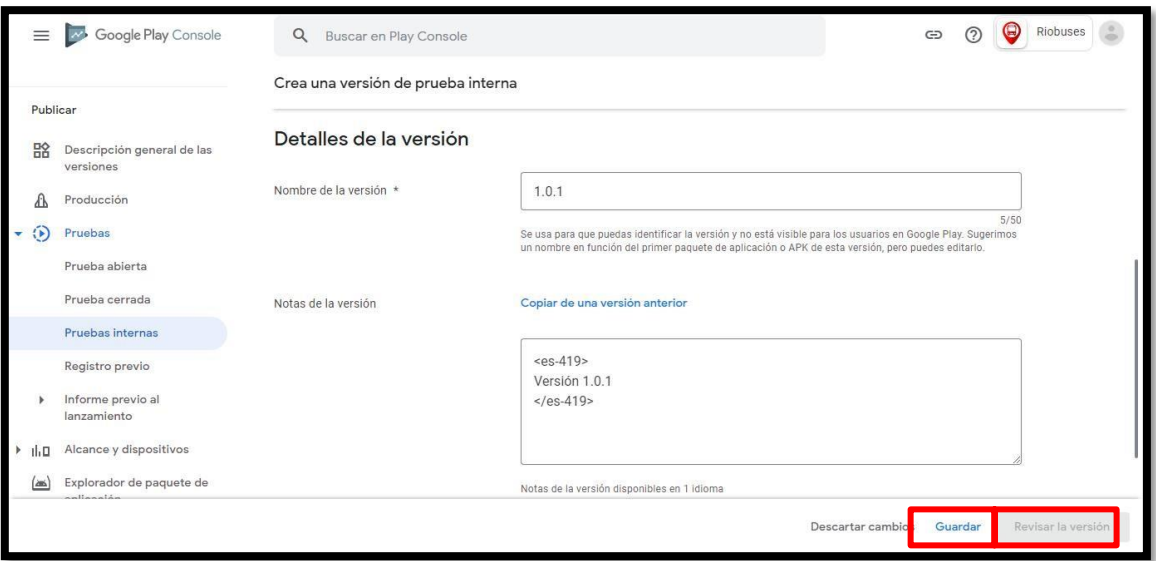

5. Versión de prueba disponible para verificadores internos.

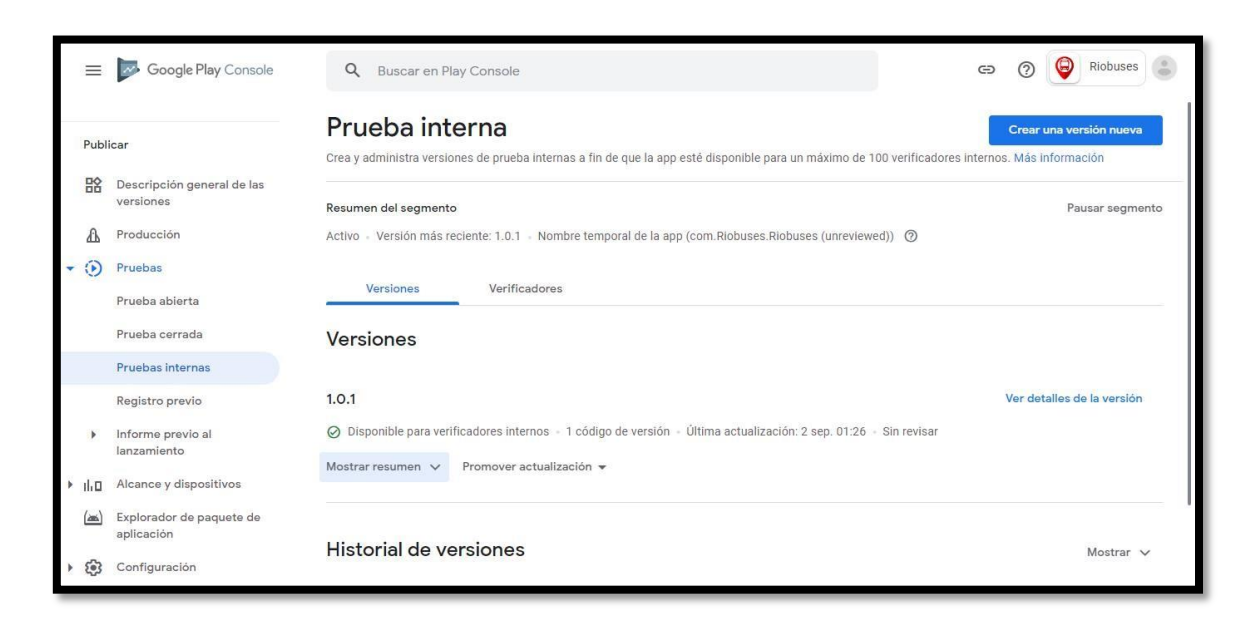

### **RESULTADOS DE PRUEBAS FUNCIONALES**

Prueba Funcional 01: El usuario podrá visualizar su ubicación.

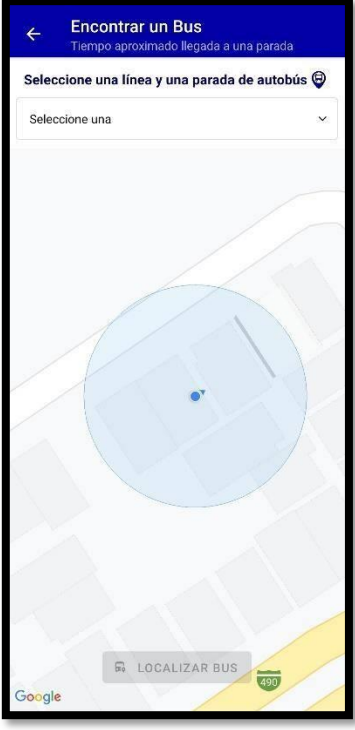

Prueba Funcional 02: El usuario podrá visualizar todas las rutas del transporte público de la ciudad de Riobamba de distinto color cada una.

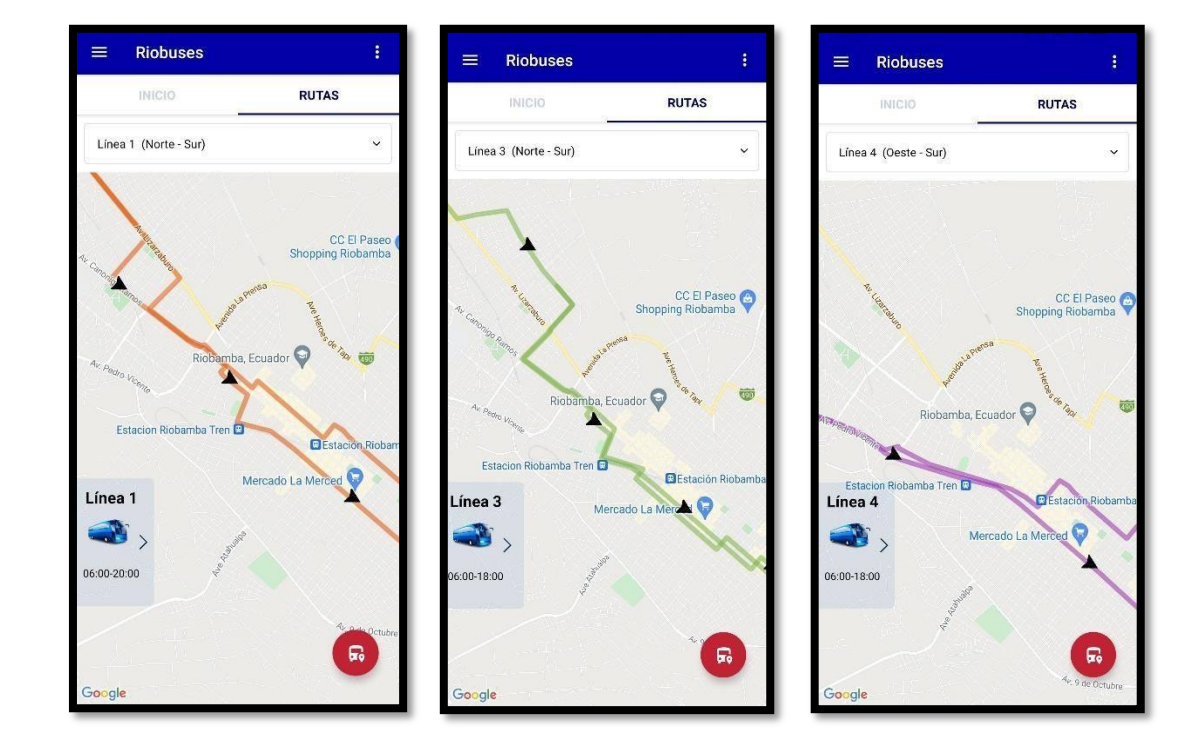

Resultado: Exitoso

Prueba Funcional 03: El usuario podrá visualizar las paradas de los buses

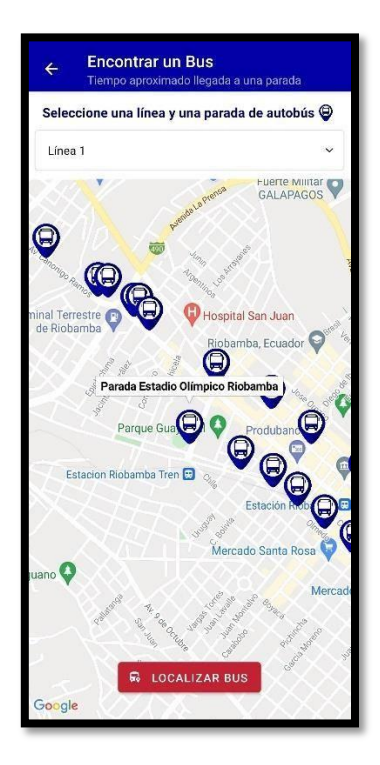

Prueba Funcional 04: El usuario podrá realizar una consulta de tiempo aproximado de llegada de unidad de autobús hacia una parada seleccionada.

Resultado: Exitoso

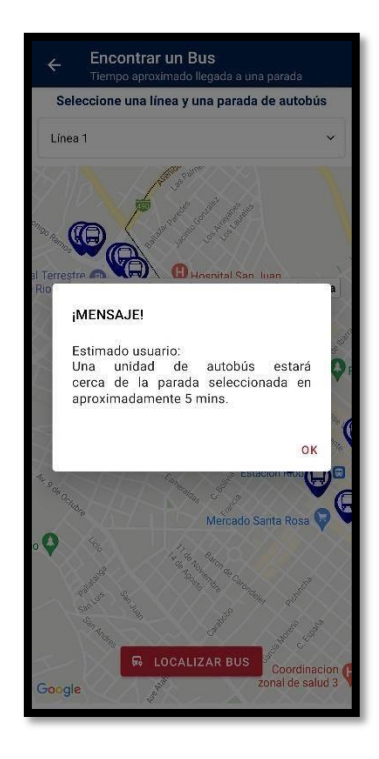

Prueba Funcional 05: El operador de bus podrá acceder con sus datos al módulo de 'Compartir Ubicación'

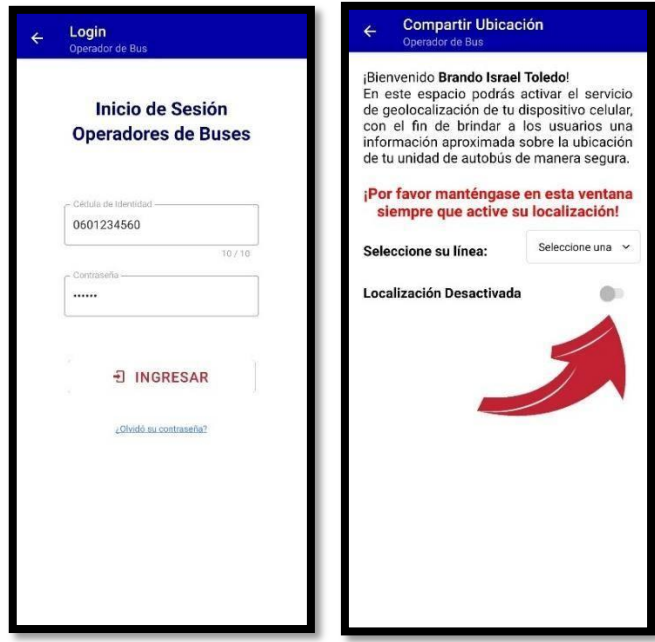

Prueba Funcional 06: El operador de bus podrá compartir su ubicación en tiempo real.

**Compartir Ubicación** Encontrar un Bus z Seleccione una línea y una parada de autobús @ Bienvenido Brando Israel Toledo! jelenvento **Brando Israel Ioleado!**<br>En este espacio podrás activar el servicio<br>de geolocalización de tu dispositivo celular,<br>con el fin de brindar a los usuarios una<br>información aproximada sobre la ubicación<br>de tu unidad d Línea 2  $\epsilon$ ¡Por favor manténgase en esta ventana<br>siempre que active su localización! Seleccione su línea: Localización Activada 6  $\bm{\Theta}$  $\bigcirc$ Fuerte Militar<br>GALAPAGOS

Resultado: Exitoso

Prueba Funcional 07: El usuario y el operador de bus podrán visualizar la pantalla 'Ayuda' que contiene información de uso de la aplicación.

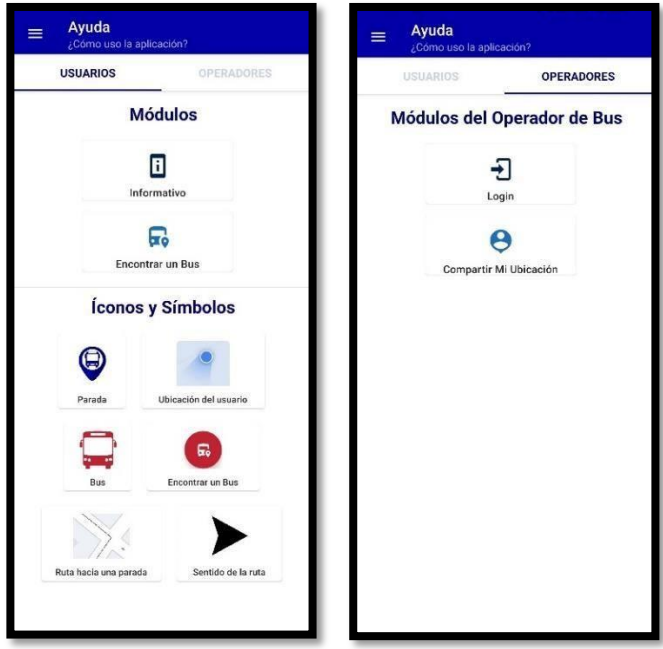

Prueba Funcional 08: El usuario podrá visualizar la pantalla 'Acerca De' que contiene información general de la aplicación.

Resultado: Exitoso

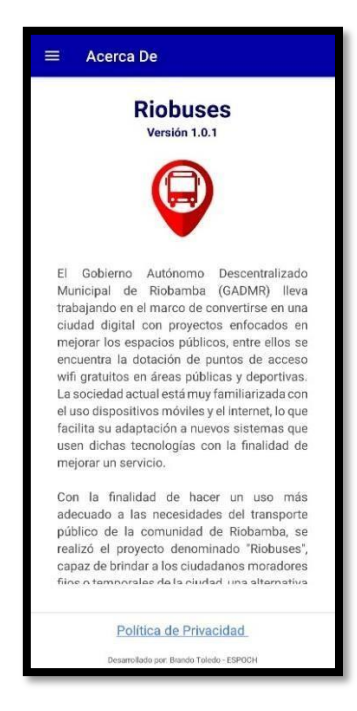

Prueba Funcional 09: El administrador podrá gestionar a los operadores de buses.

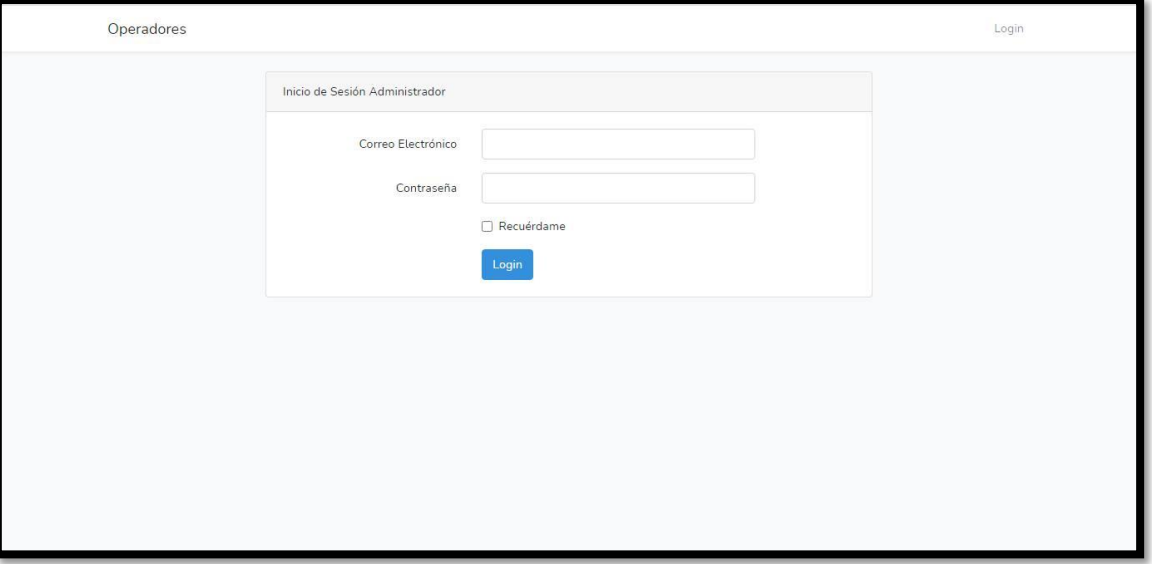

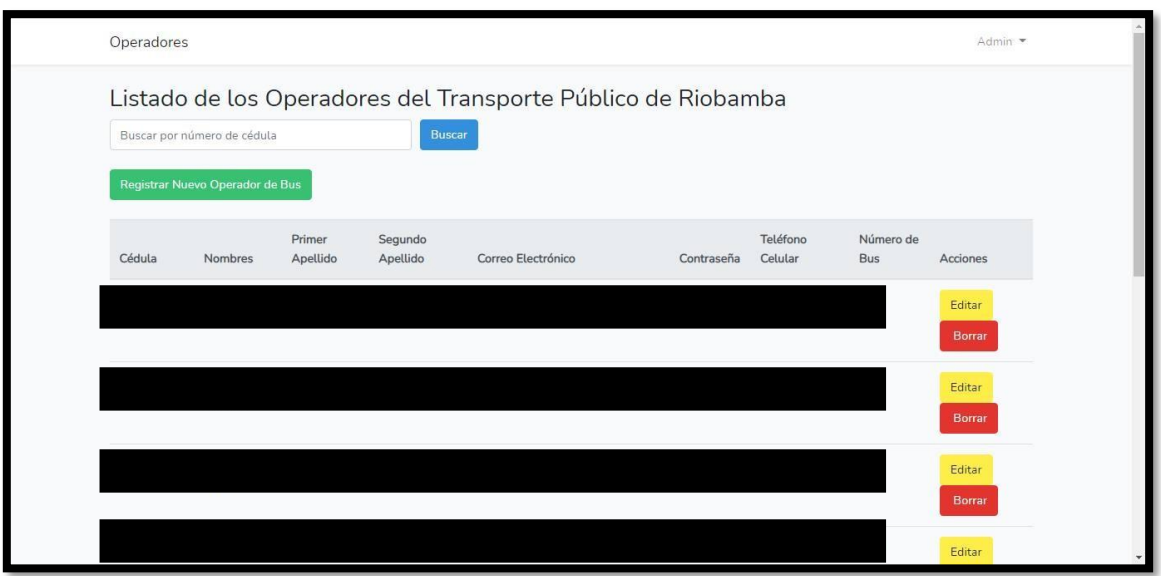

#### **ANEXO G**

# **PROCESO DE PAGO DE CUOTA DE REGISTRO**

1. Inicio de sesión con cuenta de Gmail, llenado de datos y Aceptación de Términos y Condiciones.

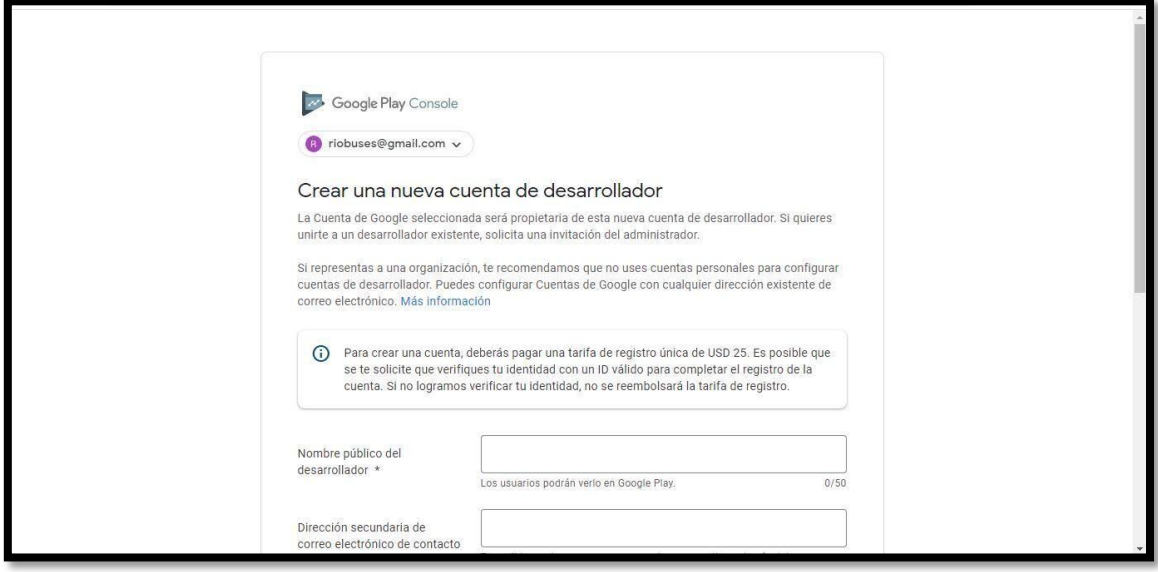

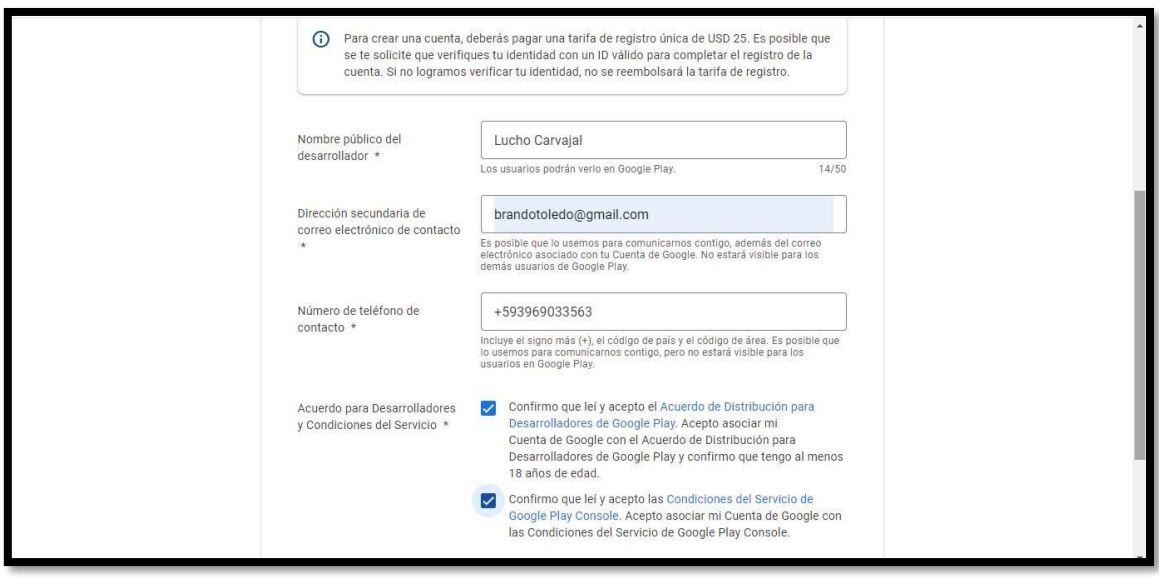

2. Ingreso de datos de tarjeta de débito para el proceso de pago.

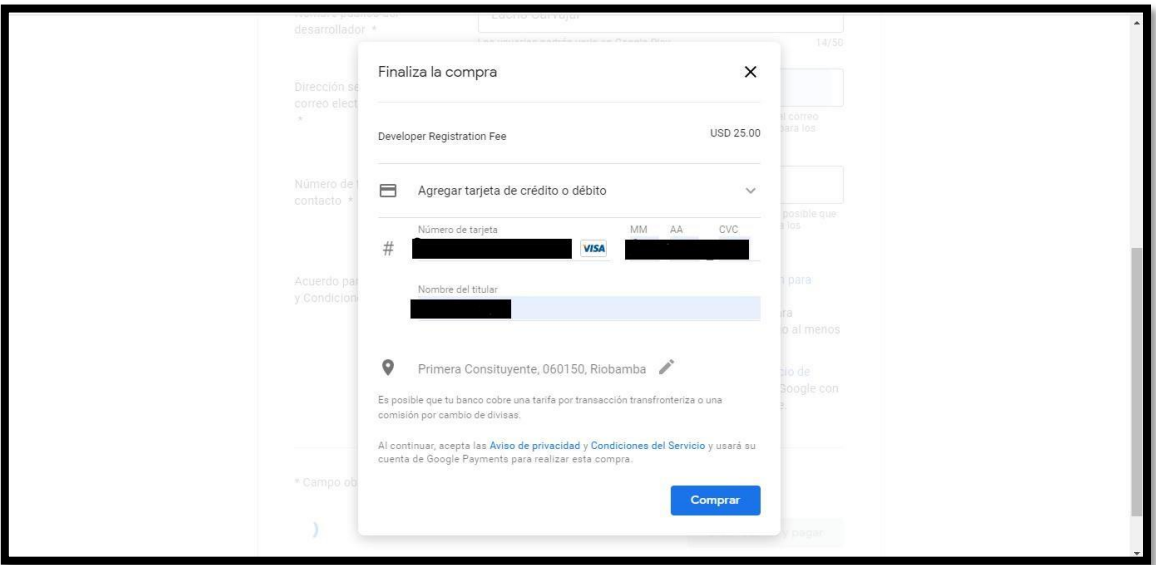

3. Confirmación del pago realizado.

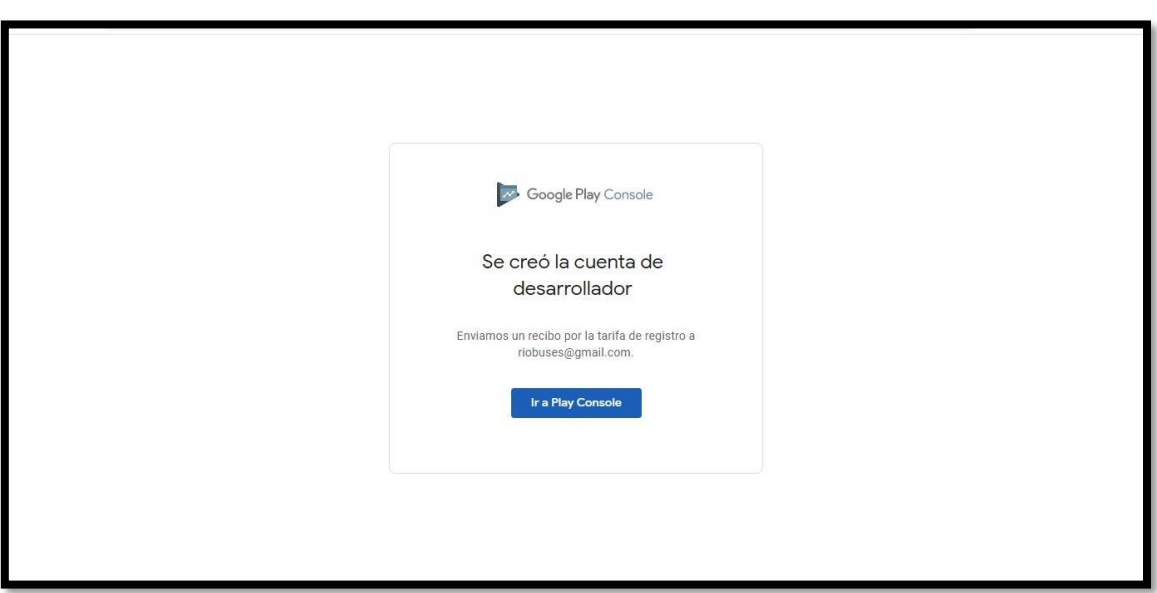

# **PROCESO DE CARGA Y SUBIDA DE LA APLICACIÓN**

1. Clic en Crear Aplicación

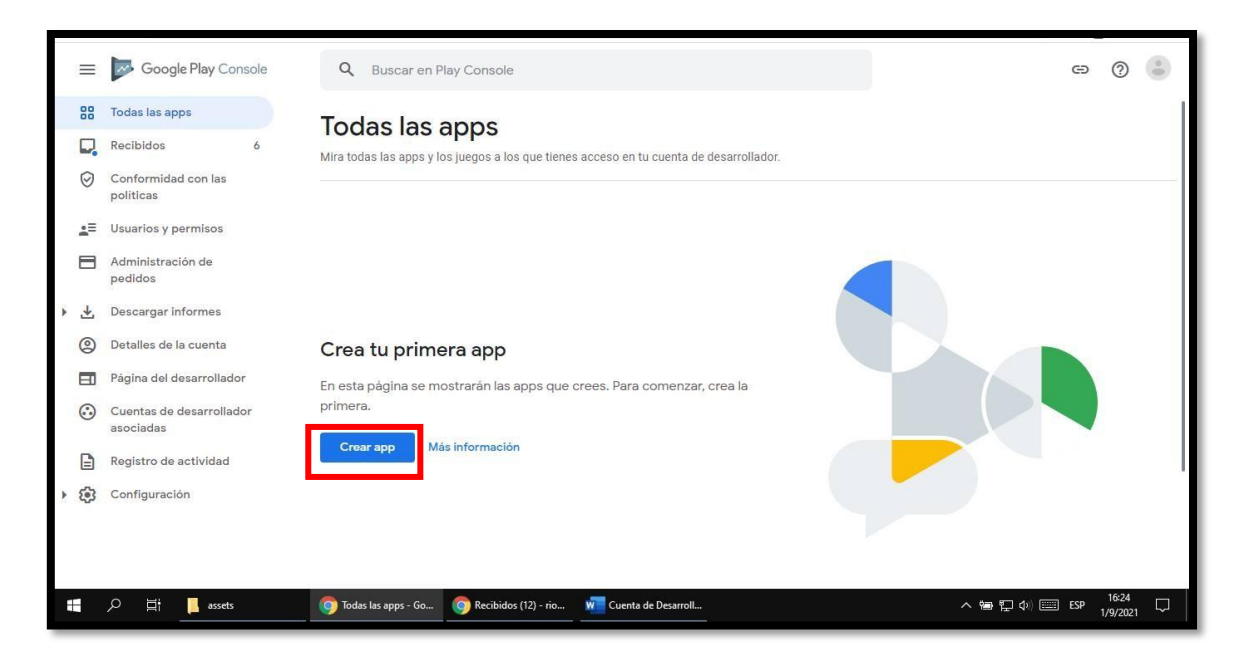

2. Aparecerá en Panel Principal de la aplicación y seleccionamos Ficha Principal de la Play Store.

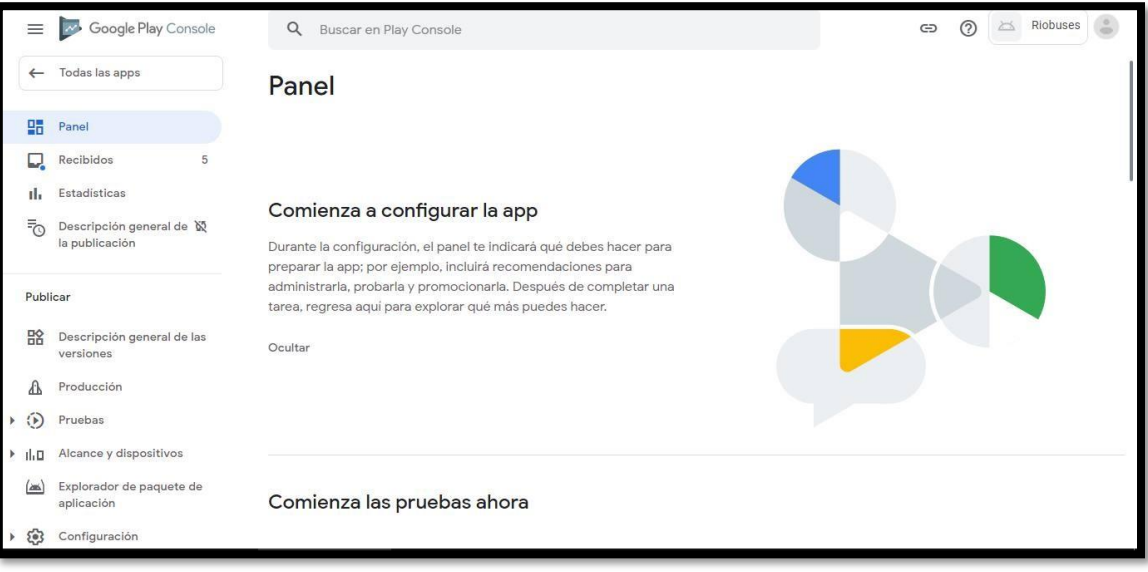

3. En la Ficha de Play Store Principal realizamos el relleno de información de la aplicación.

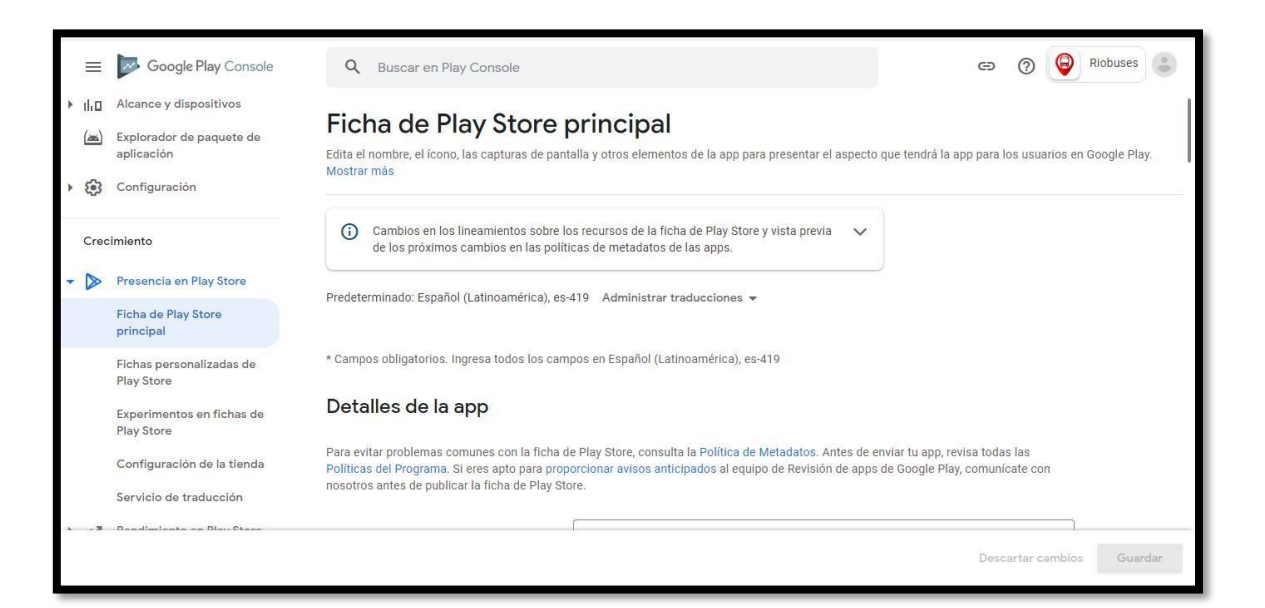

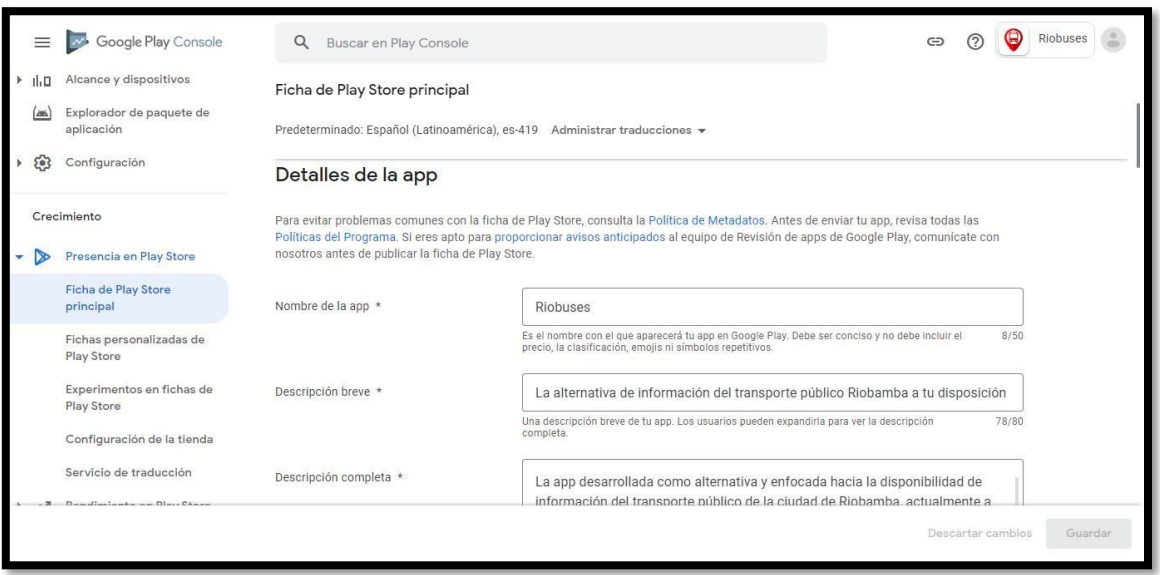

4. Subimos el ícono de la app.

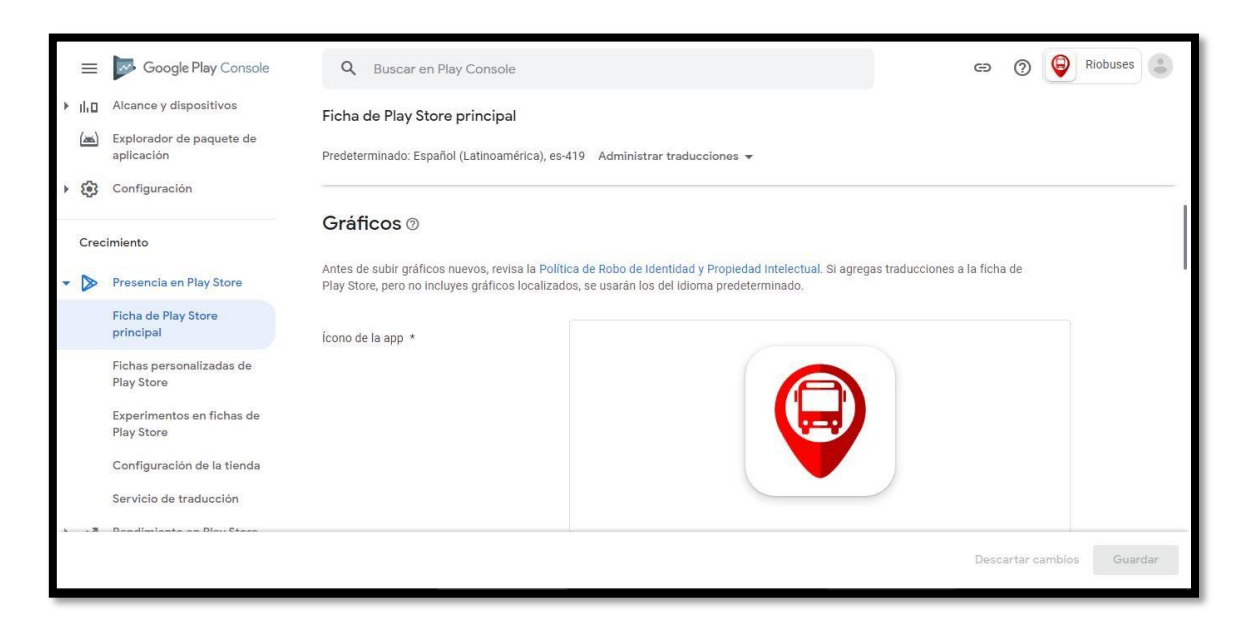

5. Subimos las capturas de pantalla de la aplicación en el teléfono y guardamos.

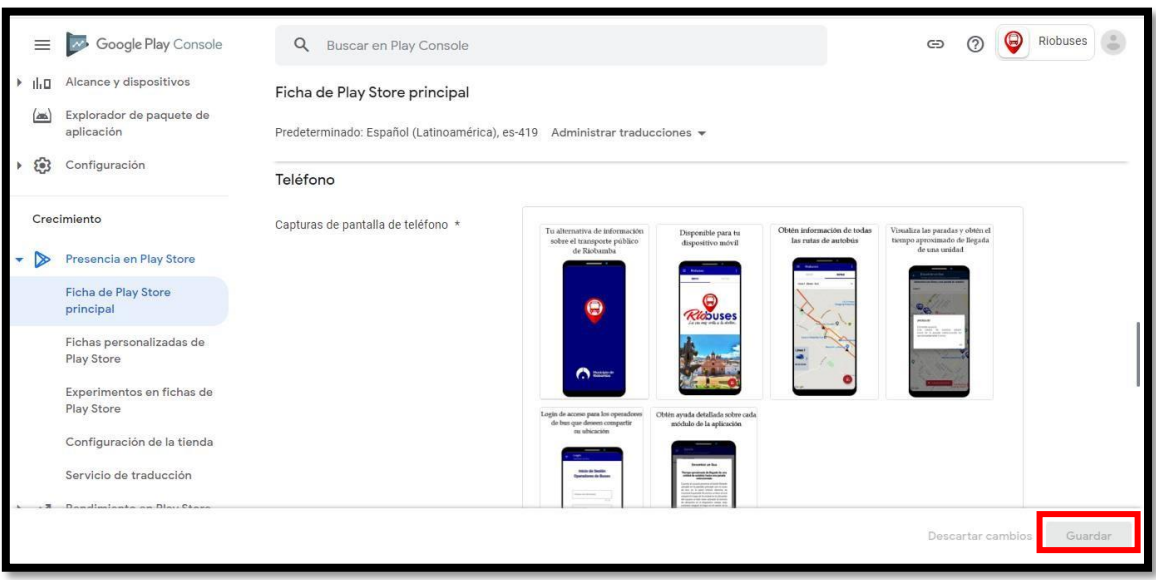

6. Posteriormente, seleccionamos la opción 'Revisa y lanza la versión' para crear una versión de producción.

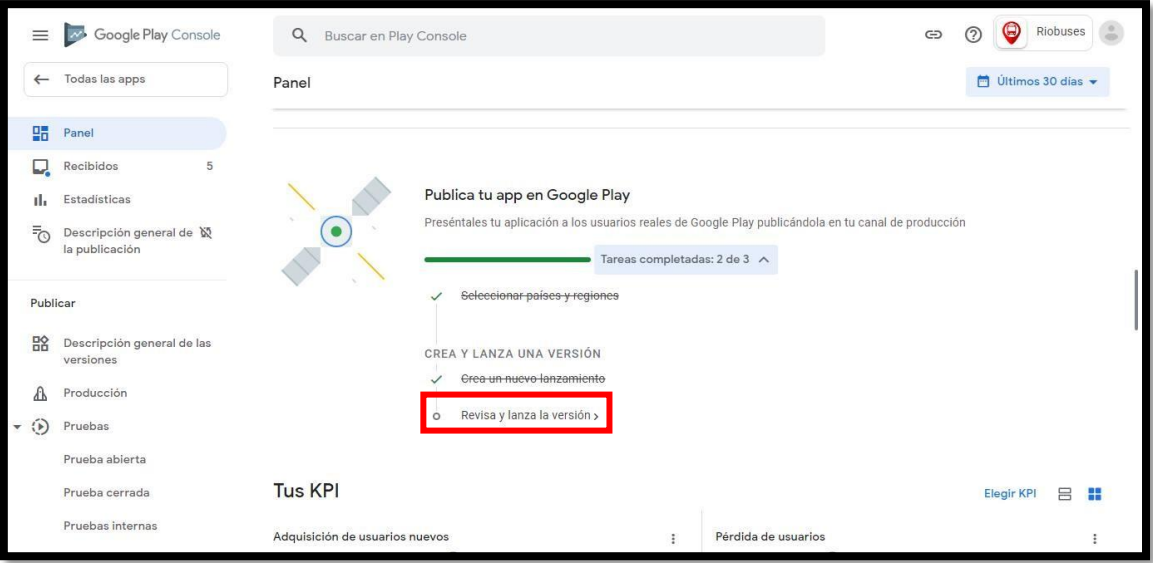

7. Subimos el paquete de aplicación (.aab)

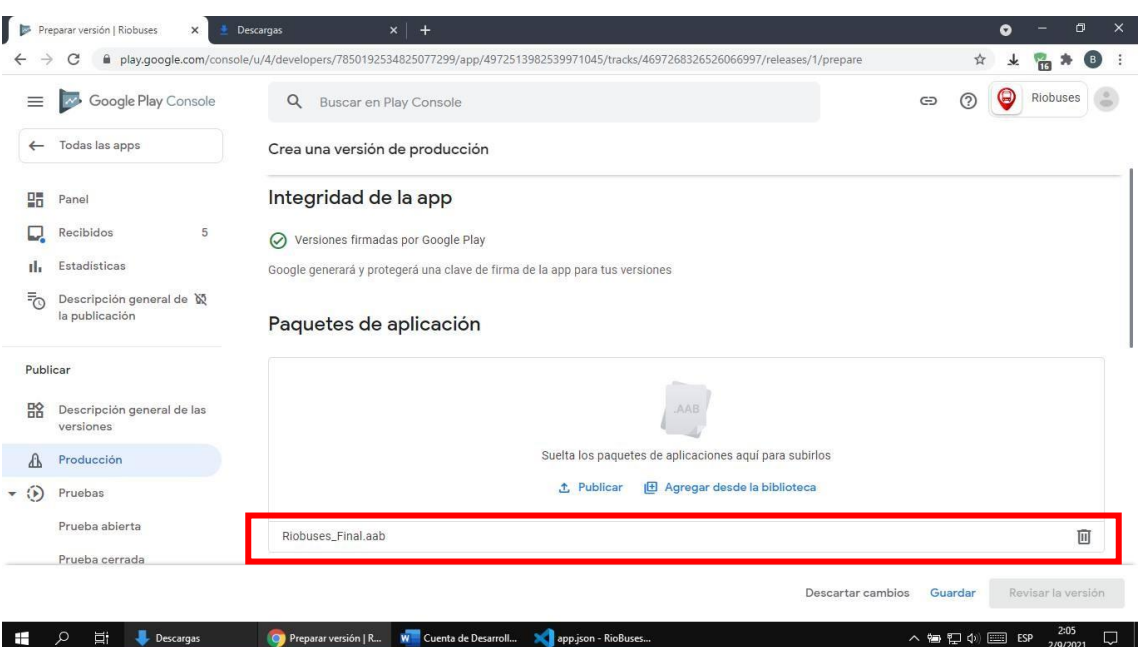

8. Especificamos los detalles de la versión de la aplicación y hacemos clic en 'Revisar la versión'.

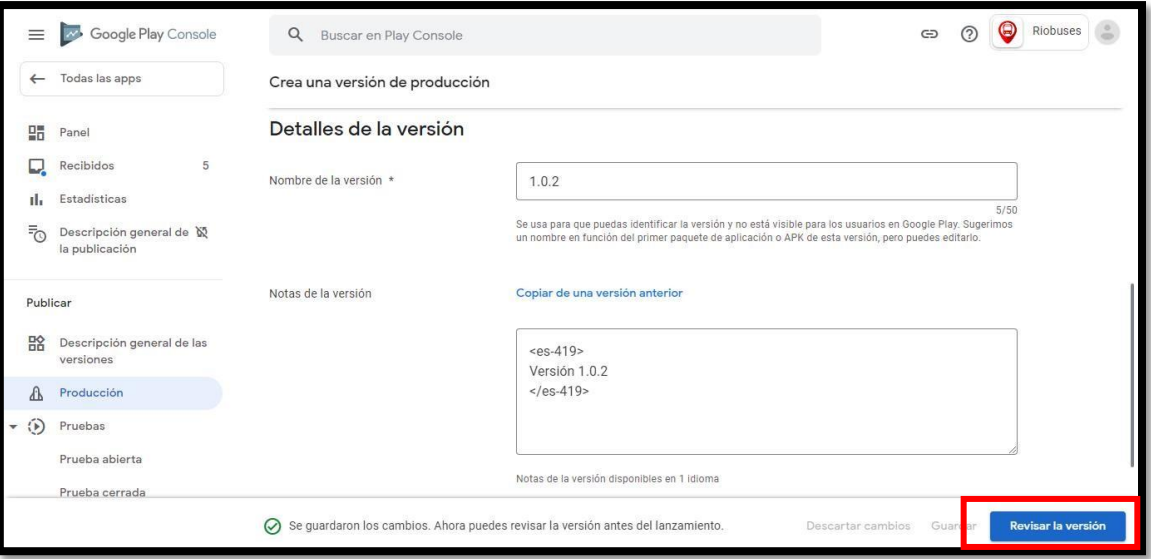

9. Revisamos que todo este correcto y seleccionamos 'Iniciar lanzamiento a Producción'.

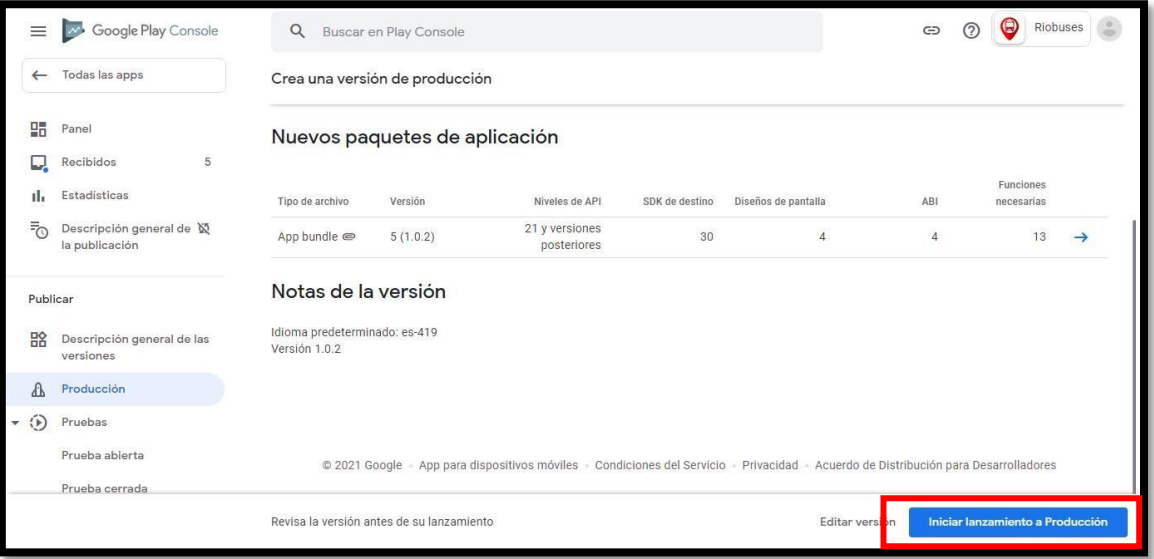

10. Finalmente, la aplicación entrará a un proceso de revisión de 6 a 7 días hasta su aprobación.

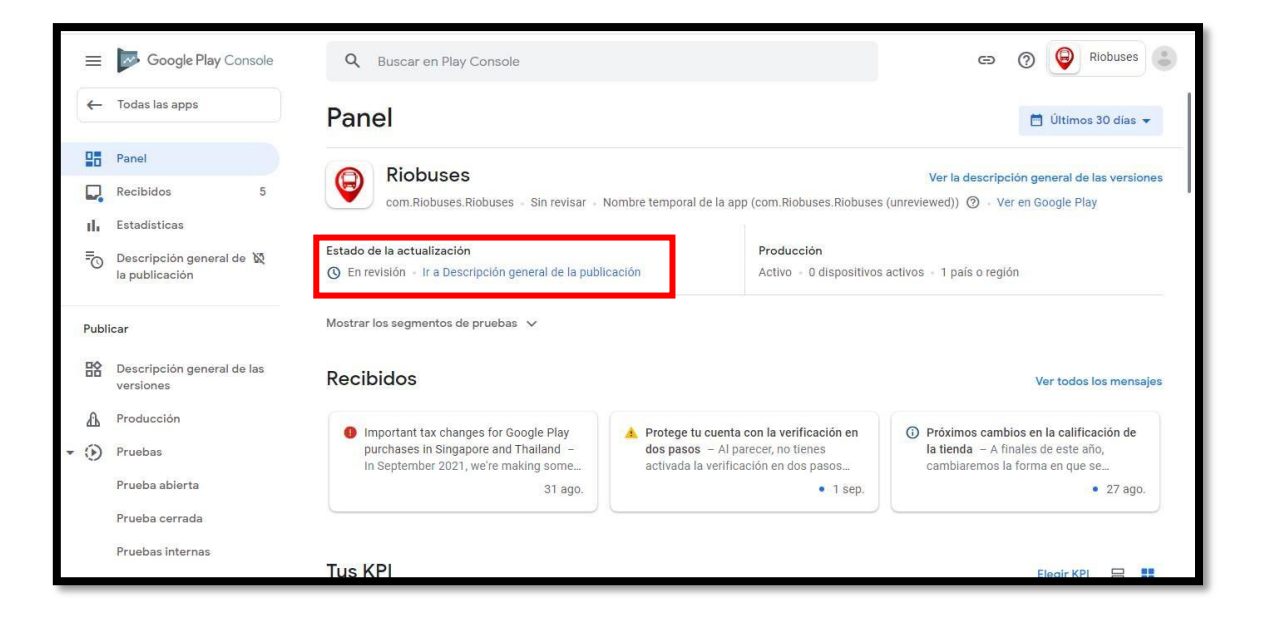

## **ANEXO H**

**PRESENTACIÓN DEL PROYECTO RIOBUSES A LAS AUTORIDADES DE LA DIRECCIÓN DE GESTIÓN DE MOVILIDAD Y OPERADORES DE LA CIUDAD DE RIOBAMBA.**

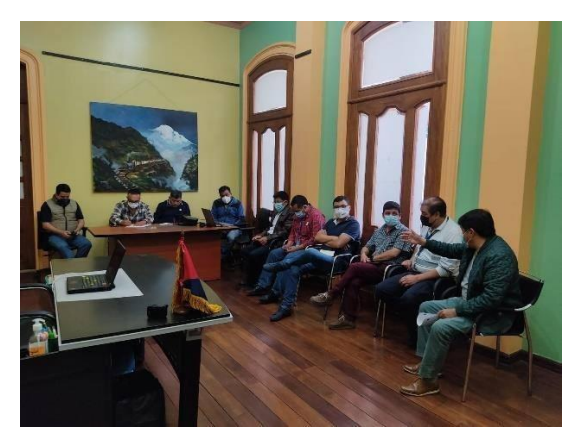

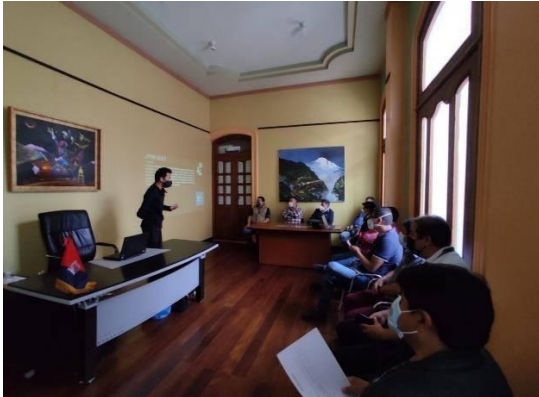

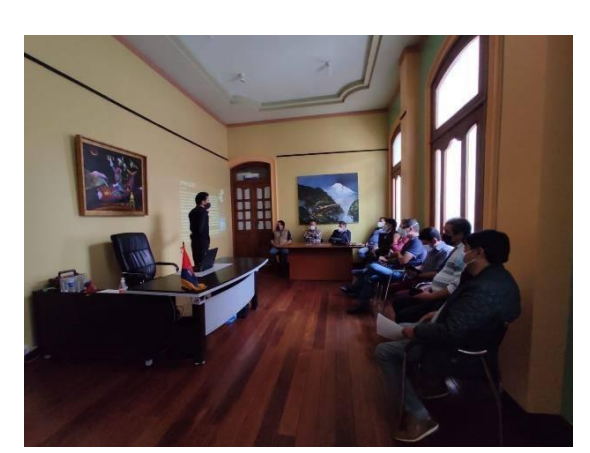

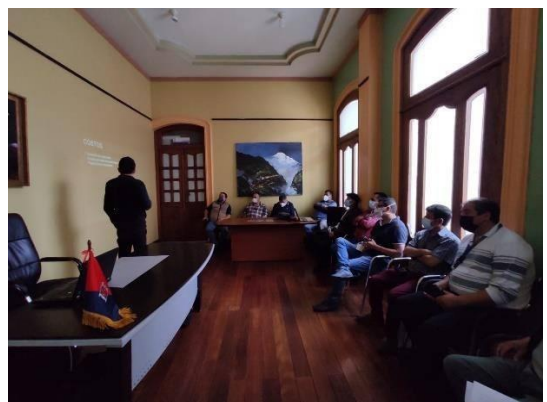

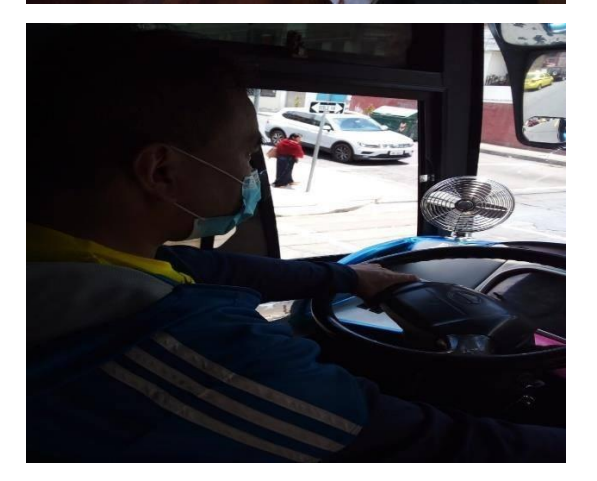

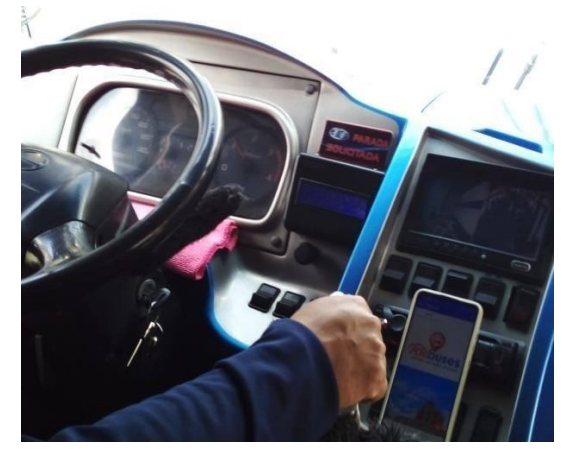